Additional information available at our website: www.philips.com

Specifications subject to change without notice.<br>All dimensions shown are approximate.

@2003 Koninklijke Philips Electronics N.V. Expose nonimility errimps enectronics is.<br>All rights reserved. Reproduction, copying, usage,<br>modifying, hiring, renting, public performance, transmission<br>and/or broadcasting in whole or part is prohibited<br>without the writt

Microsoft and the Microsoft Internet Explorer logo are registered trademarks<br>or trademarks of Microsoft Corporation in the United States and/or other countries.<br>Made with Macromedia is a trademark of Macromedia, Inc.<br>Adobe

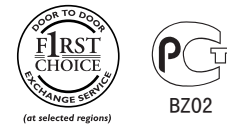

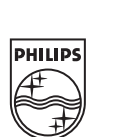

**CRT Monitor** 

## Quick Start Guide

Guide de Démarrage Guía Rápida del Comienzo

# **PHILIPS**

## **Contents**

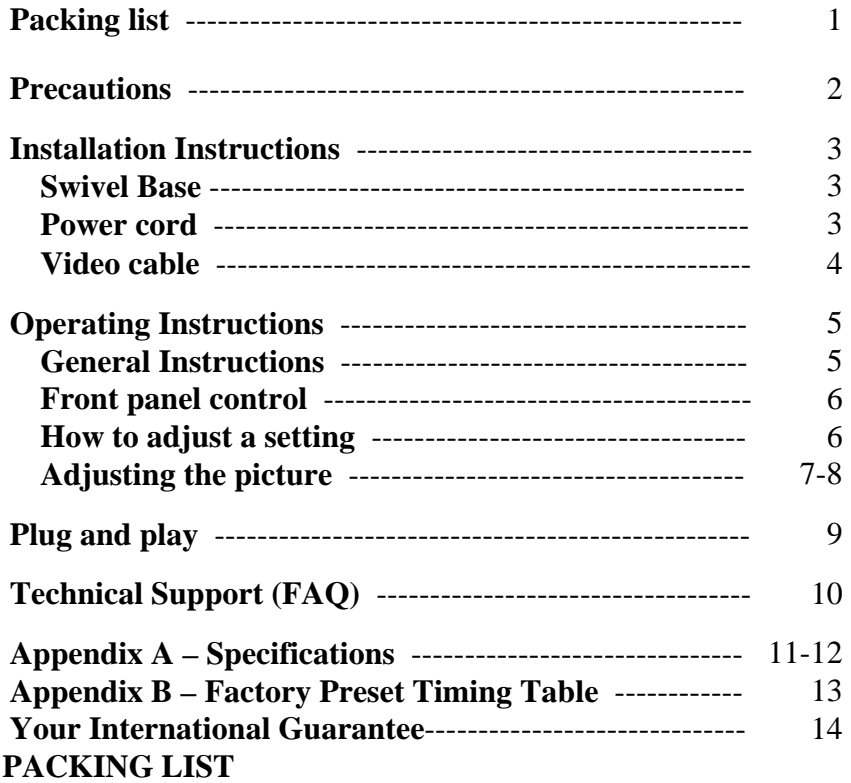

**The product package should include the following items:** 

#### 1. Monitor

- 2. Owner's Manual
- 3. Power Cord
- 4. Swivel Base

#### **PRECAUTIONS**

- Do not use the monitor near water, e.g. near a bathtub, washbowl, kitchen sink, laundry tub, swimming pool or in a wet basement.
- Do not place the monitor on an unstable cart, stand, or table. If the monitor falls, it can injure a person and cause serious damage to the appliance. Use only a cart or stand recommended by the manufacturer or sold with the monitor. If you mount the monitor on a wall or shelf, use a mounting kit approved by the manufacturer and follow the kit instructions.
- Slots and openings in the back and bottom of the cabinet are provided for ventilation. To ensure reliable operation of the monitor and to protect it from overheating, be sure these openings are not blocked or covered. Do not place the monitor on a bed, sofa, rug, or similar surface. Do not place the monitor near or over a radiator or heat register. Do not place the monitor in a bookcase or cabinet unless proper ventilation is provided.
- The monitor should be operated only from the type of power source indicated on the label. If you are not sure of the type of power supplied to your home, consult your dealer or local power company.
- The monitor is equipped with a three-pronged grounded plug, a plug with a third (grounding) pin. This plug will fit only into a grounded power outlet as a safety feature. If your outlet does not accommodate the threewire plug, have an electrician install the correct outlet, or use an adapter to ground the appliance safely. Do not defeat the safety purpose of the grounded plug.
- Unplug the unit during a lightning storm or when it will not be used for long periods of time. This will protect the monitor from damage due to power surges.
- Do not overload power strips and extension cords. Overloading can result in fire or electric shock.
- Never push any object into the slot on the monitor cabinet. It could short circuit parts causing a fire or electric shock. Never spill liquids on the monitor.
- Do not attempt to service the monitor yourself; opening or removing covers can expose you to dangerous voltages and other hazards. Please refer all servicing to qualified service personnel.
- To ensure satisfactory operation, use the monitor only with UL listed computers which have appropriate configured receptacles marked between 100 - 240 VAC, Min. 1.5A.
- The wall socket shall be installed near the equipment and shall be easily accessible.

#### **INSTALLATION INSTRUCTIONS**

#### **Swivel Base**

#### **To attach the swivel base to the monitor, do the following:**

- Carefully turn the monitor on its side or upside down. (see figure 1)
- Locate the cavities at the bottom front of the monitor.
- Insert the pegs on the swivel base into these cavities. Push the swivel base forward until the swivel base locks in place.
- To remove the swivel base, hold the bottom of the swivel base, then push it out.

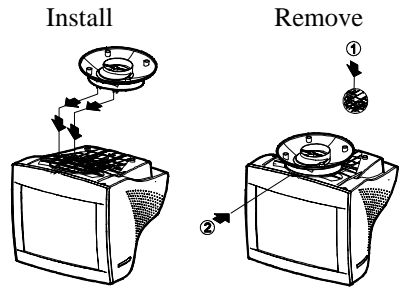

Figure 1 Installing and Removing the Swivel Base

#### **Power Cord**

#### **Power Source:**

- 1. Make sure the power cord is the correct type that required in your area.
- 2. This monitor has a universal power supply that allows operation in either 100/120V AC or 220/240V AC voltage area ( No user adjustment is required. )
- 3. Connect the power cord into your monitor's power input socket, and then plug the other end into a 3-pin AC power outlet. The power cord may be connected to either a wall power outlet or the power outlet socket on your PC, depending on the type of power cord supplied with your monitor.

#### **Video cable**

**Connecting the Video Cable:** The monitor comes with a built-in video cable. Plug the signal cable's 15-pin connector into the computer's video port and tighten the two screws on the cable connector.

*Caution:Don't bend the signal cable, otherwise it will break the inner wire.*  **Connecting the Power Cord:** Plug the power cord into the monitor's AC power socket. Then plug the power cord into a grounded AC outlet or ULapproved power strip or the power output socket on your PC.

*Caution: If the AC outlet is not grounded (with three holes), install the proper grounding adapter (not supplied).* 

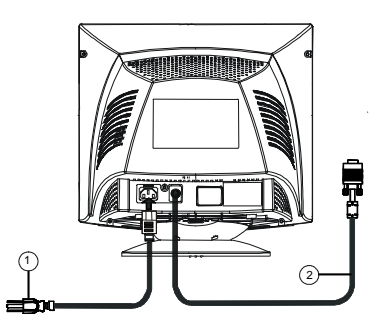

Figure 2 Connecting Cables

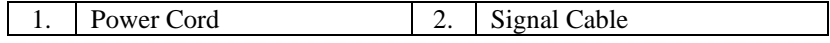

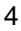

#### **OPERATING INSTRUCTIONS**

#### **General Instructions**

The power switch is located at front panel of the monitor. Press the power switch to turn the monitor on or off. The other control knobs are located at the base of the monitor (See Figure 3). By changing these settings, the picture can be adjusted to your personal preferences.

- The power cord should be connected.
- Connect the video cable from the monitor to the video card.
- To turn the monitor on, press the POWER switch to ON position. The power indicator will light up.
- Your monitor features a unique quick switch system which provides a picture within seconds after the monitor is switched on.

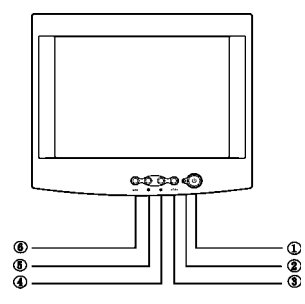

Figure 3 External Control Knob

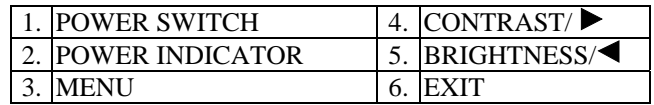

#### **Notes**

- Do not install the monitor in a location near heat sources such as radiators or air ducts , or in a place subject to direct sunlight , or excessive dust or mechanical vibration or shock.
- Save the original shipping carton and packing materials, as they will come in handy if you ever have to ship your monitor.
- For maximum protection, repackage your monitor as it was originally packed at the factory.
- To keep the monitor looking new, periodically clean it with a soft cloth. Stubborn stains may be removed with a cloth lightly dampened with a mild detergent solution. Never use strong solvents such as thinner, benzene, or abrasive cleaners, since these will damage the cabinet. As a safety precaution, always unplug the monitor before cleaning it.

#### **Front Panel Control**

- **Power Switch:** Press this knob to switch ON/OFF of monitor's power.
- **MENU:** Active OSD menu or function adjust confirm.
- **Contrast**  $\bigcirc$  /  $\bigcirc$  : Adiust contrast or function adjust.
- **Brightness**  $\circ$  / **4** : Adjust brightness or function adjust.
- **EXIT:** Press the EXIT key to inactive OSD menu.
- **Power Indicator:**

```
Green — Power On mode.
```

```
Orange — Off mode.
```
#### **How to adjust a setting**

The monitor controls are accessed by pressing button MENU to enable OSD (On-Screen-Display). The main menu will be displayed as follows.

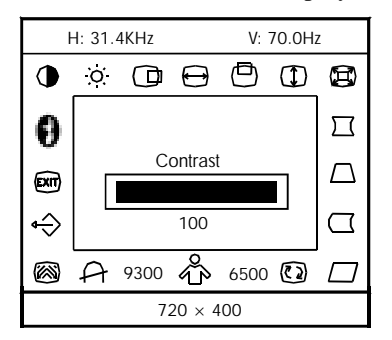

Figure 4 The OSD Message

**Note:** If adjustment or selection of any OSD menu is not made for more than 10 seconds, the current setup will be saved and the OSD will disappear automatically.

#### **Adjusting the picture**

The description for functional control icons

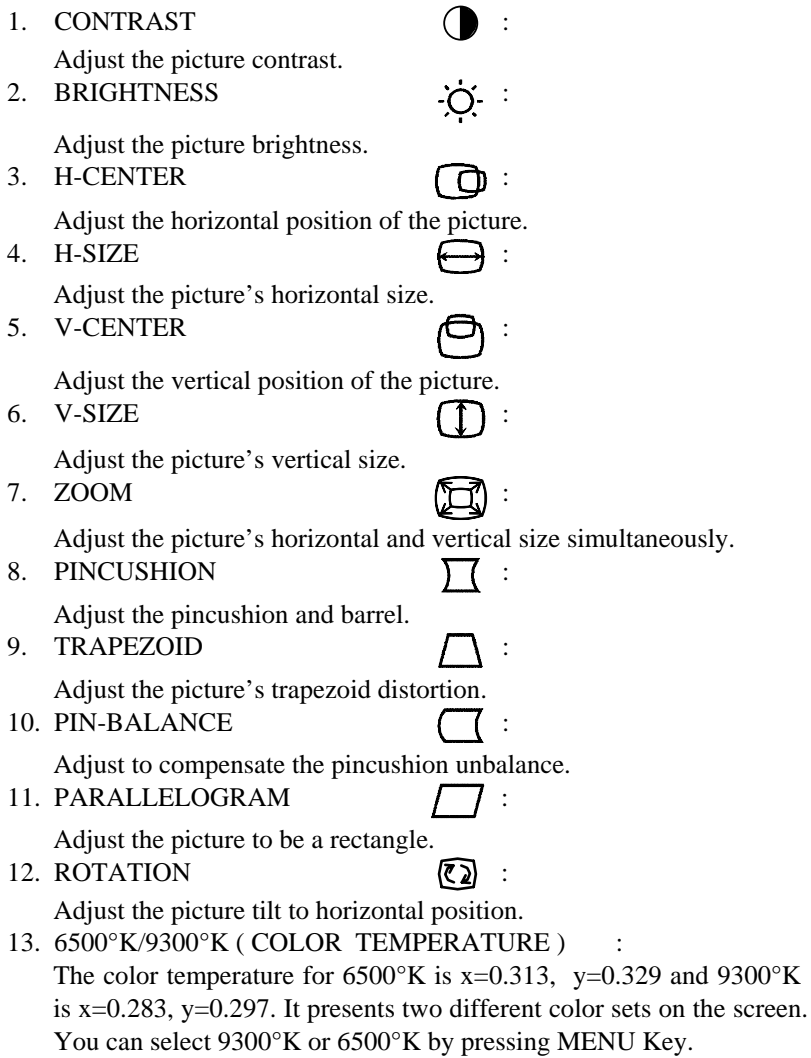

## 14. USER COLOR (Red / Blue )  $\begin{matrix} 0 \\ 0 \end{matrix}$  :

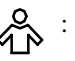

If the 9300°K normal white or 6500°K warmer white do not satisfy your desire, properly adjust R . B GAIN controls to obtain your optimum whiteness level.

15. DEGAUSS  $\mathfrak{p}:$ 

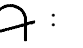

If color impurity occurs when moving or swiveling the monitor, press MENU Key and degauss to fix the picture condition.

16. MOIRE REDUCE  $\qquad \qquad \blacksquare$  :

Moire is the result of interference between the phosphor layout and the video signal. In some cases, you may find the moire very noticeable. Press the MENU to enter in the moire reduce setting. Please adjust the level to the optimum condition. Note: Too high of a setting will cause the picture to shake.

17. RECALL  $\longleftrightarrow$  :

Press RECALL to restore the monitor to factory settings.

18. EXIT **EXIT** :

Close OSD window. 19. SELECT LANGUAGE

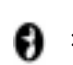

Select the language as you like.

#### **THIS MONITOR WILL APPEAR TO BE NON-FUNCTIONAL IF THERE IS NO VIDEO INPUT SIGNAL. IN ORDER FOR THIS MONITOR TO OPERATE PROPERLY, THERE MUST BE A VIDEO INPUT SIGNAL.**

This monitor meets the Power Management standards as set by the Video Electronics Standards Association (VESA) and/or the United States Environmental Protection Agency (EPA) and The Swedish Confederation Employees ( NUTEK ). This feature is designed to conserve electrical energy by reducing power consumption when there is no video input signal present. When there is no video input signal this monitor, following a time-out period, will automatically switch to an OFF mode. This reduces the monitor's internal power supply consumption. After the video input signal is restored, full power is restored and the display is automatically redrawn. The appearance is similar to a "Screen Saver" feature except the display is completely off. The display is restored by pressing a key on the keyboard, or clicking the mouse.

#### **Plug and play**

#### **Plug & Play DDC1/2B Feature**

This monitor is equipped with VESA DDC1/2B capabilities according to the VESA DDC STANDARD. It allows the monitor to inform the host system of its identity and, depending on the level of DDC used, communicate additional information about its display capabilities. The communication channel is defined in two levels, DDC1 and DDC2B.

The DDC1 is a unidirectional data channel from the display to the host that continuously transmits EDID information. The DDC2B is a bidirectional data channel based on the I²C protocol. The host can request EDID information over the DDC2B channel.

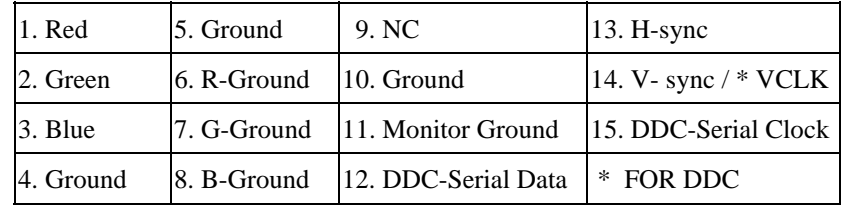

#### **Video Cable Pin Assignments:**

#### **TECHNICAL SUPPORT (FAQ)**

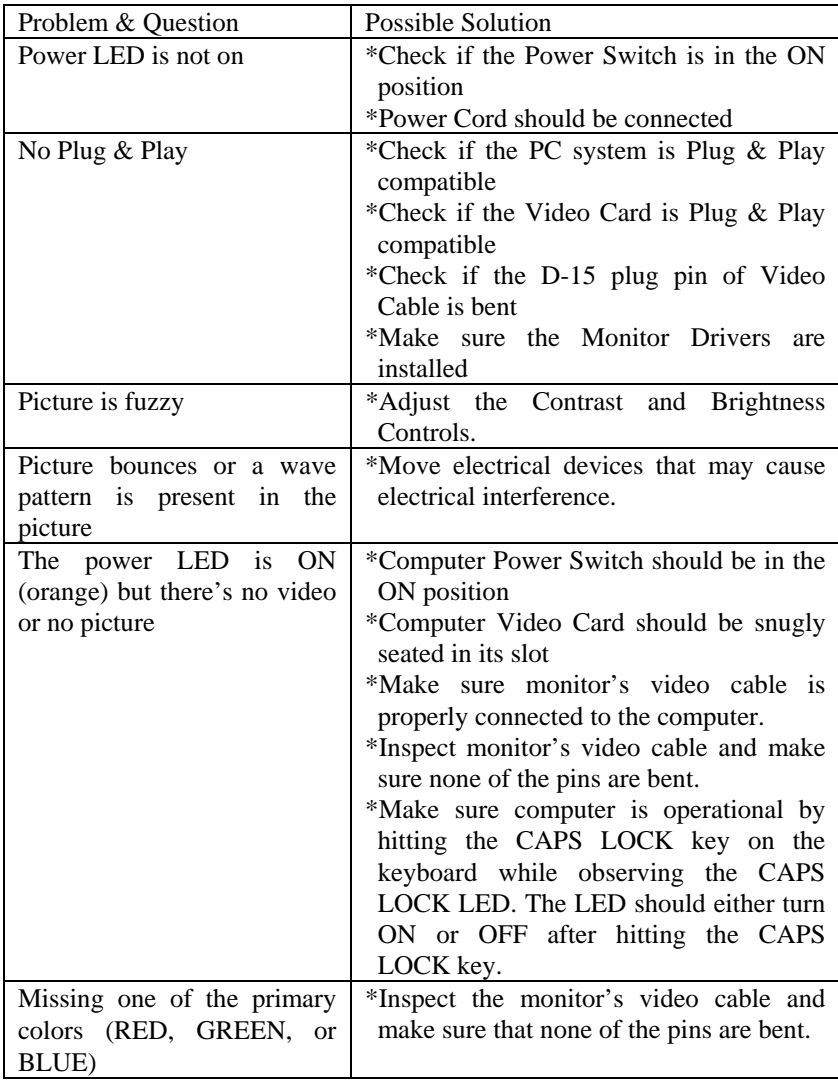

#### **APPENDIX A - SPECIFICATIONS**

 $\mathsf{T}$ 

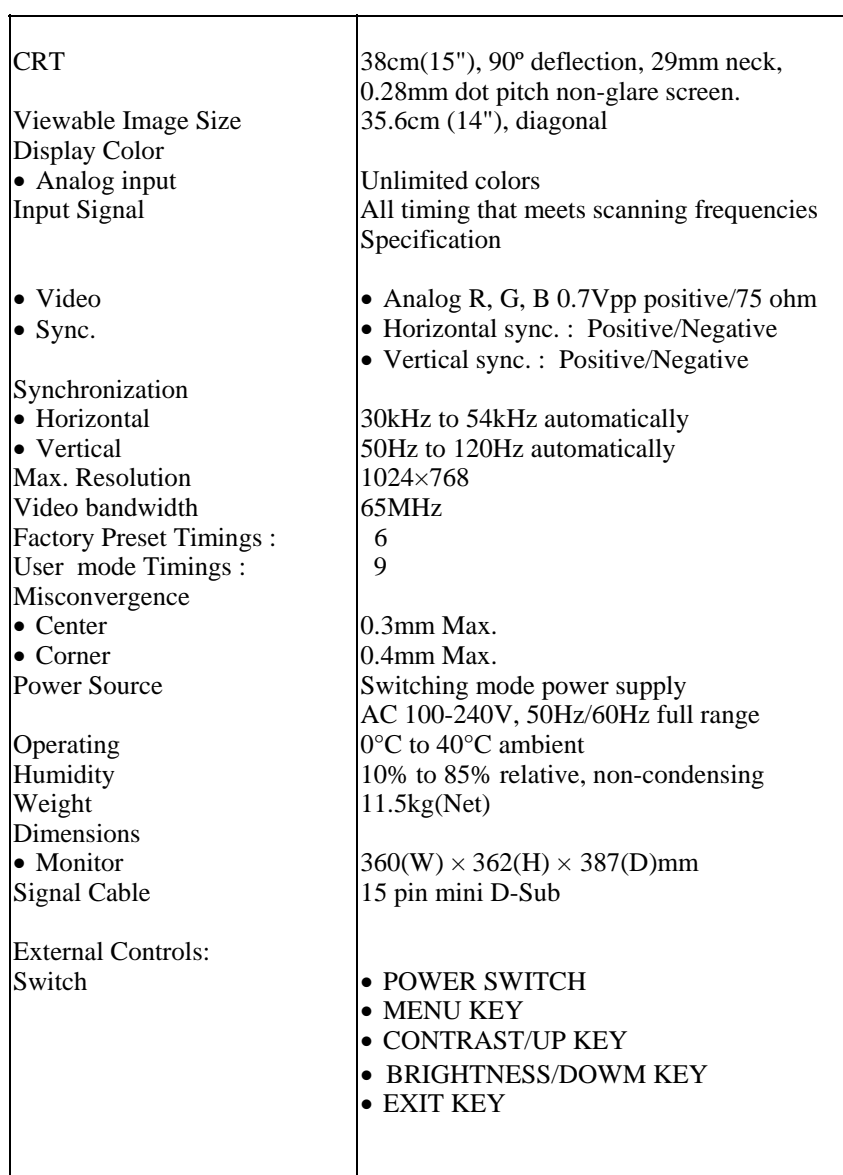

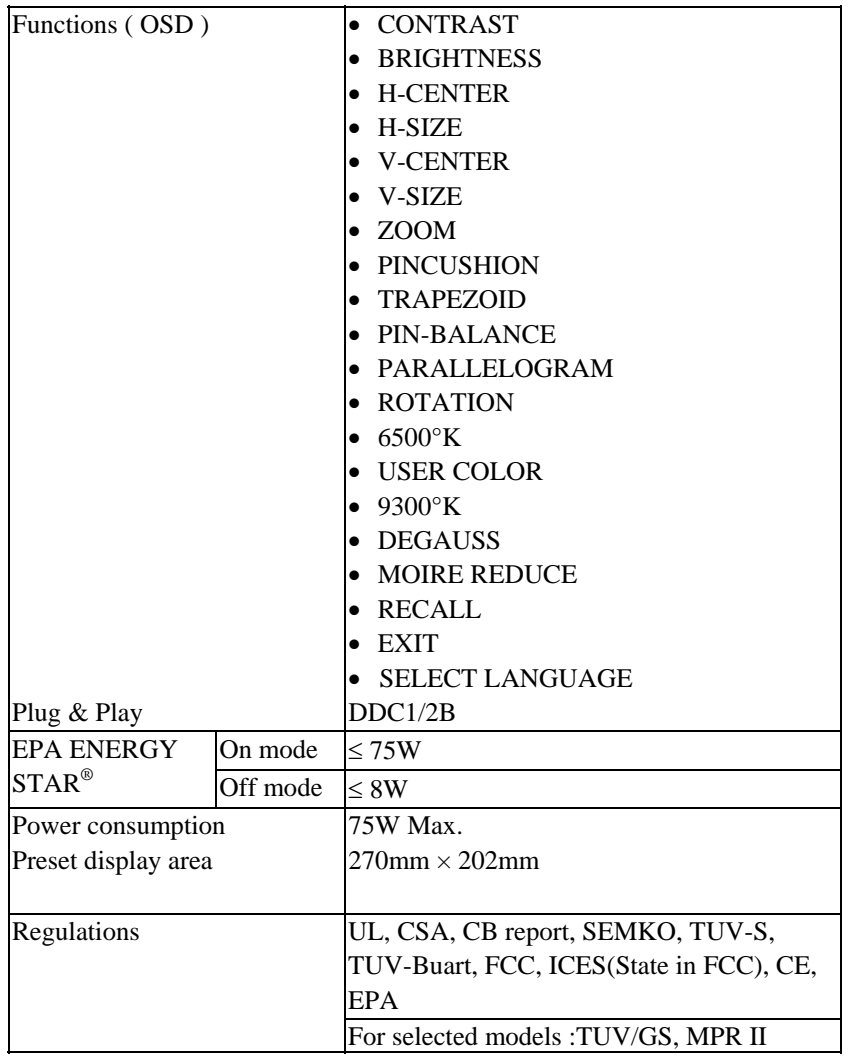

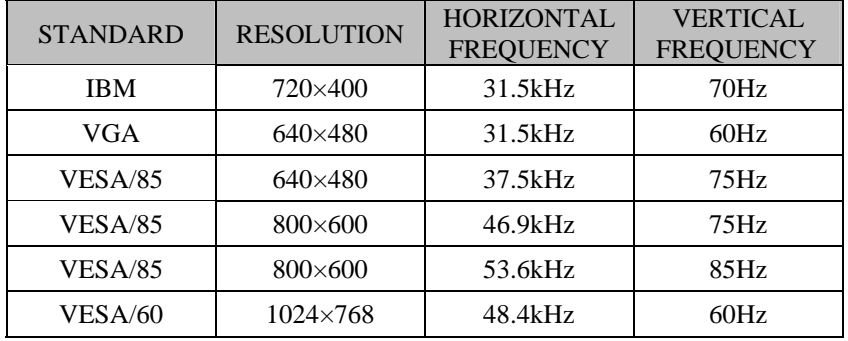

#### **APPENDIX B - FACTORY PRESET TIMING TABLE**

#### **Your International Guarantee**

#### Dear Customer,

Thank you for purchasing this Philips product which has been designed and manufactured to the highest quality standards.

If, unfortunately, something should go wrong with this product Philips guarantees free of charge labor and replacement parts irrespective of the country where it is repaired during a period of 12 months from date of purchase. This international Philips guarantee complements the existing national guarantee obligations to you of dealers and Philips in the country of purchase and does not affect your statutory rights as a customer.

The Philips guarantee applies provided the product is handled properly for its intended use, in accordance with its operating instructions and upon presentation of the original invoice or cash receipt, indicating the date of purchase, dealer's name and model and production number of the product.

The Philips guarantee may not apply if:

- the documents have been altered in any way or made illegible;
- the model or production number on the product has been altered, deleted, removed or made illegible;
- repairs or product modifications and alterations have been executed by unauthorized service organizations or persons;
- damage is caused by accidents including but not limited to lightning, water or fire, misuse or neglect.

Please note that the product is not defective under this guarantee in the case where modifications become necessary in order for the product to comply with local or national technical standards which apply in countries for which the product was not originally designed and/or manufactured. Therefore always check whether a product can be used in a specific country.

In case your Philips product is not working correctly or is defective, please contact your Philips dealer. In the event you require service whilst in another country a dealer address can be given to you by the Philips Consumer Help Desk in that country, the telephone and fax number of which can be found in the relevant part of this booklet.

In order to avoid unnecessary inconvenience, we advise you to read the operating instructions carefully before contacting your dealer. If you have questions which your dealer cannot answer or any related question please contact the Philips Consumer Information Centers or via:

Website: *http://www.philips.com*

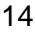

## **Sommaire**

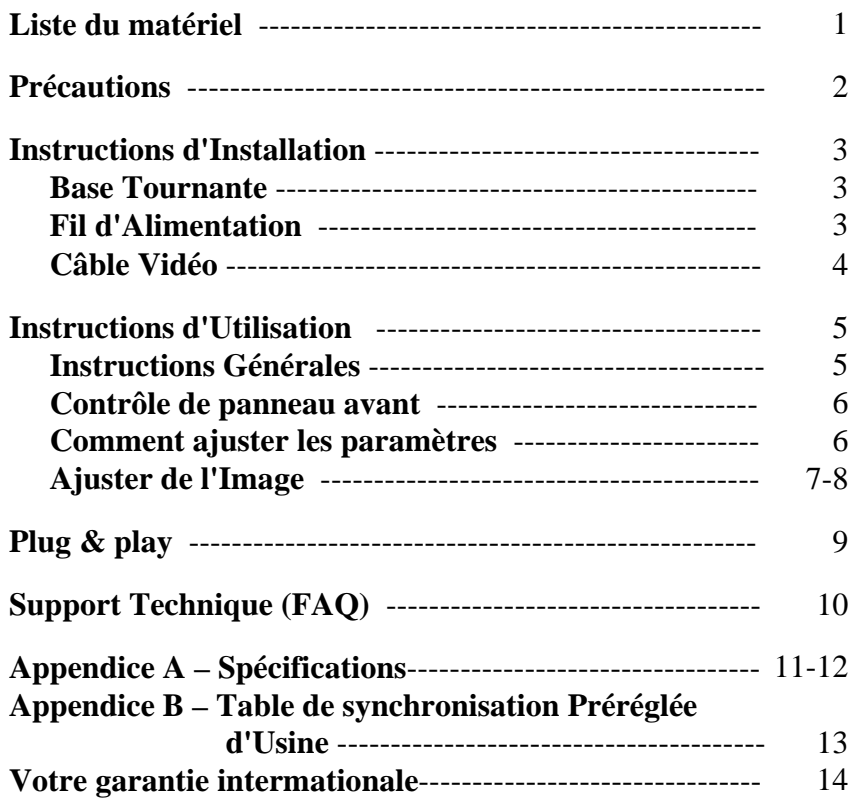

### **LISTE DES PIÈCES**

**L'emballage doit comporter les éléments suivants :** 

#### 1. Moniteur

- 2. Manuel d'Utilisateur
- 3. Fil d'Alimentation
- 4. Base Pivotante

#### **PRÉCAUTIONS**

- z N'utilisez pas le moniteur à proximité d'une source d'eau, e.g. près d'une baignoire, d'un lavabo, d'un évier, d'un bac à linge, d'une piscine ou dans un sous-sol humide.
- Ne placez pas le moniteur sur un chariot, un support ou une table instables. Si le moniteur venait à tomber il pourrait blesser une personne et risquerait d'être sérieusement endommagé. Utilisez uniquement un chariot ou un support recommandé par le fabricant ou vendu avec le moniteur. Si vous montez le moniteur sur un mur ou une étagère, utilisez le kit de montage approuvé par le fabricant et suivez les instructions du kit.
- Les fentes et les ouvertures situées au dos et en dessous du capot sont destinées à la ventilation. Afin d'assurer un bon fonctionnement du moniteur et de le protéger contre toute surchauffe, assurez-vous que ces ouvertures ne sont pas obstruées ou recouvertes. Ne placez pas le moniteur sur un lit, un sofa, un tapis ou toute surface similaire. Ne placez pas le moniteur près ou sur un radiateur ou à proximité d'un matériel chauffant. Ne placez pas le moniteur dans une bibliothèque ou dans un placard à moins qu'ils soient munis d'une ventilation correcte.
- Le moniteur ne devra être utilisé qu'avec le type d'alimentation indiqué sur le label. Si vous n'êtes pas sûr du type d'alimentation de votre maison, demandez l'avis de votre revendeur ou de votre compagnie d'électricité.
- Le moniteur est équipé d'une fiche avec mise à la terre, c'est-à-dire une fiche comportant une troisième broche pour la terre. Cette fiche ne s'adaptera que dans une prise avec terre pour des raisons de sécurité. Si votre prise n'est pas compatible avec les fiches avec terre à trois broches, faites appel à un électricien pour l'installation d'une prise correcte, ou utilisez un adaptateur afin de connecter votre matériel à la terre. Ne supprimez la protection de mise à la terre.
- Débranchez le matériel pendant les orages ou lorsqu'il ne doit pas être utilisé pendant une longue période. Ceci protégera votre moniteur contre les méfaits des survoltages.
- Ne surchargez pas les fils d'alimentation et les rallonges. Une surcharge pourrait entraîner un incendie ou un danger d'électrocution.
- z N'introduisez jamais d'objets dans les fentes du capot du moniteur. Cela pourrait mettre des composants en court-circuit ce qui pourrait entraîner des risques d'incendie et d'électrocution. Ne renversez jamais de liquides sur le moniteur.
- z N'essayez pas de réparer le moniteur vous-même ; le fait d'ouvrir ou de retirer les capots vous exposerait aux voltages élevés ainsi qu'à d'autres dangers. Veuillez faire effectuer toute réparation par un personnel qualifié.
- Afin d'assurer un fonctionnement correct, utilisez le moniteur uniquement avec des ordinateurs de la liste UL qui possèdent des branchements configurés de façon appropriée marqués entre 100 - 240V AC, Min. 1.5A.
- La prise murale doit être installée près de l'équipement et être facilement accessible.

#### **INSTRUCTIONS D'INSTALLATION**

#### **Base Pivotante**

#### **Pour fixer la base pivotante au moniteur, procédez comme suit :**

- Posez avec précaution le moniteur sur un de ses côtés ou mettez-le à l'envers. ( Voir figure 1 )
- Repérer les cavités situées au bas de la face avant du moniteur.
- Insérez les chevilles situées sur la base pivotante dans ces cavités. Poussez la base pivotante vers l'avant jusqu'à ce que la base pivotante arrive en buté.
- Pour retirer la base pivotante, maintenez le fond de la base pivotante, puis poussez-la vers l'extérieur.

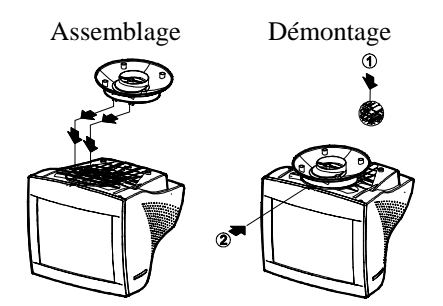

Figure 1 Installer et Retirer la Base Pivotante

#### **Fil d'alimentation**

#### **Source d'Alimentation :**

- 1. Assurez-vous que le fil d'alimentation correspond au type utilisé dans votre région.
- 2. Ce moniteur possède une alimentation universelle qui lui permet de fonctionner aussi bien dans des endroits dont le courant est 100/120V AC ou 220/240V AC (l'utilisateur n'a besoin de procéder à aucun réglage).
- 3. Branchez le fil d'alimentation dans la prise d'alimentation en entrée de votre moniteur, puis branchez l'autre extrémité dans une prise AC secteur à 3 broches. Le fil d'alimentation peut être connecté soit à une prise murale soit au connecteur d'alimentation située sur votre PC, en fonction du type de fil d'alimentation fourni avec votre moniteur.

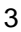

#### **Câble Vidéo**

**Branchement du câble vidéo:** Le moniteur est muni d'un câble vidéo intégré. Branchez le connecteur à 15 broches du câble au port vidéo du PC et fixez la fiche en serrant ses deux vis.

*Attention: Ne pas plier le câble des signaux, car ceci peut endommager le câble intérieur de celui.* 

**Branchement du câble électrique:** Branchez le câble électrique à la prise de courant du moniteur. Ensuite, branchez le câble électrique à une prise de courant du réseau électrique et mise en masse, à un adaptateur certifié UL ou à la prise de courant de votre PC.

*Attention: Si la prise de courant du réseau électrique n'est pas mise en masse, il faut utiliser un adaptateur de mise en masse (pas fourni avec l'écran).* 

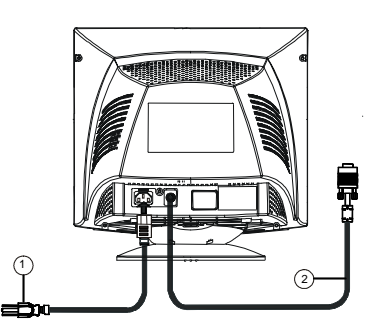

Figure 2 Branchement des Câbles

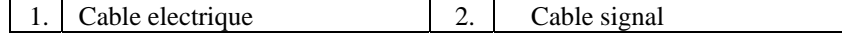

4

#### **INSTRUCTIONS D'UTILISATION**

#### **Instructions Générales**

Les autres boutons de contrôle sont situés sur la base de votre moniteur (Voir Figure 3). En changeant ces paramètres, vous pouvez ajuster l'image comme vous le souhaitez.

- Le fil d'alimentation doit être branché.
- Connectez le câble vidéo depuis le moniteur à la carte vidéo.
- Pour allumer le moniteur, mettez le bouton de MISE SOUS TENSION sur la position ON. Le témoin de mise sous tension va s'allumer.
- Votre moniteur possède un système de mise sous tension rapide unique qui permet d'afficher un image en l'espace de quelque secondes après que votre moniteur ait été allumé.

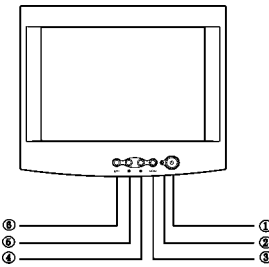

Figure 3 Bouton de Contrôle Externe

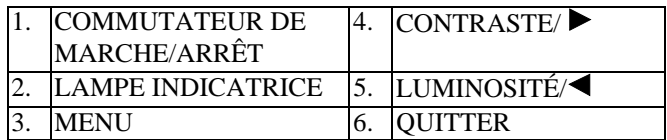

#### **Notes**

- N'installez pas le moniteur dans un endroit situé près d'une source de chaleur tel que des radiateurs ou des conduites d'air, dans un endroit soumis aux rayons directs du soleil, ou dans un lieu comportant trop de poussières de vibrations mécaniques ou de chocs.
- Gardez l'emballage d'origine et autres matériels de rangement, car ils pourront s'avérer utiles si vous devez envoyer votre moniteur.
- Pour une plus grande protection, emballez votre moniteur tel qu'il était emballé d'origine en usine.
- Pour que votre moniteur garde l'aspect du neuf, nettoyez-le périodiquement avec un chiffon doux. Les taches plus résistantes peuvent être retirées à l'aide d'un chiffon légèrement imbibé d'une solution à base d'un détergeant doux. N'utilisez jamais de dissolvant tel que de l'essence, du benzène, ou un détergeant abrasif, car ils endommageraient votre moniteur. Par mesure de sécurité, débranchez toujours le moniteur avant de le nettoyer.

#### **Boutons de commande au panneau du front**

- **:** Appuyer sur ce bouton pour mettre sous tension ou pour éteindre (ON/OFF) le moniteur.
- • **MENU :** Pour activer le menu OSD (menu à l'écran) ou pour confirmer un ajustement.
- $\Phi$  /  $\blacktriangleright$  : Pour ajuster le contraste, ou un autre commande.
- $\mathcal{F}$  /  $\blacktriangleleft$  : Pour ajuster la luminosité, ou un autre commande.
- **EXIT** (quitter) : Pour quitter une fonction ou pour quitter un menu OSD.
- **Lampe indicatrice de mise sous tension:** 
	- Vert Mode de mise sous tension (On).
	- Ambre Mode Off (éteint).

#### **Comment ajuster les paramètres**

Pour accéder aux commandes du moniteur, appuyez sur la touche MENU qui active l'affichage sur écran (OSD). Le menu principal s'affichera comme suit:

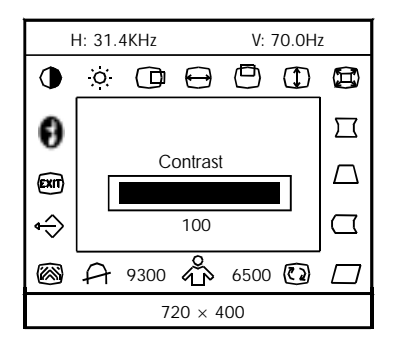

Figure 4 Le Message OSD

**Remarque:** Si aucun réglage ni aucune sélection de menu OSD ne sont effectués pendant plus de 10 secondes, la configuration en cours sera conservée et l'affichage sur écran disparaîtra automatiquement.

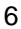

#### **Ajuster de l'image**

La description des icônes de contrôle fonctionnels

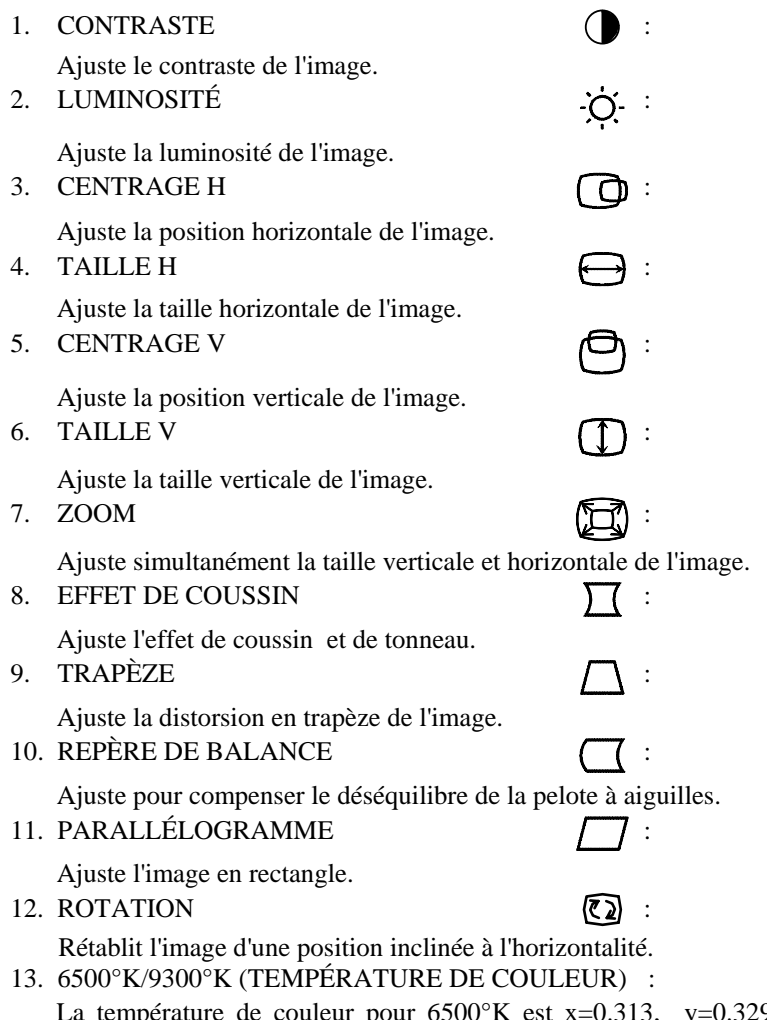

La température de couleur pour 6500°K est x=0.313, y=0.329 et pour 9300°K est x=0.283, y=0.297. Elles présentent deux couleurs différentes à l'écran. Vous pouvez sélectionner 9300°K ou 6500°K en appuyant sur le MENU.

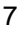

Si le blanc normal 9300°K ou le blanc plus chaud 6500°K ne vous satisfont pas, ajustez correctement les contrôles de GAIN R. B afin d'obtenir le niveau optimal de blanc.

15. DÉMAGNÉTISATION  $\mathfrak{P}$  :

S'il vous arrivait d'avoir des impuretés de couleurs lorsque vous bougez ou que vous inclinez le moniteur, appuyez sur le MENU Déplacement et démagnétisez pour arranger l'état de l'image.

16. RÉDUCTION DE MOIRÉ  $\otimes$  :

Le Moiré est le résultat d'interférences entre le format phosphorescent et le signal vidéo. Dans certains cas, vous pouvez trouver que le moiré se voit beaucoup. Appuyez sur le MENU et sélectionnez le réglage de réduction de moiré. Veuillez ajuster le niveau à la condition optimale. Note: Un paramètre trop élevé fera trembler l'image.

- 17. RAPPEL  $\iff$  : Appuyez sur RAPPEL pour rétablir les réglages d'usine du moniteur.
- 18. QUITTER  $\begin{bmatrix} \text{ExIT} \end{bmatrix}$ :
	- Fermez la fenêtre OSD.
- 19. SPRACHE WÄHLEN **is a struckle when the struckle struckle struckle in the struckle struckle struckle struckle**

Wählen Sie die gewünschte Sprache aus.

#### **CE MONITEUR NE FONCTIONNERA PAS S'IL N'Y A PAS DE SIGNAL D'ENTRÉE VIDÉO. POUR QUE CE MONITEUR FONCTIONNE CORRECTEMENT, IL DOIT Y AVOIR UN SIGNAL D'ENTRÉE VIDÉO.**

Ce moniteur est conforme aux standards "Verts" tels qu'ils sont établis par la "Video Electronics Standards Association" (VESA) et/ou L'Agence de Protection de l'Environnement des Etats Unis (United States Environmental Protection Agency) (EPA) et des Employé de la Confédération Suédoise (The Swedish Confederation Employees) ( NUTEK ). Cette fonction est conçue afin d'économiser l'énergie électrique en réduisant la consommation de courant lorsqu'il n'y a pas de signal vidéo. Quand le signal vidéo est absent, ce moniteur, après une période de temporisation, s'éteindra automatiquement. Ceci a pour effet de réduire la consommation interne du moniteur. Quand le signal vidéo revient, l'alimentation complète est rétablie et l'affichage revient à l'écran. Ceci ressemble en apparence à la fonction "d'Ecran de Veille" excepté que l'affichage est complètement éteint. L'affichage est rétablit en appuyant sur une touche du clavier ou en cliquant avec la souris.

#### **Plug & Play**

#### **Fonction Plug & Play DDC1/2B**

Ce moniteur est équipé des fonctions VESA DDC1/2B conformément aux standards VESA DDC STANDARD. Cela permet au moniteur d'informer le système hôte de son identité et, en fonction du niveau de DDC utilisé, de communiquer des informations supplémentaires concernant ses possibilités d'affichage. Le canal de communication est défini en deux niveaux, DDC1 et DDC2B.

Le DDC1 est un canal de données unidirectionnel depuis l'affichage vers l'hôte qui transmet continuellement l'information EDID. Le DDC2B est un canal de données bidirectionnel basé sur le protocole I²C. L'hôte peut demander l'information EDID par le canal DDC2B.

| 1. Rouge | 5. Masse                    | 9. NC                                         | $ 13. H$ -sync        |
|----------|-----------------------------|-----------------------------------------------|-----------------------|
| 2. Vert  | $6. R$ - Masse $ 10.$ Masse |                                               | 14. V- sync $/*$ VCLK |
| 3. Bleu  |                             | 7. V- Masse 11. Masse Moniteur                | 15. DDC-Horloge Série |
| 4. Masse |                             | 8. B Masse 12. DDC-Données Série   * POUR DDC |                       |

**Affectation des Broches du Câble Vidéo :** 

## **SUPPORT TECHNIQUE (FAQ)**

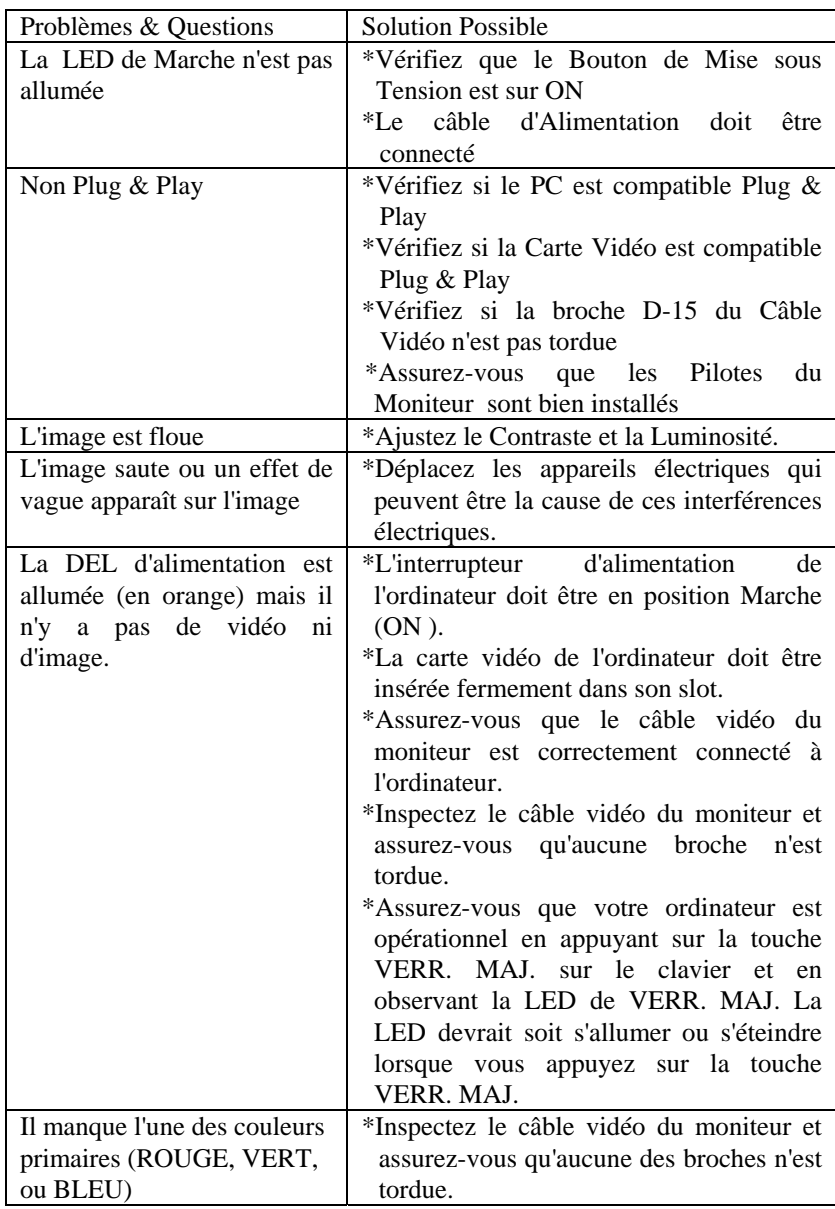

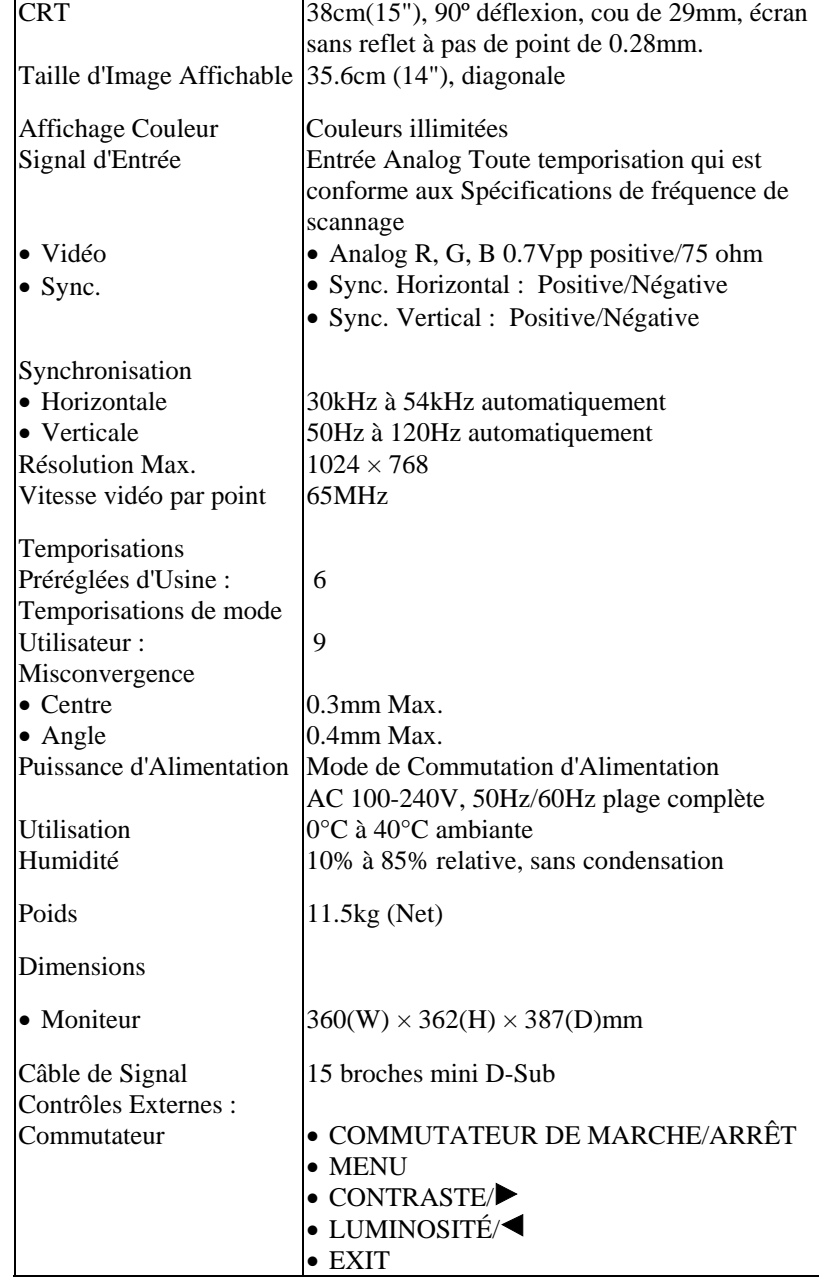

## **APPENDICE A – SPÉCIFICATIONS**

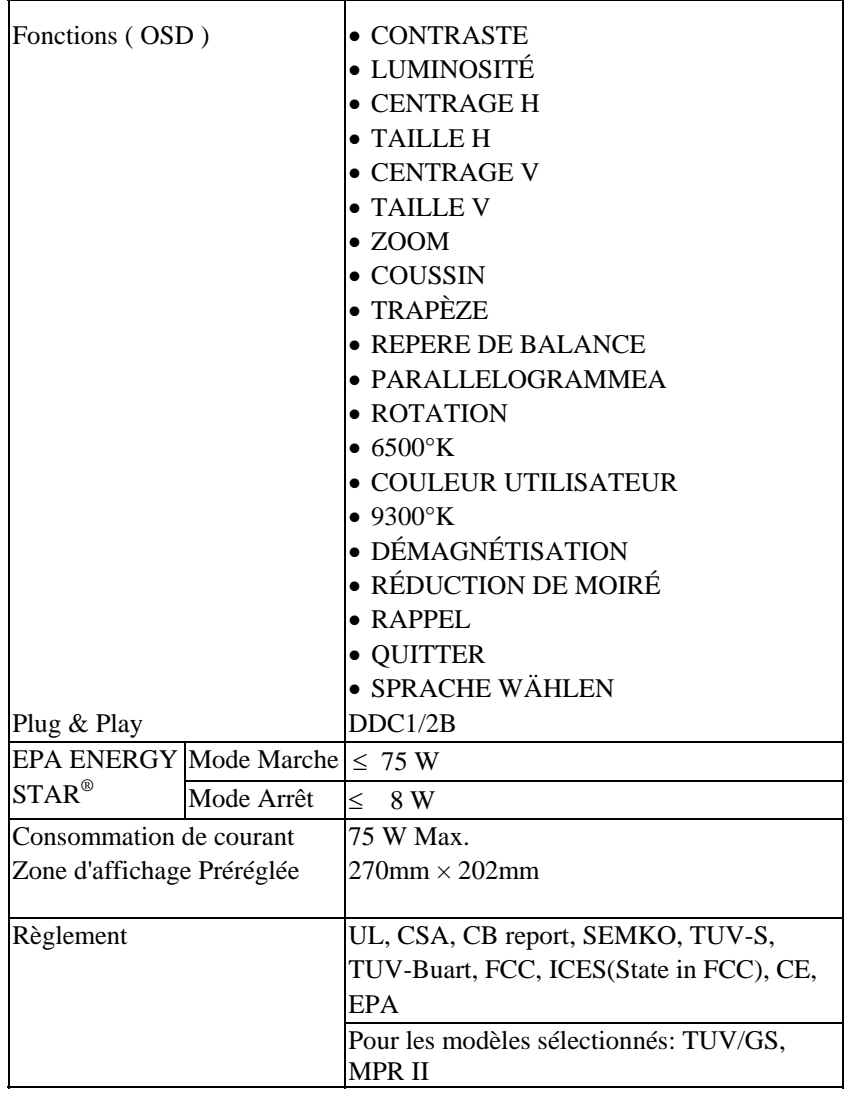

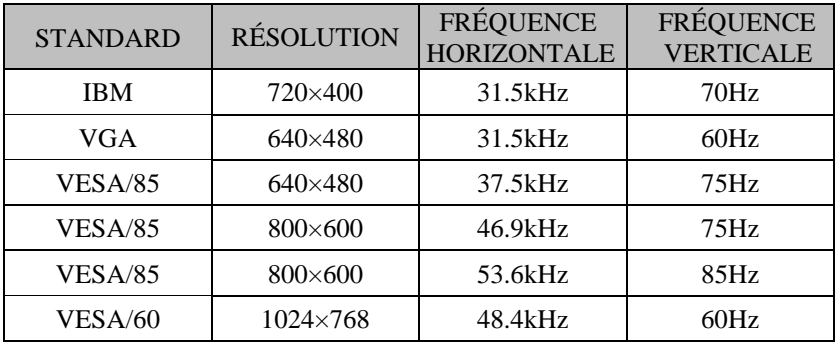

#### **APPENDICE B – TABLEAU DE TEMPORISATION PRÉRÉGLÉE D'USINE**

#### **Votre garantie internationale**

Cher client,

Nous vous remercions d'avoir acheté ce produit Philips qui a été conçu et fabriqué selon les plus hauts standards de qualité.

Si malheureusement il devait y avoir un problème quelconque avecjamais ce produit s'avère défectueux, Philips garantit la main- d'oeuvre et les pièces de rechange à ses frais indépendamment duquel que soit le pays où il est réparé pendant une période de douze mois à partir de la date d'achat. La garantie internationale de Philips complémente less'ajoute aux obligations de garantie nationale des revendeurs et de Philips existant envers vous dans le pays de l'achat et n'affecte pas en rien vos droits prévus par la loi en tant que client.

La garantie Philips s'applique à la condition que le produit soit manutentionné manipulé correctement pourconformément à son usage prévu, conformément et aux instructions d'utilisation, et sur présentation de la facture originale ou de la rentréeu coupon de caisse original, indiquant la date de l'achat, le nom du revendeur et ainsi que le modèle et le numéro de production du produit.

Il se pourrait que la garantie Philips ne s'applique pas si:si :

- les documents ont été modifiés d'une façon quelconque ou rendus illisibles ;
- le modèle ou le numéro de production sur le produit a été modifié, supprimé, enlevé ou rendu illisible ;
- des réparations ou des modifications du produit ont été exécutées par des organismes entreprises de services ou des personnes non autorisées ;
- les dommages sont causés par desdus à un accidents y compris, mais sans en exclure d'autres, la foudre, les une inondations ou les, un incendies, un mauvais usage à mauvais escient ou de laune négligence.

Veuillez bien remarquernoter que, dans le cadre de cette garantie, ce produit n'est pasne peut être considéré défectueux sous cette garantie au cassi des modifications deviennent nécessaires pour que le produit'il soit conforme à des standards techniques locaux ou nationaux qui s'appliquent dans des pays pour lesquels le produit n'a pas été conçu ou fabriqué originalement et / ou fabriqué. En conséquence,Veuillez vérifiez vérifier toujours si un le produit peut être utilisé dans un le pays spécifiquesouhaité.

Au cas oùSi votre produit Philips ne marche fonctionne pas correctement ou est défectueux, veuillez bien contacter votre revendeur Philips. Dans le cas oùSi vous auriez avez besoin d'un service alors que vous êtes dans un autre pays, le bureau Philips d'aide aux consommateursassistance à la clientèle (Philips Consumer Help Desk(Philips Consumer Help Desk)) peut vous donnera l'adresse d'un revendeur dans ce pays. Vous trouverez les numéros de téléphone et de télécopieur dans la section appropriée de cette brochure livret.cette brochure.

Pour éviter toutes complications inutiles, nous vousr conseillons de lire attentivement la notice d'utilisation avant de contacter votre revendeur. Si vous avez des questions auxquelles votre revendeur ne peut pas répondre ou tout autre problème, veuillez bien contacter les Centres D'Information À la Clientèle ou vous rendre au site Web suivant : *http://www.philips.com*

Vor der Inbetriebnahme des Monitor lesen Sie bitte dieses Handbuch gründlich durch und bewahren es dann für spätere Referenz auf.

## **Inhalt**

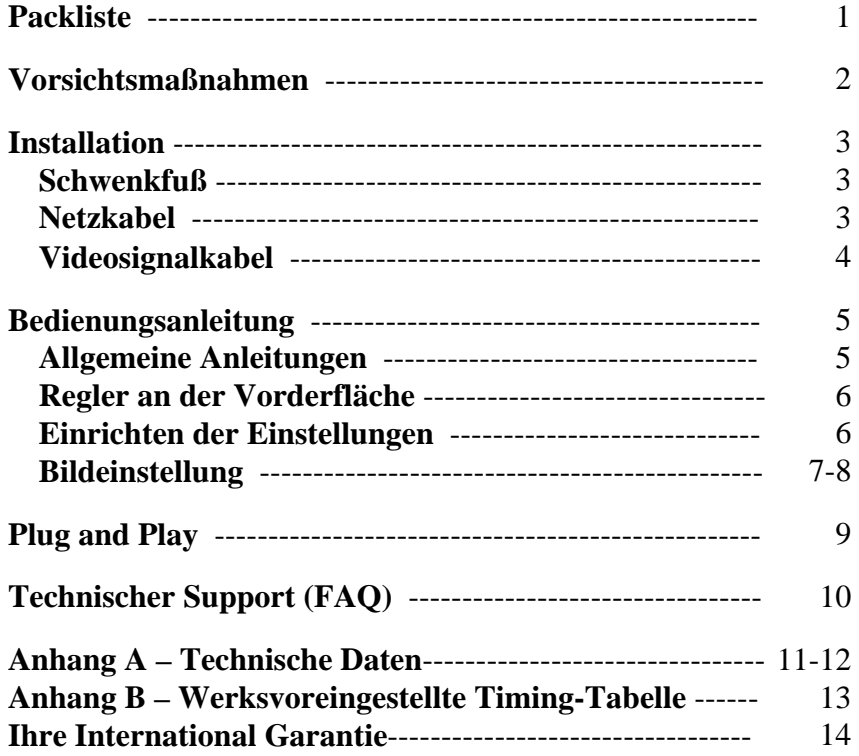

#### **PACKLISTE**

**Das Produktpaket sollte die folgenden Elemente enthalten:** 

- 1. Monitor
- 2. Handbuch
- 3. Netzkabel
- 4. Schwenkfuß

#### **VORSICHTSMASSNAHMEN**

- z Verwenden Sie den Monitor nicht in der Nähe von Wasser. d.h. in der Nähe von Badewannen, Waschschüsseln, Spülen, Waschzubern, Schwimmbädern oder in nassen Kellern.
- Setzen Sie den Monitor nicht auf instabile Karren, Stände oder Tische. Sollte der Monitor fallen, können ernsthafte Schäden an Personen dem Gerät und entstehen. Verwenden Sie nur vom Hersteller empfohlene oder mit dem Monitor gelieferte Karren oder Stände. Wenn Sie den Monitor an einer Wand oder einem Regal anbringen, verwenden Sie bitte eine vom Hersteller empfohlene Anbringungsmöglichkeit und befolgen die beigelegten Anweisungen.
- z Schlitze und Öffnungen auf der Rückseite und dem Boden des Gehäuses dienen der Ventilation. Um stabilen betrieb des Monitors zu gewährleisten und ihn vor Überhitzung zu schützen, blockieren bzw. decken Sie diese Öffnungen keinesfalls ab. Stellen Sie den Monitor nicht auf Betten, Sofas, Teppiche oder ähnliche Oberflächen. Stellen Sie den Monitor nicht in die Nähe von oder auf Heizlüfter oder Heizkörpern. Stellen Sie den Monitor nicht in Regale oder Gehäuse, es sei denn, korrekte Ventilation ist gewährleistet.
- Der Monitor sollte nur mit der Art von Strom betrieben werden, die auf dem Etikett vermerkt ist. Wenn Sie sich nicht über die Stromart in Ihrem Hause im klaren sind, wenden Sie sich an Ihren Händler oder die örtliche Energiegesellschaft.
- Der Monitor ist mit einem dreipoligen geerdeten Stecker ausgestattet, der einen dritten (Erdungs-) Zinken hat. Dieser Stecker paßt nur in eine geerdete Steckdose als Sicherheitsfunktion. Wenn Ihre Dose nicht auf den dreipoligen Stecker paßt, lassen Sie eine korrekte Dose von einem Elektriker installieren oder verwenden Sie einen Adapter, um das Gerät sicher zu betreiben. Setzen Sie diese Sicherheitsfunktion des geerdeten Steckers nicht außer Kraft.
- z Trennen Sie das Gerät während eines Gewitters von Netz und auch dann, wenn Sie es für längere Zeit nicht verwenden. Dies schützt den Monitor vor Beschädigungen durch Spannungsspitzen.
- Überlasten Sie Verlängerungskabel und -leisten nicht, es besteht Gefahr von Feuer und elektrischem Schlag.
- Stecken Sie keine Objekte in das Monitorgehäuse. Dies kann zu Brand oder elektrischem Schlag führen. Verschütten Sie keine Flüssigkeiten über den Monitor.
- z Versuchen Sie nie, den Monitor selbst zu warten; Öffnen oder Entfernen von Abdeckungen können Sie gefährlichen Spannungen und anderen Gefahren aussetzen. Bitte Überlassen Sie Wartungsarbeiten nur qualifiziertem Personal.
- Für reibungslosen Betrieb verwenden Sie den Monitor nur mit ULaufgelisteten Computer, die korrekt konfigurierte Steckdosen mit Werten zwischen 100 - 240V AC, Min. 1.5A, haben.
- Die Wandsteckdose sollte sich in der Nähe des Gerätes befinden und leicht zugänglich sein.

#### **INSTALLATION**

#### **Schwenkfuß**

**Zum Anbringen des Schwenkfußes am Monitor gehen Sie wie folgt vor:** 

- Drehen Sie den Monitor vorsichtig auf seine Seite oder auf den Kopf. ( siehe Bild 1 )
- Finden Sie die Löcher vorne unten am Monitor.
- Setzen Sie die Pinne auf dem Schwenkfuß in diese Löcher. Drücken Sie den Schwenkfuß nach vorne, bis er einrastet.
- Zum Entfernen des Schwenkfußes halten Sie ihn am Boden fest und drücken ihn dann heraus.

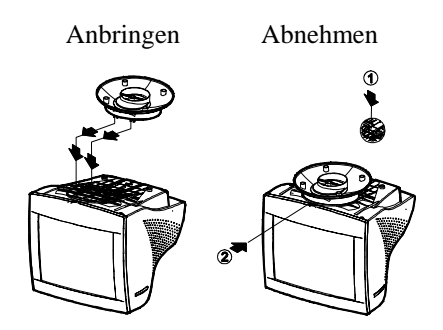

Bild 1 Installation und Entfernen des Schwenkfußes

#### **Netzkabel**

#### **Stromquelle:**

- 1. Vergewissern Sie sich, daß das Netzkabel der in Ihrer Region verlangte Typ ist.
- 2. Dieser Monitor hat eine Universalstromversorgung, mit der Sie ihn entweder auf 100/120V AC oder 220/240V AC-Spannung laufen lassen können ( Sie brauchen nichts selbst einzustellen. )
- 3. Verbinden Sie das Netzkabel mit der Netzbuchse Ihres Monitors und dann das andere Ende mit einer dreipoligen Wechselsteomsteckdose. Das Netzkabel können Sie entweder an eine Wandsteckdose oder die Netzbuchse Ihres PCs anschließen, je nachdem, welche Art von Netzkabel Ihrem Monitor beiliegt.

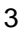

#### **Videokabel**

**Anschließen des Videokabels:** Der Monitor ist mit einem integrierten Videokabel ausgerüstet. Den 15poligen Anschlußstecker dieses Signalkabels an einen Videoanschluß des Computers anschließen und mit den beiden Schrauben des Steckers befestigen.

*Vorsicht: Das Signalkabel darf nicht gebogen werden, da sonst das Innenkabel beschädigt werden kann.* 

**Anschließen des Netzkabels:** Das Netzkabel in die Einsteckfassung des Monitors einstecken. Dann das Netzkabel an eine geerdete Netzsteckdose, an einen durch UL zugelassenen Adapter oder an die Ausgangsfassung Ihres PCs anschließen.

*Vorsicht: Falls die Netzsteckdose nicht geerdet ist muß ein sachgemäßer Erdungsadapter (nicht beigelegt) verwendet werden.*

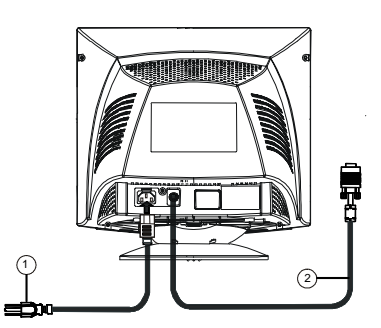

Bild 2 Anschluß von Kabeln

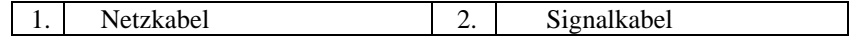

#### **BEDIENUNGSANLEITUNG**

#### **Allgemeine Anleitungen**

Die anderen Regler befinden sich unten am Monitor (siehe Bild 3). Durch Änderung dieser Einstellungen können Sie das Bild nach Ihren Vorstellungen einrichten.

- Das Netzkabel sollte angeschlossen sein.
- Verbinden Sie das Videosignalkabel vom Monitor zur Videokarte.
- Zum Anschalten des Monitors drücken Sie den in die ON-Position. Die Stromanzeige leuchtet auf.
- Ihr Monitor verfügt über ein einzigartiges Schnellumschaltsystem, das ein Bild schon innerhalb weniger Sekunden nach dem Anschalten des Monitors hervorbringt.

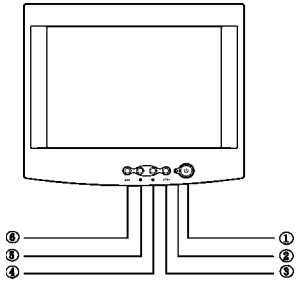

Bild 3 Externe Regler

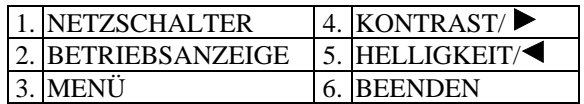

#### **Hinweise**

- Installieren Sie den Monitor nicht an Stellen in der Nähe von Hitzequellen, wie z.B. Heizkörpern oder Lüftungsröhren , oder an Stellen, an denen er direktem Sonnenlicht, exzessivem Staub, Vibrationen oder Stößen ausgesetzt ist.
- Behalten Sie den Originalversandkarton und Verpackungsmaterialien, das sie sich als nützlich erweisen werden, sollten Sie Ihren Monitor jemals versenden wollen.
- Für maximalen Schutz verpacken Sie Ihren genauso, wie er vom Werk aus verpackt war.
- Um den Monitor neu aussehend zu halten, reinigen Sie ihn regelmäßig mit einem weichen Tuch. Hartnäckige Flecken können Sie mit einem leicht mit einer milden Reinigungsflüssigkeit angefeuchteten Tuch entfernen. Verwenden Sie nie starke Lösungsmittel wie Verdünner, Benzin oder scheuernde Reiniger, da diese das Gehäuse beschädigen. Als Sicherheitsmaßnahme trennen Sie den Monitor vor jedem Reinigen vom Netz.

#### **Regler auf der Gerätevorderseite**

- **:** Zum Ein- oder Ausschalten (ON/OFF) des Monitors auf diesen Knopf drücken.
- • **MENU :** Zum Aktivieren des OSD-Menüs (Menü auf dem Bildschirm) oder zum Bestätigen einer Einstellung.
- / **:** Zum Einstellen des Kontrasts oder einer anderen Steuerung.
- $\hat{\varphi}$  /  $\blacktriangleleft$  : Zum Einstellen der Helligkeit oder einer anderen Steuerung.
- **EXIT (Beenden) :** Zum Beenden einer Funktion oder zum Schließen des OSD-Menüs.
- **Betriebsanzeige :**

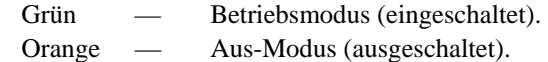

#### **Einrichten einer Einstellung**

Die Monitorparameter können aufgerufen werden, indem die Taste MENU zum Aktivieren des OSD-Menüs (Bildschirmmenüs) gedrückt wird.

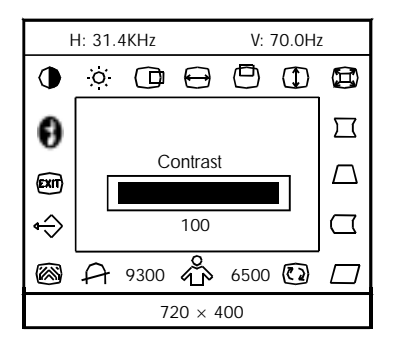

Bild 4 Das OSD-Fenster

**Hinweis:** wenn im OSD-Menü innerhalb 10 Sekunden kein Wert eingestellt oder eine Funktion gewählt wird, wird die derzeitige Einstellung gespeichert und verschwindet das OSD- Menü automatisch.

#### **Bildeinstellung**

Symbole der Funktionsregler:

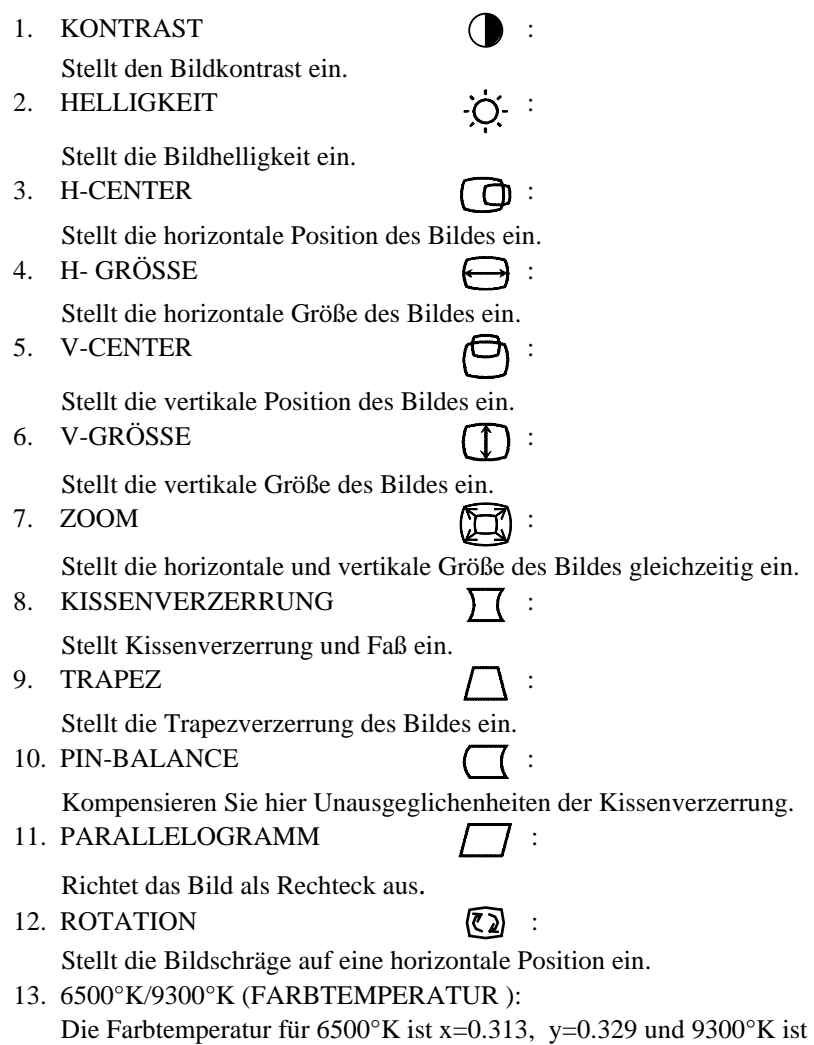

x=0.283, y=0.297. Es zeigt zwei verschiedene Farbsätze auf dem Bildschirm. Sie können über die MENU zwischen 9300°K oder 6500°K wählen.
## 14. ANWENDERFARBE (Rot / Blau )

Wenn 9300°K normales Weiß oder 6500°K wärmeres Weiß nicht Ihren Vorstellungen entsprechen, können Sie mit den Reglern R . B GAIN das Weiß Ihrer Wahl einstellen.

15. ENTMAGNETISIEREN <sup>15</sup>

Wenn Farbunreinheiten beim Bewegen oder Schwenken des Monitors auftreten, drücken Sie die MENU und entmagnetisieren um das Bild zu korrigieren.

16. MOIRE-REDUKTION :

Moire ist das Ergebnis von Interferenzen zwischen dem Phosphorlayout und dem Videosignal. In einigen Fällen ist die moire sehr auffällig. Drücken Sie die MENU, um die Moire-Reduktion aufzurufen. Stellen Sie das Level bestmöglich ein. Anmerkung: Eine zu hohe Einstellung bringt das Bild zum Vibrieren.

17. WIEDERAUFRUFEN :

Drücken Sie WIEDERAUFRUFEN, um die Werksvoreinstellungen

18. BEENDEN  $\boxed{\text{Exi}}$  :

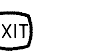

Schließt das OSD-Fenster. 19. SPRACHE WÄHLEN :

des Monitors aufzurufen.

Wählen Sie die gewünschte Sprache aus.

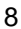

#### **DIESER MONITOR ERSCHEINT AUSSER BETRIEB, WENN KEIN VIDEOEINGANGSSIGNAL BESTEHT. DAMIT DIESER MONITOR KORREKT ARBEITET, MUSS EIN VIDEOEINGANGSSIGNAL BESTEHEN.**

Dieser Monitor entspricht den Grün-Monitor-Standards von Video Electronics Standards Association (VESA) und/oder der United States Environmental Protection Agency (EPA) sowie der Swedish Confederation Employees ( NUTEK ). Diese Funktion dient zur Stromersparnis durch Reduktion von Stromverbrauch, wenn kein Videoeingangssignal besteht. Wenn dieser Monitor eine bestimmte Zeit lang kein Videoeingangssignal empfängt, schaltet er automatisch in einen AUS-Modus. Dieser reduziert den internen Stromverbrauch des Monitors. Nachdem das Videoeingangssignal wiederhergestellt ist, wird volle Stromversorgung wiederhergestellt und die Anzeige automatisch neu gebildet. Dieser Vorgang ähnelt einem Bildschirmschoner, außer daß die Anzeige völlig ausgeschaltet ist. Die Anzeige wird wiederhergestellt, indem Sie eine Taste auf der Tastatur drücken, oder die Maus klicken.

## **Plug and Play**

#### **Plug and Play DDC1/2B Funktion**

Dieser Monitor verfügt über VESA DDC1/2B-Fähigkeiten entsprechend dem VESA DDC STANDARD. Diese erlauben dem Monitor, das Host-System auf seine Identität aufmerksam zu machen und, je nach dem Level des verwendeten DDC, zusätzliche Information über seine Anzeigefähigkeiten mitzuteilen. Der Kommunikationskanal ist in zwei Levels aufgeteilt, DDC1 und DDC2B.

DDC1 ist ein Ein-Richtungs- Datenkanal von der Anzeige zum Host, der permanent EDID Information übermittelt. DDC2B ist ein Zwei-Richtungs-Datenkanal, der auf dem I<sup>2</sup>C Protokoll basiert. Der Host kann EDID Information über den DDC2B-Kanal abfragen.

#### **Polzuweisungen des Videosignalkabels:**

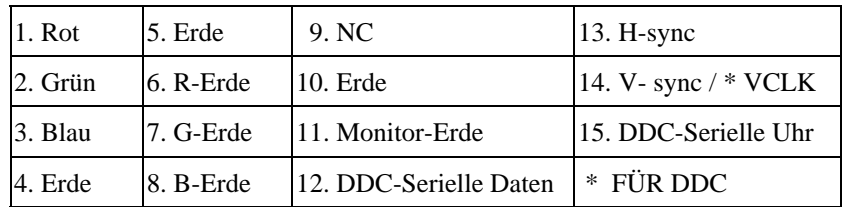

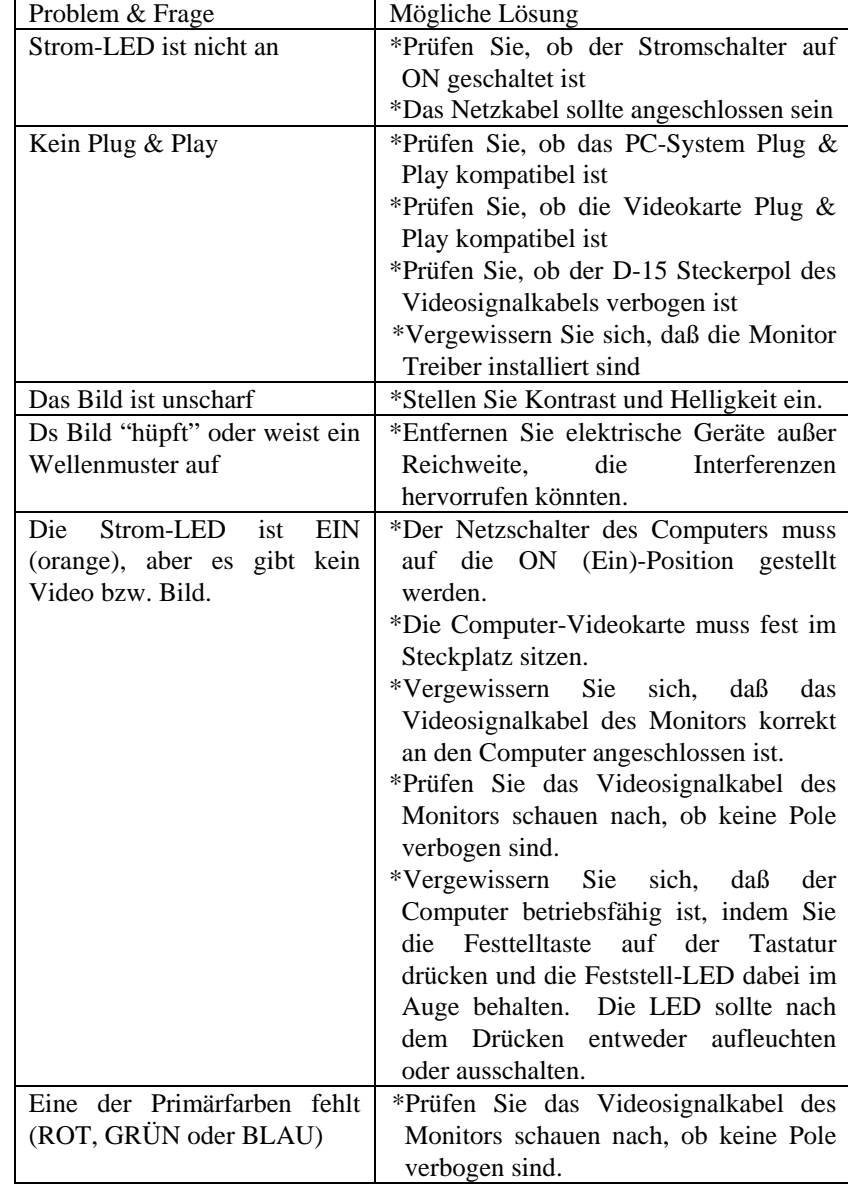

## **TECHNISCHE UNTERSTÜTZUNG (FAQ)**

 $\mathbf{r}$ 

## **ANHANG A - TECHNISCHE DATEN**

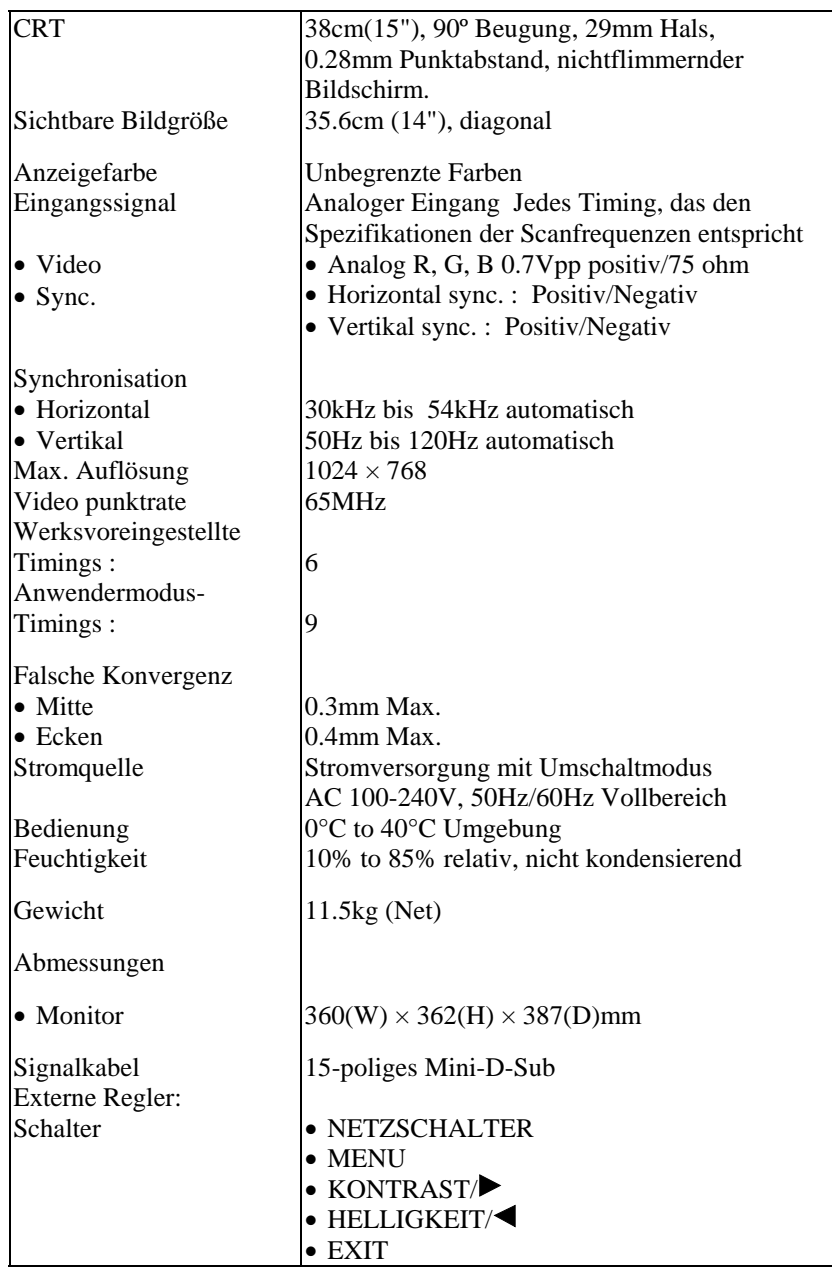

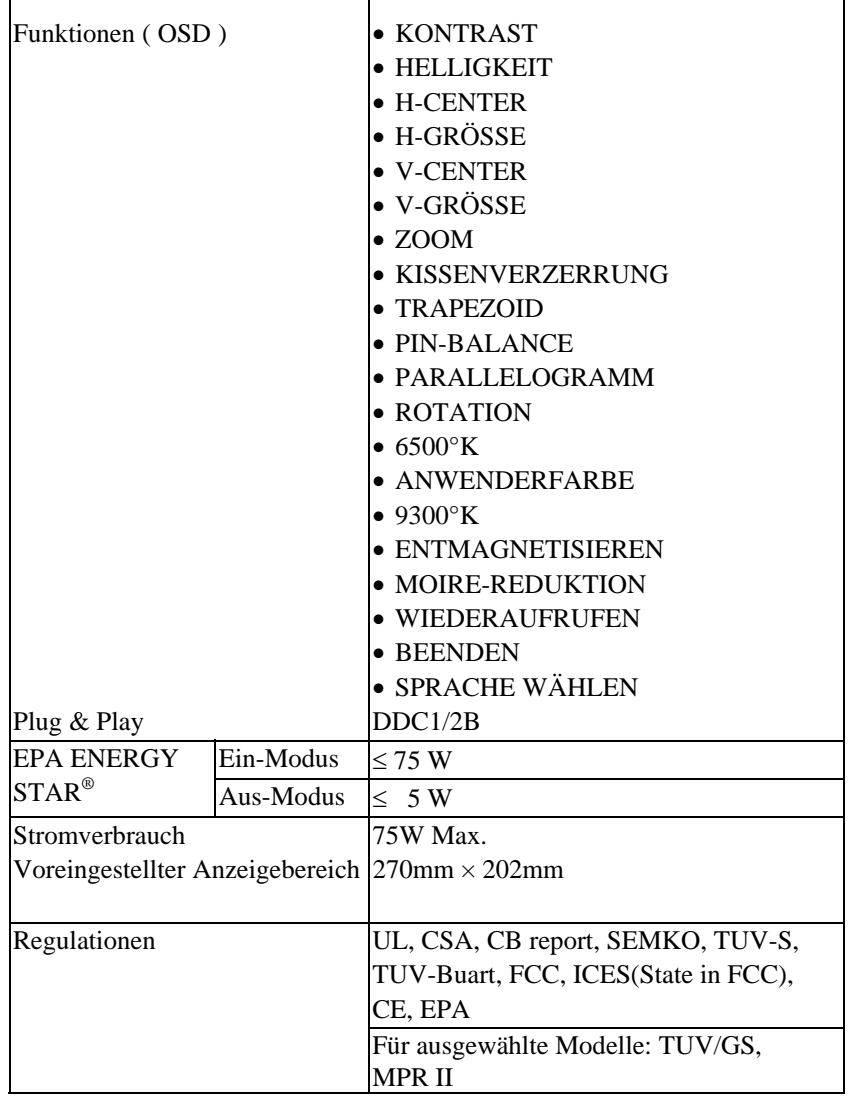

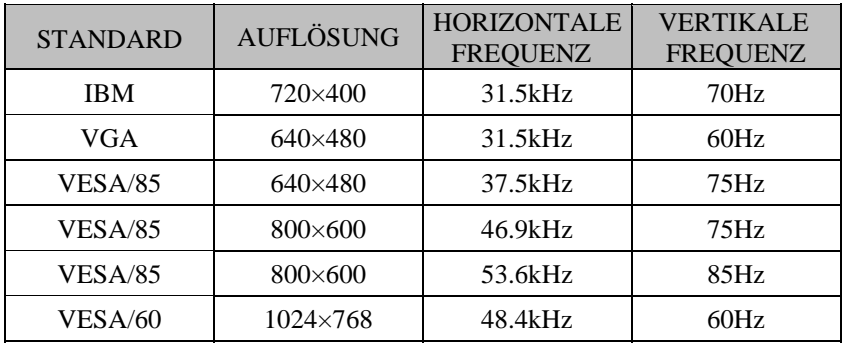

## **ANHANG B – WERKSVOREINGESTELLTE TIMING-TABELLE**

#### **Ihre Internationale Garantie**

Lieber Kunde,

wir danken Ihnen für den Kauf dieses Philips-Produkts, das den höchsten Qualitätsstandards entsprechend entwickelt und konstruiert wurde.

Sollte dieses Philips-Produkt aus irgendwelchen Gründen Mängel aufweisen, sichert Philips für 12 Monate ab Kaufdatum dessen kostenlosen Ersatz und kostenlos geleisteten Service zu, und zwar ungeachtet des Landes, in dem das Produkt repariert wird. Diese internationale Garantie der Firma Philips ergänzt die bestehenden nationalen Garantieverpflichtungen seitens der Händler und der Firma Philips Ihnen gegenüber in dem Land, in dem das Produkt erworben wurde, und wirkt sich nicht auf Ihre gesetzlich vorgeschriebenen Anrechte als Kunde aus.

Die Garantie der Firma Philips findet dann Anwendung, wenn der Artikel ordnungsgemäß für dessen beabsichtigten Gebrauch benutzt wurde und zwar gemäß der Betriebsanleitungen und nach Vorlage der ursprünglichen Rechnung oder des Kassenbons, auf dem das Kaufdatum, der Name des Händlers sowie die Modell- und Herstellungsnummer des Artikels aufgeführt sind.

Die Garantie der Firma Philips ist nicht anwendbar, wenn

- die Dokumente in irgendwelcher Weise abgeändert oder unleserlich gemacht wurden,
- die Modell- oder Herstellungsnummer des Produkts abgeändert, gelöscht, entfernt oder unleserlich gemacht wurde,
- Reparaturen oder Produktänderungen und -umänderungen von nicht befugten Dienstleistungsunternehmen oder Personen durchgeführt wurden,
- Schäden durch Unfälle verursacht wurden, die Blitze, Wasser oder Feuer, Mißbrauch oder Achtlosigkeit mit umfassen, sich jedoch nicht auf diese beschränken.

Bitte nehmen Sie zur Kenntnis, daß dieses Produkt unter dieser Garantie als nicht mangelhaft erachtet wird, sollten Änderungen erforderlich werden, um es örtlichen oder nationalen technischen Normen anzupassen, die in den Ländern Anwendung finden, für das es nicht ursprünglich entwickelt und/oder hergestellt wurde. Es sollte daher stets überprüft werden, ob ein Produkt in einem bestimmten Land eingesetzt werden kann. Setzen Sie sich bitte mit Ihrem Philips-Händler in Verbindung, falls das Philips-Produkt nicht ordnungsgemäß funktioniert oder mangelhaft ist. Sollten Sie Dienstleistungen benötigen, während Sie sich in einem anderen Land befinden, kann Ihnen der Kundendienst der Firma Philips dieses Landes die Adresse eines Händlers dort geben. Die Telefon- und -Faxnummern für den Philip-Consumer-Kundendienst befinden sich im entsprechenden Abschnitt dieser Broschüre. Zur Vermeidung unnötiger Unannehmlichkeiten raten wir Ihnen, vor der Kontaktaufnahme mit Ihrem Händler die Betriebsanleitungen sorgfältig durchzulesen. Sollten Sie irgendwelche Fragen haben, die Ihr Händler nicht beantworten kann, oder für alle damit in Verbindung stehende Fragen, wenden Sie sich bitte an das Philips Consumer Information Centers oder an unsere: Web-Site: *http://www.philips.com*

Davanti di funzionare il monitor per favore leggi questo manuale completamente. Questo manuale dove essere tenuto per referenza futura.

## **Indice**

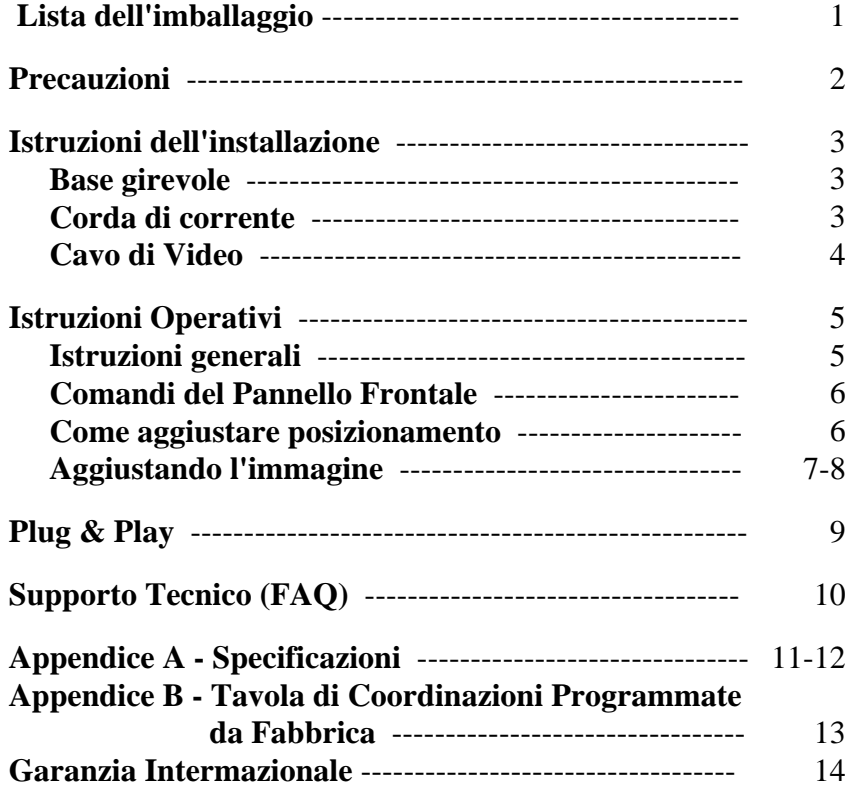

#### **LISTA D'IMBALLAGGIO**

**L'imballaggio del prodotto dove includere gli seguenti articoli :** 

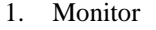

- 2. Manuale del Proprietario
- 3. Cavo di corrente
- 4. Base Girevole

#### **PRECAUZIONI**

- z Non usa il monitor vicino a acqua, p. es. vicino a una vasca da bagno,lavandino, lavello , lavanderia, piscina o in un seminterrato bagnato.
- z Non mette il monitor su un carrello instabile, bancarella, o tavola. Se il monitor cadere, può ferire una persona e causare danno serio all'apparecchio. Usa solo un carrello o bancarella raccomandato dal fabbricante o venduto col monitor. Se montare il monitor su un muro o scaffale, usa una scatola di montaggio approvata dal fabbricante e segue l'istruzioni dei attrezz.
- z Fessure ed aperture nel posteriore e fondo della scatola è provvisto per ventilazione. Per assicurare operazione affidabile del monitor e proteggerlo da surriscaldamento, ti assicura che queste aperture non sono bloccate o coperte. Non metta il monitor su un letto, sofà, tappeto, o superficie simile. Non metta il monitor vicino o sopra un radiatore o registro di calore. Non metta il monitor in un scaffale o armadietto a meno che ventilazione apropriata sia provvista.
- Il monitor dove essere operato solo con il tipo di fonte di corrente indicato sull'etichetta. Se non è sicuro del tipo di corrente approvvigionato alla sua casa, consulta il suo rivenditore o compagnia di elettricità locale.
- Il monitor è equipaggiato con una spina tripolare, una spina elettrica con un terzo spillo (terra). Questa spina elettrica adatterà bene solo in una presa di corrente terra come una caratteristica di sicurezza . Se la sua presa di corrente non accoglie la spina tripolare, chiama un elettricista per installare la presa di corrente corretta, o usa un adattatore per mettere la presa a terra e connettere al'apparecchio sicuramente. Non trascura lo scopo di sicurezza di una presa di corrente messa a terra.
- Sconnettere l'unità durante una tempesta con lampo o quando non è usato per periodi lunghi di tempo. Questo proteggerà il monitor da danni debito a sovratensione transitoria.
- z Non sovraccaricare striscia di corrente e cavo prolunga. Sovraccarica può avere come conseguenza fuoco o scorsa.
- z Non mai spingi qualche oggetto nella fessura sulla scatola del monitor. Potrebbe causare cortocircuito nei pezzi risultando in fuoco o scorsa elettrica. Mai versa liquidi sul monitor.
- z Non tenta riparare il monitor lei stesso; apertura o rimozione di coperchio può ti esporre a tensioni pericolose ed altri azzardi. Per favore assegni tutta assistenza a personale del servizio qualificato.
- z Per assicurare operazione soddisfacente, usa il monitor solo con computer listado UL quale hanno presa di corrente femmina configurata in modo appropriato e marcata tra 100- 240V AC, Min. 1.5A.
- La presa di alimentazione alla parete sarà installata vicino alle attrezzature e dovrà essere facilmente accessibile.

## **ISTRUZIONI DELL'INSTALLAZIONE**

#### **Base Girevole**

#### **Per attaccare la base girevole al monitor, fa il seguente:**

- Gira attentamente il monitor sul suo lato o alla rovescia. (vedi figura 1).
- Localizza le cavità al fondo frontale del monitor.
- Inserisca i picchetti sulla base girevole in queste cavità. Spinga la base girevole in avanti fino alla base girevole chiudere in luogo.
- Per rimuovere la base girevole, tiene il fondo della base girevole, allora lo spinge fuori.

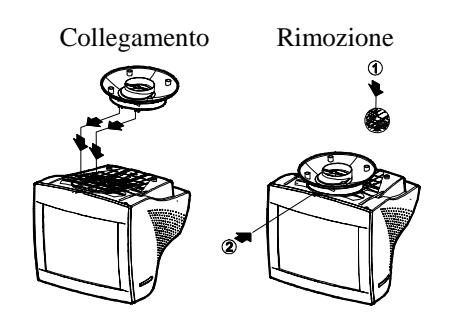

Figura 1 Installando e Rimuovendo la Base Girevole

#### **Cavo di Corrente**

#### **Fonte di Energia :**

- 1. Assicurarsi che il cavo di energia è il tipo corretto richiesto nella sua area.
- 2. Questo monitor ha una erogazione di corrente universale che permette operazione in tensione 100/ 120V AC o 220/ 240V AC della area (Nessuno adattamento dell'utente è richiesto).
- 3. Connetta il cavo di corrente nella presa di alimentazione di corrente del suo monitor, ed allora collega l'altra estremità in una presa di corrente AC tripolare. Il cavo di corrente può essere connettuto a una presa di corrente nel muro o presa di corrente sul suo PC, dipendendo del tipo di cavo di corrente approvvigionato con suo monitor

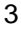

## **Cavo di Video**

**Collegamento del cavo video:** Il monitor è dotato di un cavo video integrato. Collegare la spina da 15 piedini del questo cavo a un connettore video del sistema PC e fissarla con le due viti.

*Attenzione: Non curvare il cavo dei segnali; ciò può danneggiare il cavo interno di quello.* 

**Collegamento del cavo elettrico:** Collegare il cavo elettrico nella presa del monitor. Poi, collegare l'altra estremità di questo cavo a una presa di corrente messa a terra o a un'adattatore elencato UL oppure alla presa uscità del Suo sistema PC.

*Attenzione: In caso la presa di corrente non sia messa a terra, utilizzare un'adattatore corretto di messa a terra (non fornito nella confezione).*

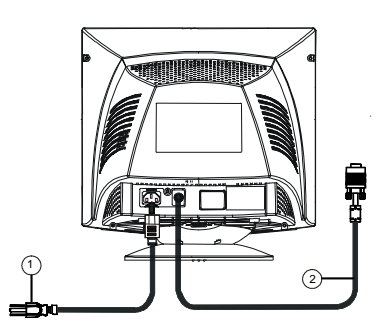

Figura 2 Cavi di Connessione

1. Cavo elettrico 2. Cavo segnale

## **ISTRUZIONI OPERATIVI**

#### **Istruzioni Generali**

Le altre manopole di controllo sono localizzate alla base del monitor (Vedi Figura 3). Per cambiare questi posizionamenti, l'immagine può essere aggiustato alle sue preferenze personali.

- Il cavo di corrente dove essere connesso.
- Connetta il cavo di video dal monitor alla scheda di video.
- Per accendere il monitor, premi l'interruttore di energia POWER a posizione accesa ON. L'indicatore di energia illuminerà.
- Suo monitor presenta un sistema d'interruttore unico rapido quale provvede una immagine entro secondi dopo di accendere il monitor.

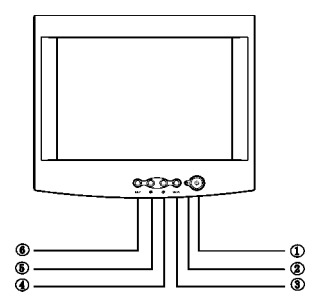

Figura 3 Manopola di Controllo Esterno

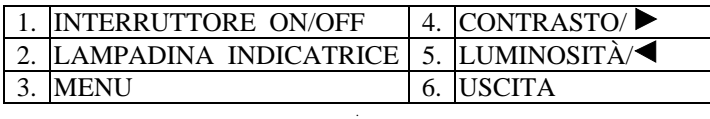

#### **Note**

- Non installi il monitor in un luogo vicino a fonti di calore come radiatori o condotti dell'aria, o in un luogo soggetto alla luce diretta del sole, o polvere eccessivo o vibrazione meccanica o scorsa.
- Metti da parte il cartone originale di spedizione e materiali dell'imballaggio, affinchè sia pronto se aver bisogno di inviare suo monitor
- Per protezione massima, spedisci suo monitor come era stato impaccato originalmente alla fabbrica.
- Per mantenere il monitor parendo nuovo, pulisci periodicamente il monitor con una stoffa molle. Macchie testarde possono essere rimosse con una stoffa leggermente inumidita con una soluzione detersiva mite. Mai usa solventi forti come solvente, benzene, o detersivi abrasivi, perchè questi danneggerano la scatola . Come una precauzione di sicurezza, sempre stacca la spina di corrente dal monitor davanti di pulizie.

#### **Pulsanti di comando sul pannello anteriore**

- **:** Premere su questo pulsante per accendere o spegnere (ON/OFF) il monitor.
- • **MENU :** Per l'attivazione del menù OSD (menù allo schermo) o per confermare una modifica.
- $\Phi / \blacktriangleright$ : Per l'impostazione del contrasto, o un altro comando.
- / **:** Per l'impostazione della luminosità, o un altro comando.
- **EXIT (Uscire) :** Per terminare una funzione o per chiudere il menù OSD.
- **Lampada indicatrice di messa sotto tensione:** 
	- Verde Modalità di messo sotto tensione (acceso).
	- Ambra Modalità Off (spento).

## **Come aggiustare un posizionamento:**

Ai comandi del monitor si accede premendo il tasto MENU per abilitare l'OSD (visualizzazione su schermo). ll menu principale viene visualizzato nel modo seguente.

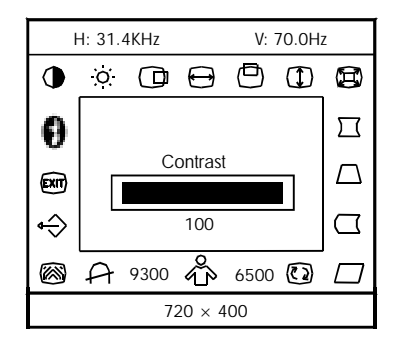

Figura 4 Il Messaggio OSD

**Nota:** Se non viene effettuata alcuna regolazione o se non viene selezionato alcun menu OSD per più di 10 secondi, l'impostazione corrente viene salvata e lo schermo OSD scompare automaticamente.

## **Aggiustando l'immagine**

La descrizione per icone di controllo funzionale 1. CONTRASTO Aggiusta il contrasto dell'immagine. 2. LUMINOSITÀ Aggiusta la luminosità dell'immagine. 3. CENTRO-O Aggiusta la posizione orizzontale dell'immagine. 4. DIMENSIONE-O : Aggiusta la dimensione orizzontale dell'immagine. 5. CENTRO-V Aggiusta la posizione verticale dell'immagine. 6. DIMENSIONE-V Aggiusta la dimensione verticale dell'immagine. 7. ZOOM : Aggiusta la dimensione orizzontale e verticale dell'immagine simultaneamente. 8. PUNTASPILLI  $\sqrt{ }$  : Aggiusta puntaspilli e cilindri. 9. TRAPEZOIDE Aggiusta la distorsione trapezoidale dell' immagine. 10. EQUILIBRIO DI SPILLO : Aggiusta per compensare il equilibrio del puntaspilli. 11. PARALLELOGRAMMA Aggiusta la immagine per essere un rettangolo. 12. ROTAZIONE  $\overline{\mathbb{C}\mathbb{Q}}$ Aggiusta l'inclinazione dell'immagine a posizione orizzontale. 13. 6500°K/9300°K (TEMPERATURA DEL COLORE) :

La temperatura del colore per 6500°K è x=0.313, y=0.329 e 9300°K è x=0.283, y=0.297. Presenta due collezioni del colore diverse Può selezionare 9300°K o 6500°K premendo la MENU.

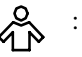

Se il normale bianco 9300°K o bianco caldo 6500°K non soddisfa il suo desiderio, aggiusta propriamente R. B GUADAGNA controllo per ottenere il suo livello ottimale di bianchezza.

15. SMAGNETIZZARE  $\qquad \qquad \qquad \Box$ 

Se impurezza del colore accade quando muove o gira il monitor, premi la MENU e smagnetizza per fissare la condizione dell'immagine.

16. RIDUZIONE MOIRÈ  $\qquad \qquad \blacksquare$  :

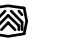

Moirè è il risultato di interferenza tra la configurazione fosforica ed il segnale del video. In alcuni casi può trovare il moirè molto visibile.Premi la MENU per entrare nel posizionamento riduttore del moirè. Per favore aggiusta il livello alla condizione ottimale. Nota: Posizionamento molto alto causerà tremarella a ll'immagine.

17. RICHIAMATA  $\longleftrightarrow$  :

Premi RICHIAMATA per ristorare il monitor ai posizionamenti della fabbrica.

18. USCITA  $\begin{bmatrix} \mathbb{R} \times \mathbb{R} \end{bmatrix}$ :

Chiudi finestra OSD.

19. SCELTA LINGUA

Selezioni la lingua che gli piace.

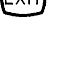

#### **QUESTO MONITOR SEMBRERÀ NON-FUNCTIONAL SE NON C'E NESSUNO SEGNALE D'ENTRATA NEL VIDEO. PER QUESTO MONITOR OPERARE PROPRIAMENTE, CI DEVE ESSERE UN SEGNALE D' ENTRATA NEL VIDEO.**

Questo monitor incontra gli standard Green come imposto dalla Video Electronics Standards Association (VESA) e/o Agenzia della Protezione Ambientale (EPA) dei Stati Uniti ed GL'Impiegati della Confederazione Svedesi (NUTEK). Questa caratteristica è disegnata per conservare energia elettrica ridurrendo consumo d'energia quando non c'è nessuno segnale d'entrata nel video presente. Quando non c'è nessuno segnale d'entrata nel video, questo monitor, seguendo un periodo di tempo-fuori, commuterà automaticamente al modo spento OFF. Questo riduce il consumo di energia interna del monitor. Dopo che il segnale d'entrata del video è ripristinato, energia completa è ripristinata e il display è ridisegnata automaticamente. L'apparizione è simile a una caratteristica "Risparmiatrice del Schermo" ecceto che il display è completamente spento.

Il display è ripristinato premendo un tasto sulla tastiera, o ticchettando il mouse.

### **Plug & Play**

#### **Caratteristica Plug & Play DDC1/2B**

Questo monitor è equipaggiato con abilità VESA DDC1/ 2B secondo il STANDARD VESA DDC. Permette il monitor di informare il sistema ospite della sua identità e, dipendendo del livello di DDC usato, comunica informazioni addizionali delle sue abilità del display. Il canale di comunicazione è definito in due livelli, DDC1 e DDC2B.

Il DDC1 è un canale di dati unidirezionale dal display all'ospite che emette continuamente informazioni EDID. Il DDC2B è un canale di dati bidirezionale basato sul protocollo I²C. L'ospite può richiedere informazioni EDID dal canale DDC2B.

## **Compiti dei Spilli nel Cavo di Video** :

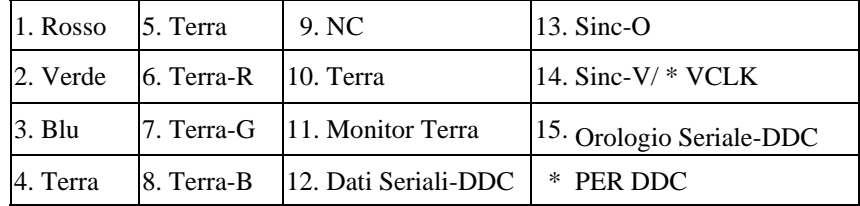

## **SUPPORTO TECNICO (FAQ)**

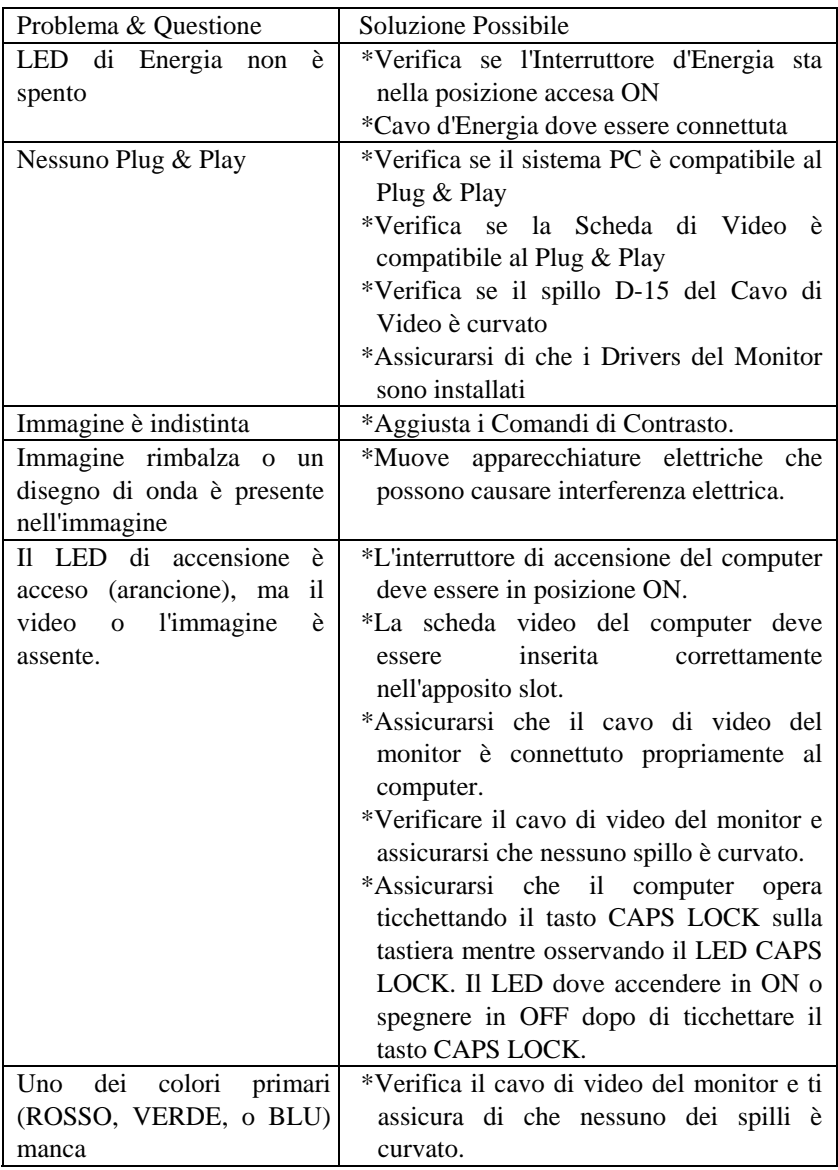

## **APPENDICE A - SPECIFICAZIONI**

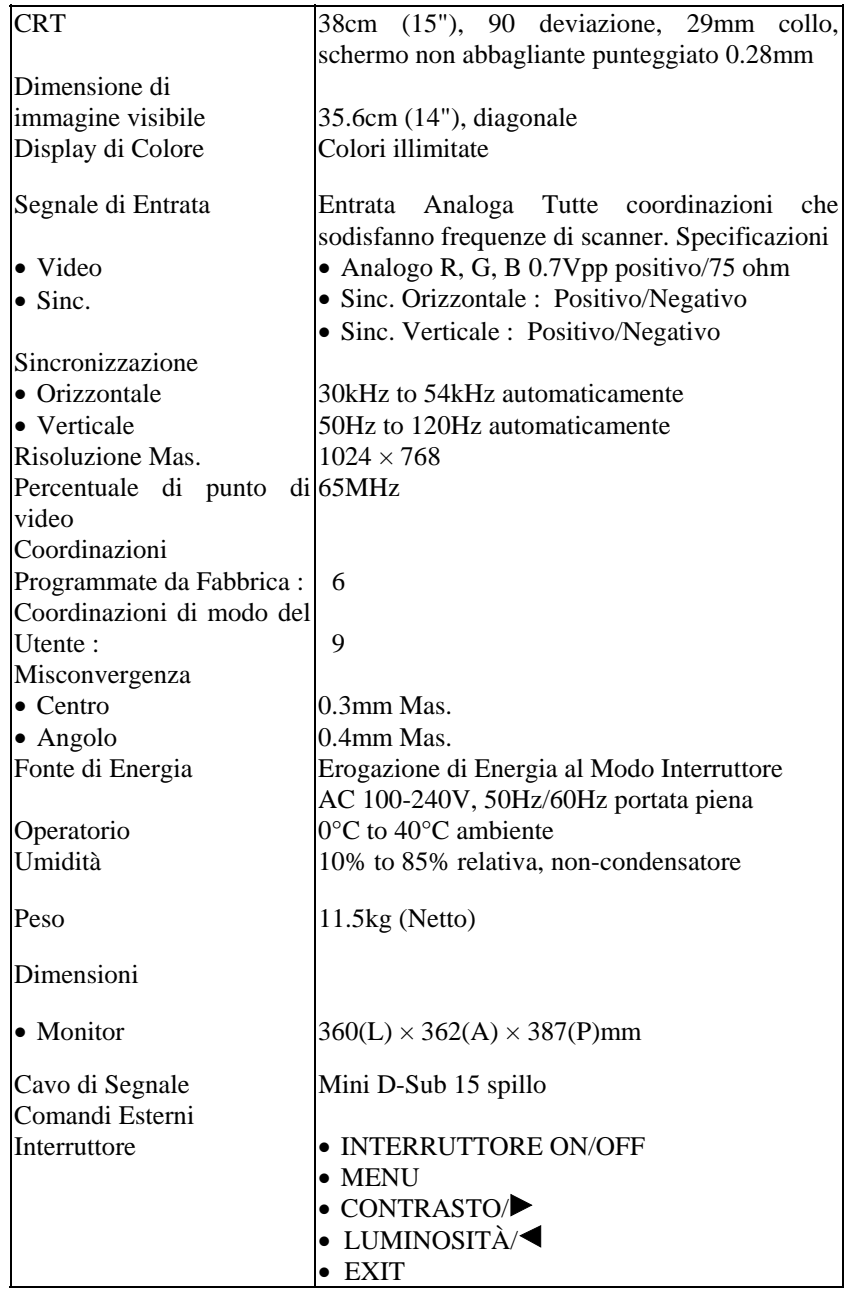

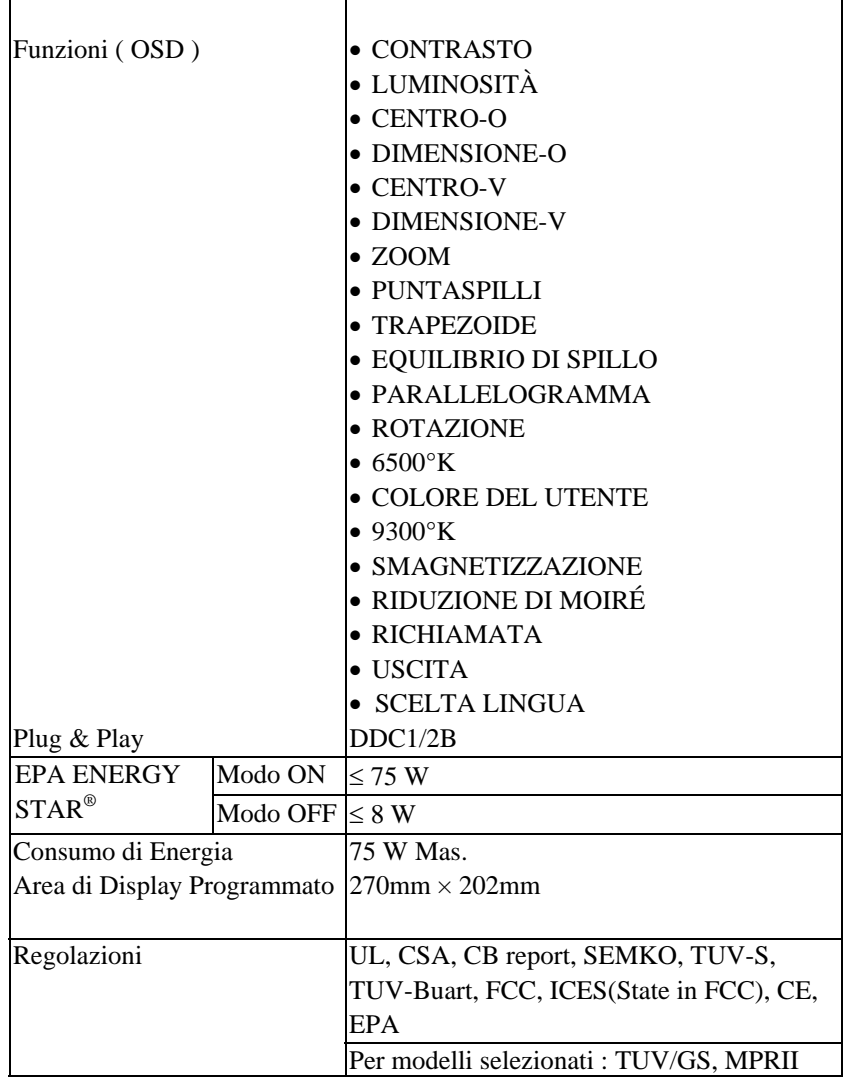

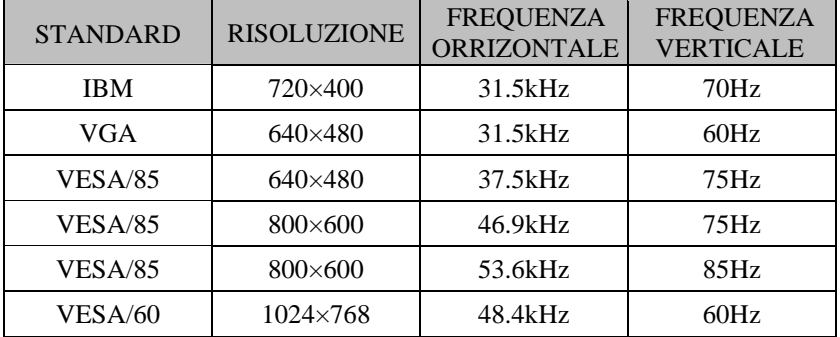

## **APPENDICE B – TAVOLA DI COORDINAZIONI PROGRAMMATE DA FABBRICA**

#### **Garanzia Internazionale**

#### Alla gentile clientela

Grazie per aver acquistato un prodotto Philips, concepito e realizzato secondo i più elevati standard qualitativi.

Nella sfortunata evenienza di guasti al prodotto, la Philips garantisce gratuitamente la manodpoera e la sostituzione delle parti, indipendentemente dal Paese in cui il lavoro viene eseguito, per un periodo di 12 mesi dalla data di acquisto. Questa garanzia internazionale emessa dalla Philips completa gli obblighi del rivenditore e della Philips stessa, derivanti dalla garanzia nazionale nel Paese in cui è stato effettuato l'acquisto, e non incide in alcun modo sui diritti spettanti al cliente per legge.

La garanzia Philips è valida a condizione che il prodotto sia usato in modo corretto e secondo le istruzioni fornite, dietro presentazione della fattura originale o dello scontrino di vendita, indicante la data d'acquisto, il nome del rivenditore, il modello e il numero di produzione del prodotto.

La garanzia Philips potrebbe essere nulla se:

- i documenti del prodotto sono stati alterati o resi illeggibili;
- il numero di produzione o il modello sono stati alterati, cancellati, rimossi o resi illeggibili;
- le riparazioni o le modifiche/alterazioni del prodotto sono state effettuate da un'azienda o da persone non autorizzate;
- il danno è stato provocato da sinistri inclusi, senza limitazione alcuna, scariche elettriche provocate da fulmini, allagamenti, incendi, uso improprio o negligenza.

Si prega di notare che, per quanto riguarda questa garanzia, il prodotto non è considerato difettoso qualora fosse necessario apportarvi modifiche per renderlo conforme alle normative tecniche nazionali o locali vigenti in Paesi per i quali il prodotto non è stato originariamente concepito e/o fabbricato. Di conseguenza, si raccomanda di verificare se il prodotto può essere usato nel Paese in questione.

Nell'eventualità in cui il prodotto non funzioni correttamente o sia difettoso, si prega di contattare il proprio rivenditore Philips. Nei casi in cui sia richiesta assistenza tecnica mentre ci si trova in un altro paese, è possibile ottenere l'indirizzo di un rivenditore autorizzato contattando l'ufficio assistenza clienti della Philips di quello specifico Paese, i cui numeri di telefono e di fax sono riportati nella presente brochure.

Per evitare disagi inutili, vi consigliamo di leggere attentamente le istruzioni prima di contattare il rivenditore. In caso abbiate domande alle quali il rivenditore non è in grado di rispondere o qualsiasi altro quesito, rivolgetevi al Centro Informazioni Clienti della Philips o visitate il sito Web:*http://www.philips.com*

Antes de operar el monitor por favor lee este manual completamente. Se debe retener este manual para futura consulta.

# **Índice**

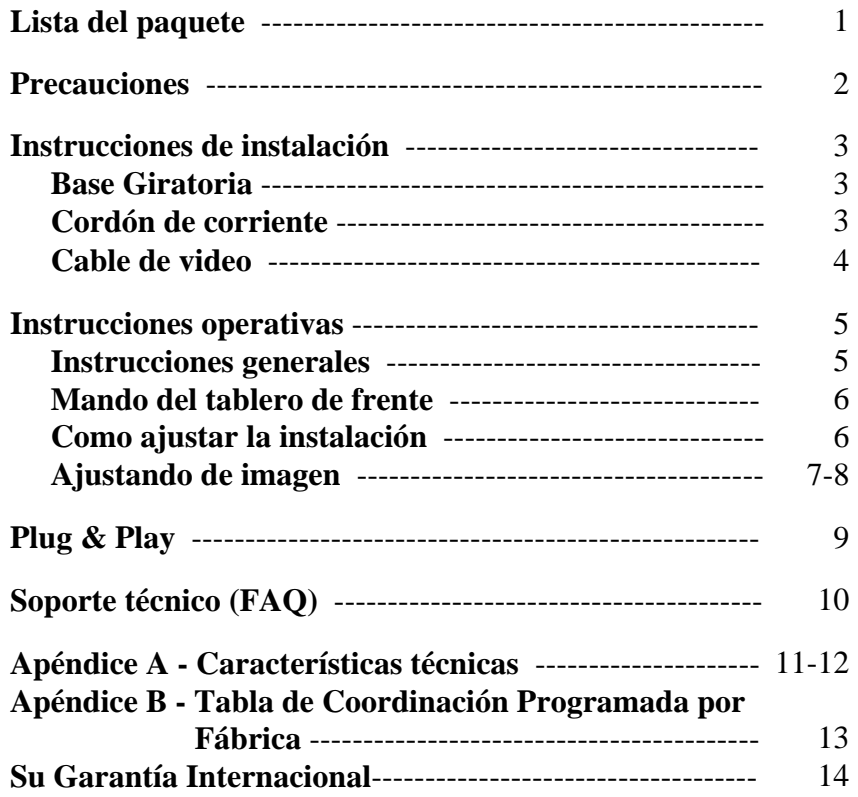

## **LISTA DE PAQUETE**

**El embalaje de producto debe incluir los siguientes articulos :** 

- 1. Monitor
- 2. Manual del Propietario<br>3. Cordón de Corriente
- 3. Cordón de Corriente
- 4. Base Giratoria

#### **PRECAUCIONES**

- z No usar el monitor cercano a agua, por ejemplo cercano de una bañera , palangana, fregadero, tina de lavandería, piscina o en sótano mojado.
- z No poner el monitor en una carretilla inestable, plataforma, o mesa. Si el monitor caer, él puede herir una persona y causar daños serios al aparato. Usa sólamente la carretilla o plataforma recomendada por el fabricante o vendido con el monitor. Si montar el monitor en una pared o estante, usa un conjunto de soporte aprobado por el fabricante y sigue las instrucciones del conjunto.
- Rañuras o aberturas en la parte trasera y inferior de la caja son provistos para ventilación. Para asegurar funcionamiento fiable del monitor y para protegerlo de sobrecalentamiento, asegurarse que estas aberturas no están bloqueadas o cubiertas. No pongas el monitor sobre la cama, sofá , alfombra, o superficie similar. No pongas el monitor cercano o encima de un radiador o registro de calor. No pongas el monitor en un estante para libros o armario a menos que sea proporcionada una ventilación propia.
- El monitor debe ser operado solamente con el tipo de fuente de energía indicado en la etiqueta. Si no estás seguro del tipo de energia suministrado a su hogar, consulta a su vendedor o compañía de energía local.
- El monitor es equipado con clavija tripolar, una clavija con un tercero polo (tierra). Esta clavija conectar\_ solamente a una toma de corriente conectada a tierra como característica de seguridad. Si su toma de corriente no acomoda la clavija tripolar, llame a un electricista para instalar la toma de corriente correcta, o usa un adaptador para conectar el aparato a tierra seguramente. No descuidar del propósito de seguridad de la clavija conectada a tierra.
- Desenchufar la unidad durante una tormenta con relámpago o cuando el monitor no es usado por períodos largos de tiempo. Esto protegerá el monitor de daños debido a sobretensión transitória de energía.
- z No sobrecargar flejes de energías y cordones de extensión. Sobrecarga puede resultar en incendio o choque eléctrico.
- Nunca empuje cualquier objeto dentro de la rañura en la caja del monitor. Él puede causar corto circuito en las piezas y resultar en fuego o choque eléctrico. Nunca derrama líquidos en el monitor.
- z No intenta reparar el monitor tu mismo; abertura o quitación de tapas puede exponerte a voltajes peligrosos y otro riesgos. Favor de referir todo servicio al personal de revisión calificado.
- z Para asegurar funcionamiento satisfactorio, usa el monitor solo con ordenadores listados UL que tienen receptáculos apropiadamente configurados entre 100- 240V AC, Min. 1.5A.
- El soquete de pared se debe instalar cerca del equipo y con fácil acceso.

## **INSTRUCCIONES DE INSTALACIÓN**

#### **Base Giratoria**

#### **Para atar la base giratoria al monitor, haga el siguiente :**

- Vuelve cuidadosamente el monitor sobre su lado o al revés. (véa figura 1).
- Localiza las cavidades a la parte inferior delantera del monitor.
- Introduce las clavijas sobre la base giratoria en estas cavidades. Empuje la base giratoria hacia adelante hasta que la base giratoria cierre en el lugar.
- Para quitar la base giratoria, ten la parte inferior de la base giratoria, después empuje lo fuera.

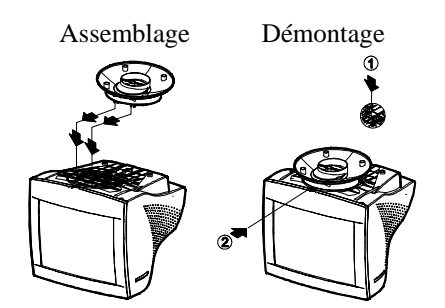

Figura 1 Instalando y Quitando la Base Giratoria

## **Cordón de Energía**

## **Fuente de energía:**

- 1. Asegurate que el cordón de energía es el tipo correcto requerido en su área.
- 2. Este monitor tiene un suministro de energía universal que permite funcionamiento en voltaje 100/120V AC o 220/ 240V AC de la área (No se requiere ningún ajuste del usuario.)
- 3. Conecta el cordón de energía dentro de un enchufe de entrada de energía de su monitor, y después conecta el otro extremo en una toma de corriente tripolar AC. El cordón de energía puede ser conectada a una toma de corriente de la pared o enchufe de energía del su PC, dependiendo del tipo de cordón de energía suministrado con su monitor.

## **Cable de Video**

**Conexión del Cable Video:** El monitor viene con un cable video incorporado. Enchufa el conector de 15 pinzas del cable de signo en la ranura video de la computadora y apretar los dos tornillos en el conector de cable..

*Precaución: No encorva el cable de señal , de otro modo puede romper el alambre interior.* 

**Conexión del Cordón de Poder:** Enchufa el cordón de poder cord en el portador AC del monitor. Luego enchufa el cordón en un tomacorrientes AC con tierra o banda de poder UL o el soquete de output de poder en su PC.

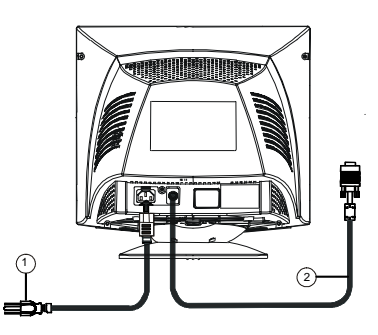

Figura 2 - Conectando Cables

1. Cordònde de poder 2. Cable de signo

### **INSTRUCCIONES OPERATIVAS**

#### **Instrucciones Generales**

Los otros botones de control están localizados en la base del monitor. (Véa Figura 3). Para cambiar estes ajustes , la imagen puede ser ajustada a sus preferencias personales.

- El cordón de energía debe ser conectado.
- Conecta el cable de video del monitor a la tarjeta de video.
- Para encender el monitor, presiona el interruptor de energía POWER a la posición encender ON. El indicador de energía alumbrará .
- Su monitor presenta un sistema de interruptor rápido y único que proporciona una imagen dentro de segundos después de encender el monitor.

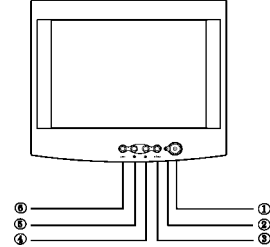

Figura 3 - Botón de Control Externo

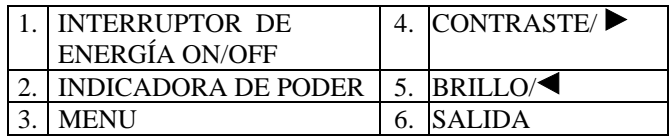

## **Notas**

- No instales el monitor en un lugar cercano a fuentes de calor tal como radiadores o conductos de aire, o en un lugar sujeto a luz directa del sol, o polvo excesivo o vibración mecánica o choque.
- Guarda el cartón original de embarque y materiales de embalaje, así ellos estarán a mano si alguna vez necesitar de enviar su monitor.
- Para protección máxima, reembala su monitor de la misma manera como fue embalado por la fábrica.
- Para mantener el monitor parecendo nuevo, lo limpia periódicamente con una tela blanda. Se quitan manchas tercas con una tela ligeramente humedecida con una solución de detergente suave. Nunca uses solventes fuertes tal como disolvente, benceno, o limpiadores abrasivos, porque estos.

#### **Control del Panel Delantero**

- **:** Presiona este botón para cambiar el encendido/apagado del monitor.
- • **MENU :** Activa el menú OSD o confirma el ajustamiento.
- $\Phi / \blacktriangleright$ : Ajusta el contraste u otro control.
- $\bullet \quad \circ \quad / \blacktriangleleft$ : Ajusta el brillo u otro control.
- **EXIT :** Salir de la función o cierra el menú OSD.
- **Indicador de Energía :**

Verde — Modo de Encendido. Anaranjado — Modo Apagado.

#### **Como ajustar una instalación**

A los controles del monitor se accede pulsando el MENU para activar el modo OSD. Se visualizará el menú principal:

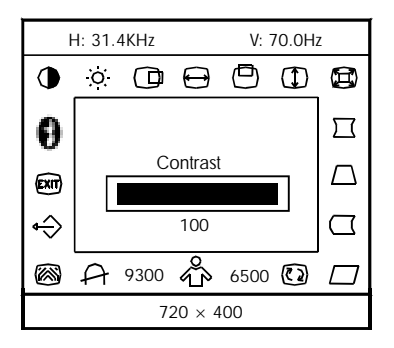

Figure 4 El Mensaje OSD

**Observación:** si transcurren más de 10 segundos durante el ajuste o selección de cualquiera de los menús OSD, se almacenará la configuración actual y se cancelará el modo OSD.

## **Ajustando la Imagen**

La descripción para iconos de los mandos funcionales

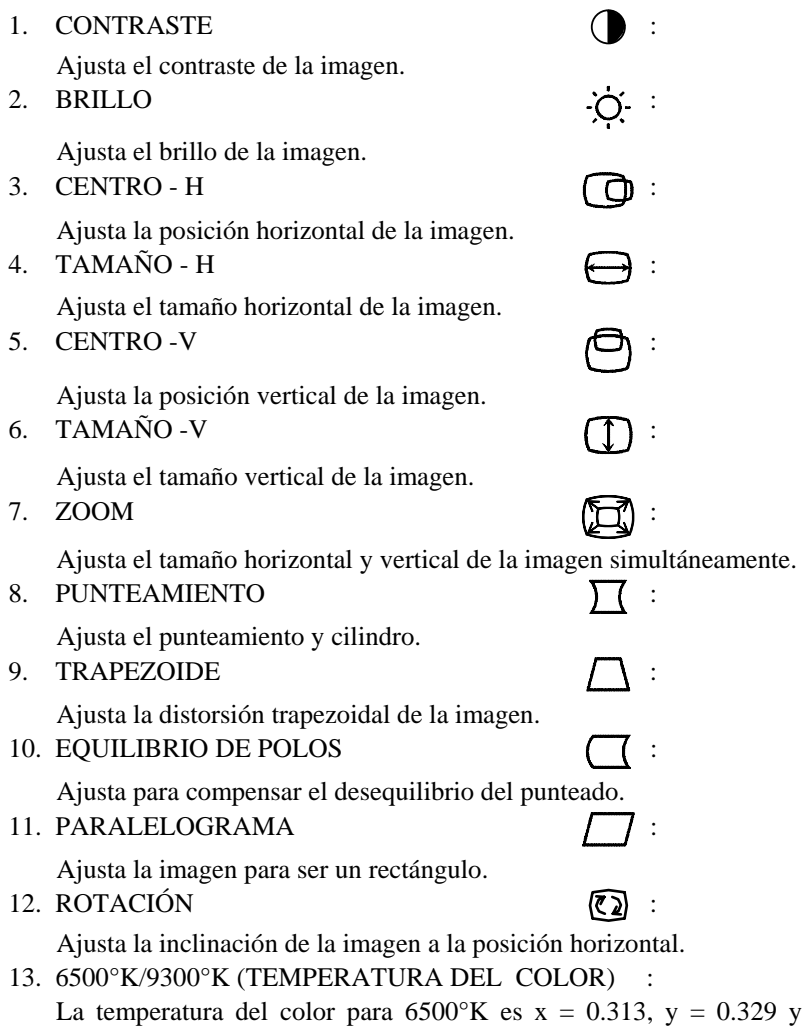

9300°K es  $x = 0.283$ ,  $y = 0.297$ . Él presenta dos juegos de color diferentes en la pantalla. Puedes seleccionar 9300°K o 6500°K presionando el MENU.

## 14. COLOR DEL USUARIO (Rojo/ Azul)  $\qquad \qquad \qquad \qquad$

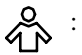

Si el blanco normal 9300°K o blanco cálido 6500°K no satisface tu deseo, ajusta propiamente R. B gana mandos para obtener su nivel óptimo de blancura.

15. DESMAGNETIZADOR :

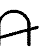

Si impureza del color ocurre cuando mudar o girar el monitor, presiona el MENU y desmagnetiza para arreglar la condición de la imagen.

16. REDUCIR MUARÉ (3)

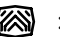

Muaré es el resultado de interferencia entre el esquema fosfórico y el señal de video. En alguns casos, puedes encontrar el Muaré muy notable. Presionar el MENU para entrar en el ajuste reducidor de muaré. Favor de ajustar el nivel a la condición ópttima. Nota : Ajuste demasiado alto de una instalación causará sacudidas en la imagen.

## 17. RELLAMADA  $\leftrightarrow$ :

Presionar RELLAMADA para restaurar el monitor a los ajustes de fábrica.

18. SALIDA **FXITE** :

Cierra venta.

19. SELECTO EL IDIOMA

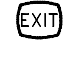

Seleccione el idioma que le gusta.

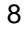

#### **ESTE MONITOR PARECERÁ NON-FUNCIONAL SI NO HAY NINGÚN SEÑAL DE ENTRADA DE VIDEO. PARA QUE ESTE MONITOR OPERE PROPIAMENTE, DEBE HABER UN SEÑAL DE ENTRADA DE VIDEO.**

Este monitor cumple con los estándares de monitores Ecológicos como lo establece la Video Electronics Standards Association (VESA) y/o la Agencia de Protección del Ambiente (EPA) de los Estados Unidos y Los Empleados de la Confederación Sueca (NUTEK). Esta característica es designada a conservar energía eléctrica reducindo consumo de energía cuando no hay ningún señal de entrada en el video presente. Cuando no hay ningún señal de entrada en el video, siguiendo un período de tiempo funcionando en vacío, este monitor comutará automáticamente para el modo Apagado OFF. Esto reduce el consumo del suministro interno de energía del monitor. Después de se restaurar el señal de entrada en el video, se restaura la energía y el visualizador es automáticamente redeseñado. La apariencia es similar a una característica "Ahorradora de Pantalla" excepto que el visualizador está completamente apagado. El visualizador es restaurado presionando una llave en el teclado, o tecleando el ratón.

## **PLUG & PLAY**

#### **Característica Plug & Play DDC1/2B**

Este monitor es equipado con capacidades VESA DDC1/2B de acuerdo con el PADRÓN VESA DDC. Él permite al monitor de informar la su identidad al sistema organizador y, dependiendo del nivel de DDC usado, comunica información adicional sobre sus capacidades de visualización. El canal es definido en dos niveles, DDC1 y DDC2B.

DDC1 es un canal de datos unidireccionales del visualizador al organizador que transmite continuamente la información EDID. El DDC2B es un canal de datos bidireccionales basados en el protocolo I²C. El organizador puede solicitar información EDID sobre el canal DDC2B.

#### **Asignaciones del Polo del Cable de Video:**

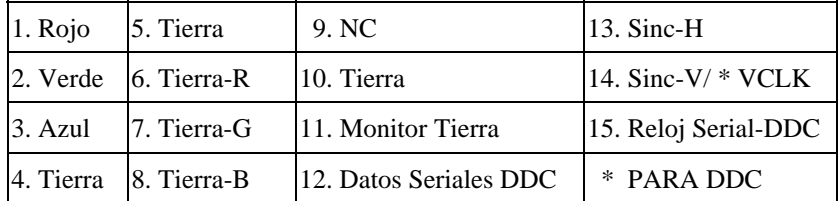

## **SOPORTE TÉCNICO (FAQ)**

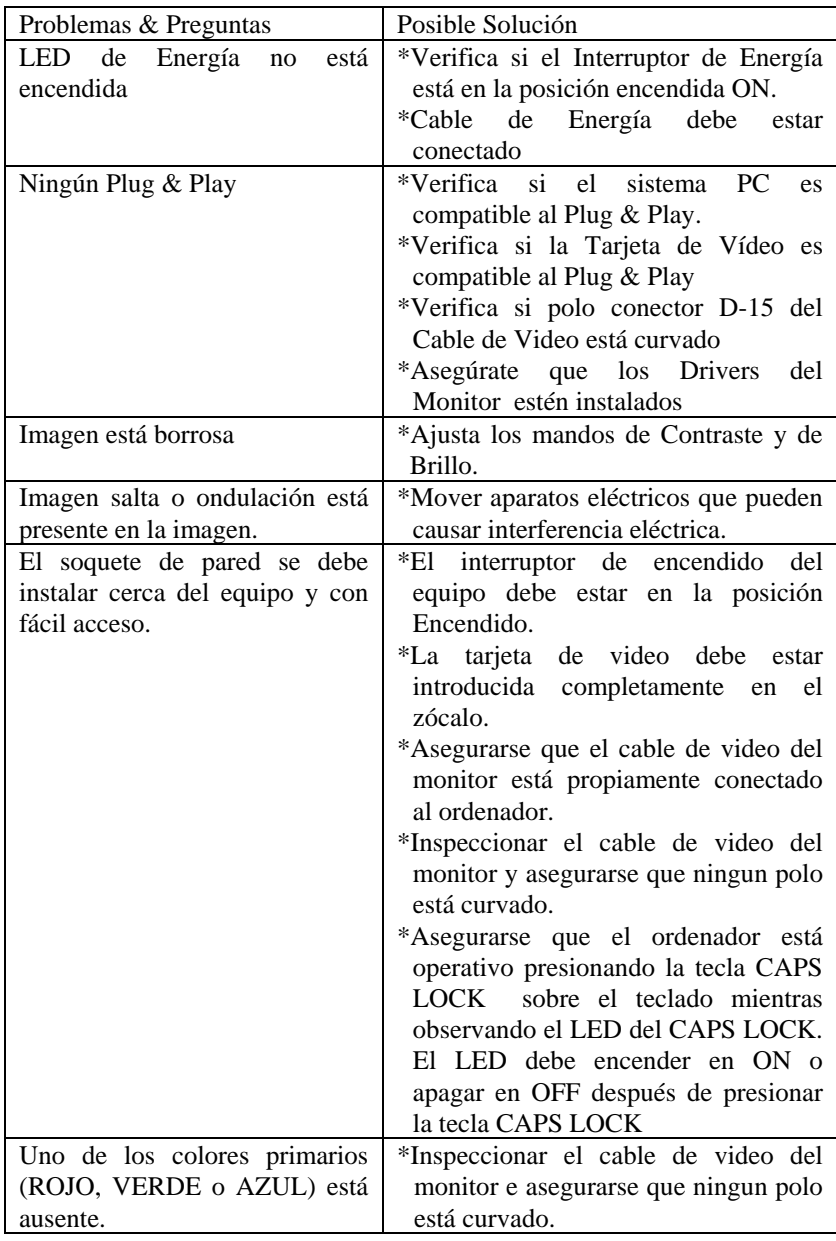

## **APÉNDICE A - CARACTERISTICAS ESPECÍFICAS**

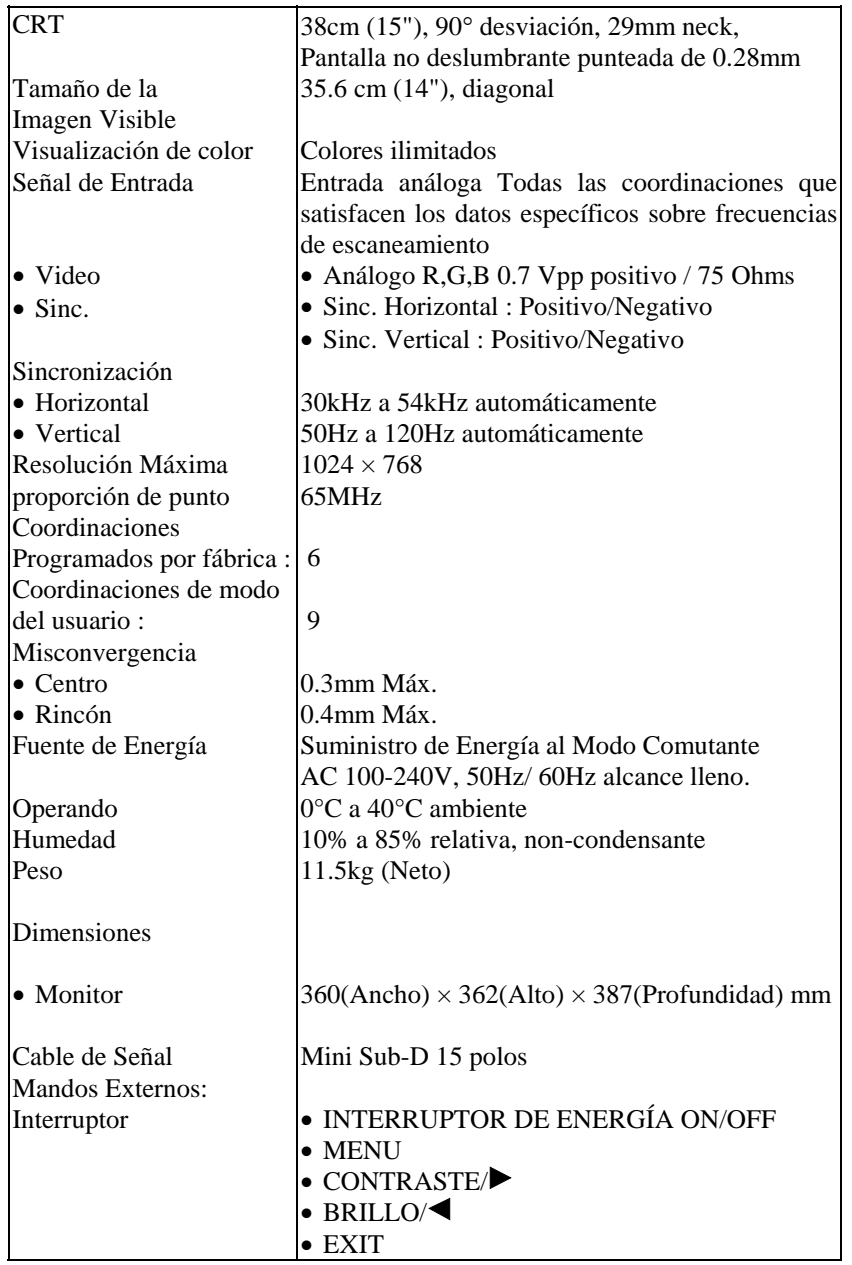

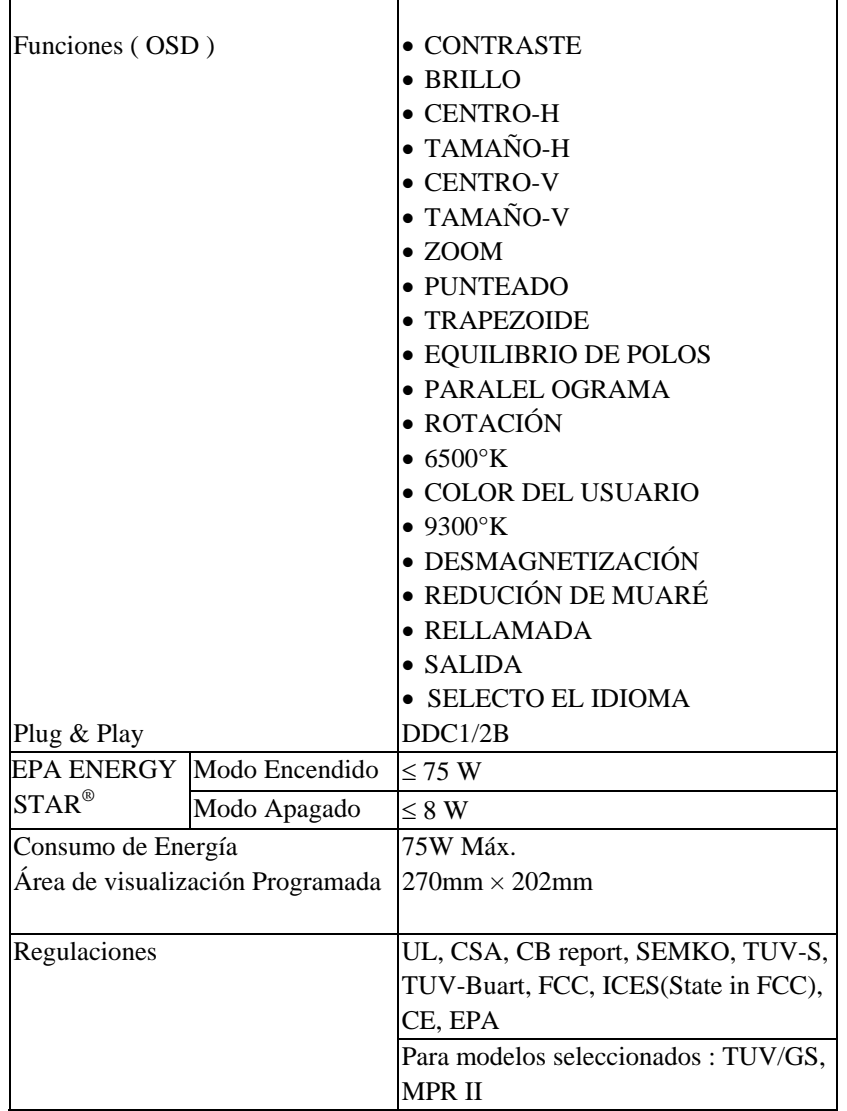

## **APÉNDICE B – TABLA DE COORDINACIÓN PROGRAMADA POR FÁBRICA**

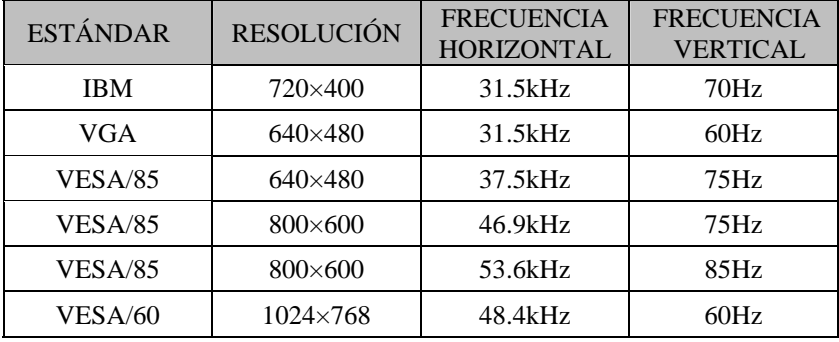

#### **Su Garantía Internacional**

#### Estimado cliente,

Gracias por su compra de este producto Philips, ya que ha sido diseñado y fabricado bajo los estándares de calidad más elevados.

Si, desafortunadamente, pudiera existir algún problema con este producto, PHILIPS garantiza libre de cargo la mano de obra y las piezas, durante 12 MESES a partir de la fecha de compra, independientemente del país en que el producto sea reparado. Esta Garantía Internacional Philips, complementa las obligaciones nacionales existentes sobre garantía hacia Ud., tanto de los distribuidores como de Philips en el país de compra, no afectando los derechos que la Ley establece para los Consumidores.

La Garantía Philips es aplicable en tanto que el producto sea TRATADO CORRECTAMENTE para su uso, de acuerdo con el contenido de las Instrucciones de Manejo y bajo la presentación de la FACTURA ORIGINAL o RECIBO DE CAJA, en donde se indique la fecha de compra y el nombre del distribuidor, junto al modelo y número de producción del aparato.

La Garantía Philips NO será aplicable en los siguientes casos:

- Cuando los documentos hayan sido alterados de alguna forma o resulten ilegibles.
- En el caso de que el modelo y número de producción del aparato haya sido alterado, borrado, retirado o hecho ilegible.
- Cuando las reparaciones hayan sido efectuadas por personas u organizaciones de servicio NO AUTORIZADOS, o en el caso de que se hayan producido modificaciones en el aparato.
- Cuando el daño en el aparato sea causado por accidentes que incluyan, aunque no se limiten a: tormentas, inundaciones, fuego o evidente mal trato del mismo.

Le rogamos tenga en cuenta que, el producto amparado por esta garantía, no será defectuoso, cuando se hayan realizado modificaciones en el mismo, para que cumpla con especificaciones técnica nacionales o locales, aplicables a países, para los que, el aparato no fue, originalmente, desarrollado y/o fabricado. Por esta razón siempre se debe comprobar, si, un producto puede ser utilizado en un país específico.

En el caso de que su producto PHILIPS no funcione correctamente o esté defectuoso, por favor contacte con su distribuidor Philips, o, con un SERVICIO OFICIAL PHILIPS. En el supuesto de que Ud. requiera servicio en algún otro país, el departamento de SERVICIO DE ATENCIÓN AL CLIENTE del citado país, puede indicarle la dirección del SERVICIO PHILIPS más próximo a su domicilio. El número de teléfono y de fax del SERVICIO DE ATENCIÓN AL CLIENTE puede ser encontrado en la parte inferior de este documento.

Para evitar problemas, le rogamos lea cuidadosamente las instrucciones de manejo, antes de ponerse en contacto con su Distribuidor o Servicio Oficial. Si Ud. tiene preguntas, que no puedan ser respondidas por el Distribuidor o el Servicio Centros de Información al Cliente le rogamos escriba o llame a: *http://www.philips.com*

Antes de operar o monitor, favor ler cuidadosamente este manual. Este manual deve ser guardado para consultas futuras.

# **Índice**

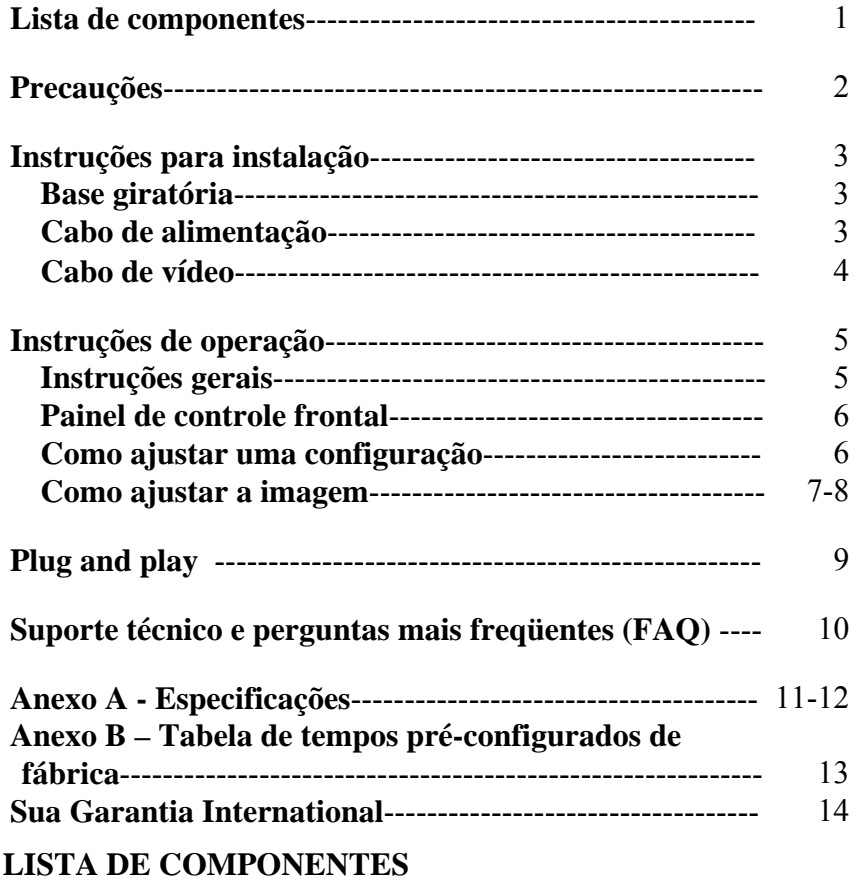

**A embalagem do produto deve conter os seguintes itens:** 

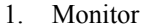

- 2. Manual do Proprietário
- 3. Cabo de alimentação
- 4. Base giratória
# **PRECAUÇÕES**

- z Não use o monitor perto de água, p. ex., perto de uma banheira, pias de banheiro, de cozinha, de lavanderias, piscinas, ou em um porão molhado.
- z Não coloque o monitor em uma base, mesa, ou carrinho instáveis. Se o monitor cair, poderá causar danos físicos à pessoa, ou causar danos sérios ao equipamento. Use apenas um carrinho ou a base recomendados pelo fabricante ou adquiridos com o monitor. Se você montar o monitor em uma prateleira, use um kit de montagem aprovado pelo fabricante e siga as instruções do kit.
- z As ranhuras e aberturas na parte traseira e inferior do gabinete são projetadas para ventilação. Para assegurar a operação confiável do monitor e para protegê-lo do superaquecimento, certifique-se que essas aberturas não estejam bloqueadas ou cobertas. Não coloque o monitor em uma cama, sofá, tapete, superfície similar. Não coloque o monitor perto ou sobre um radiador ou medidor de calor. Não coloque o monitor em uma estante de livros ou gabinete, a não ser que seja possível proporcionar ventilação adequada.
- z O monitor deve ser operado apenas a partir da fonte de alimentação do tipo indicado na etiqueta. Se você não estiver certo do tipo de energia elétrica fornecida em sua residência, consulte o distribuidor local ou a empresa de energia elétrica local.
- $\bullet$  O monitor é equipado com um plugue aterrado de três pinos, um plugue com um terceiro pino para aterramento. Este plugue somente se encaixará em uma tomada aterrada, como um fator de segurança. Se sua tomada de força não suportar o plugue de três pinos, solicite que um eletricista instale uma tomada adequada, ou use um adaptador para aterrar o equipamento com segurança. Não elimine o fator de segurança do plugue aterrado.
- Desligue a unidade da tomada durante tempestades de raios ou quando ela ficar muito tempo sem uso. Isso protegerá o monitor de danos devido a sobrecargas de voltagem.
- z Não sobrecarregue os circuitos elétricos ou as extensões. A sobrecarga pode resultar em incêndios ou em choques elétricos.
- z Nunca insira nenhum objeto nas ranhuras existentes no gabinete do monitor. Isso poderia causar curtos circuitos e componentes, causando incêndios ou choques elétricos. Nunca derrame nenhum líquido no monitor.
- z Não tente executar a manutenção no monitor; abrir ou remover tampas pode expor o usuário a voltagens perigosas e a outros perigos. Favor solicitar toda a manutenção a pessoal que seja qualificado.
- z Para assegurar operação satisfatória, use o monitor apenas com computadores listados pela UL, que possuam receptáculos apropriadamente configurados entre 100 – 240 Volts CA, e um mínimo de 1,5A.
- Os soquetes de parede devem ser instalados perto do equipamento e devem ser facilmente acessíveis.

# **INSTRUÇÕES DE INSTALAÇÃO**

# **Base giratória**

### **Para encaixar a base giratória à base do monitor, faça o seguinte:**

- Vire com cuidado o monitor de lado ou de cabeça para baixo. (ver figura 1)
- Localize as cavidades na parte inferior do monitor.
- z Insira as travas da base giratória nas cavidades. Empurre a base giratória para frente até que a base se encaixe no local correto.
- z Para remover a base giratória, segure a parte inferior da base, e empurre para fora.

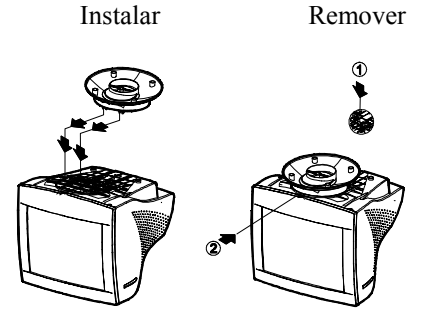

Figura 1 Como instalar e remover a base giratória

# **Cabo de alimentação**

# **Fonte de alimentação:**

- 1. Certifique-se que o cabo de alimentação é o tipo correto exigido na área da instalação.
- 2. Esse monitor tem uma fonte de alimentação que permite a operação tanto em 100/120 Volts CA ou em 220/240 Volts CA (não são necessários ajustes por parte do usuário).
- 3. Conecte o cabo de alimentação no soquete de entrada de energia de seu monitor, e ligue a outra extremidade em uma tomada de CA de três pinos. O cabo de alimentação pode ser conectado em uma tomada na parede, ou no soquete de saída de seu PC, dependendo do tipo de cabo de alimentação que vem com o seu monitor.

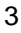

# **Cabo de vídeo**

Como conectar o seu cabo de vídeo: este monitor vem com um cabo de vídeo embutido. Encaixe o conector do cabo do sinal de 15 pinos na porta de vídeo do computador e aperte os dois parafusos do conector do cabo.

*Cuidado: não dobre o cabo de sinal, ou poderá romper a fiação interna.* 

**Como conectar o cabo de alimentação:** encaixe o cabo de alimentação no conector de CA do monitor. Então, encaixe o cabo de alimentação em uma saída de CA, cabo de alimentação aprovado pela UL ou no soquete de saída de energia de seu PC.

*Cuidado: se a saída de CA não for aterrada, instale o adaptador adequado de aterramento (não-fornecido).* 

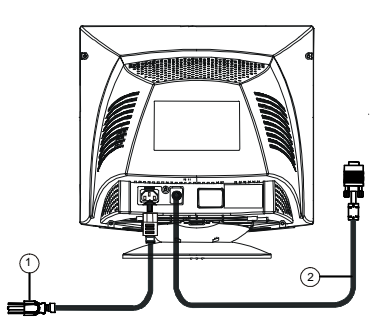

Figura 2 Como conectar os cabos

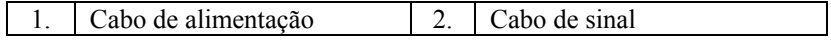

# **INSTRUÇÕES DE OPERAÇÃO**

# **Instruções gerais**

Os outros botões de controle estão localizados na base do monitor (ver figura 3). Ao alterar estas configurações, a imagem pode ser ajustada às suas preferências pessoais.

- $\bullet$  O cabo de alimentação deve estar conectado.
- Conecte o cabo de vídeo do monitor para a placa de vídeo.
- z Para ligar o monitor, pressione o botão de POWER (liga/desliga) para a posição ON. O indicador de energia se ligará.
- Seu monitor possui um interruptor exclusivo de ligação rápida, que proporciona uma imagem poucos segundos depois de ligado o monitor.

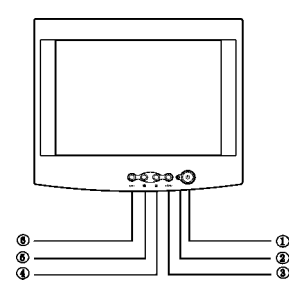

Figura 3 Botão de controle externo

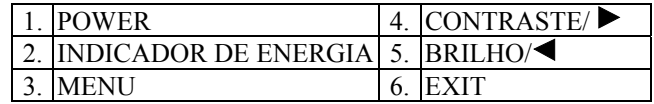

# **Observações**

- z Não instale o monitor em um local perto de fontes de calor como radiadores ou dutos de ar, ou em local sujeito a poeira, vibrações ou choques físicos.
- Guarde a embalagem original e materiais de embalagem para eventual uso se houver necessidade de mover ou transportar o monitor.
- Para proteção máxima, re-embale o monitor em sua embalagem original.
- z Para manter o monitor com aparência de novo, limpe-o com um pano macio. Manchas difíceis de remover podem ser limpas com um pano levemente umedecido com uma solução fraca de detergente. Nunca use solventes fortes, como thinner, benzina, ou limpadores abrasivos, pois estes podem danificar o gabinete. Como precaução, sempre desconecte o monitor da fonte de alimentação antes de qualquer limpeza.

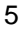

# **Painel de controle frontal**

- z **:** Pressione este botão para Ligar/Desligar (ON/OFF) a energia do monitor.
- z **MENU:** Menu do OSD ativo ou confirma função de ajuste.
- **↓**  $\bullet$  / **▶** : Ajusta o contraste ou ajuste da função.
- **•**  $\infty$  / **◄** : Ajusta o brilho ou ajuste da função.
- z **SAIR:** Sair de uma função ou menu de OSD inativo.
- $\bullet$  Indicador de energia:
	- Verde Modo Energia On (ligado).

Laranja — Modo Energia Off (desligado).

# **Como ajustar uma configuração**

Os controles do monitor são acessados pressionando-se o botão MENU para habilitar o OSD (On-Screen-Display). O menu principal será exibido como segue.

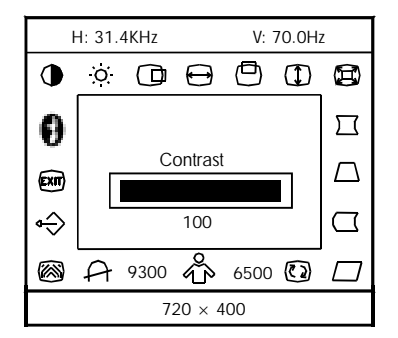

Figura 4 A mensagem OSD

**Observação:** Se um ajuste ou seleção de qualquer menu OSD não for efetuado por mais de 10 segundos, a configuração corrente será salva e o OSD desaparecerá automaticamente.

# **Como ajustar a imagem**

A descrição para ícones de controle funcional

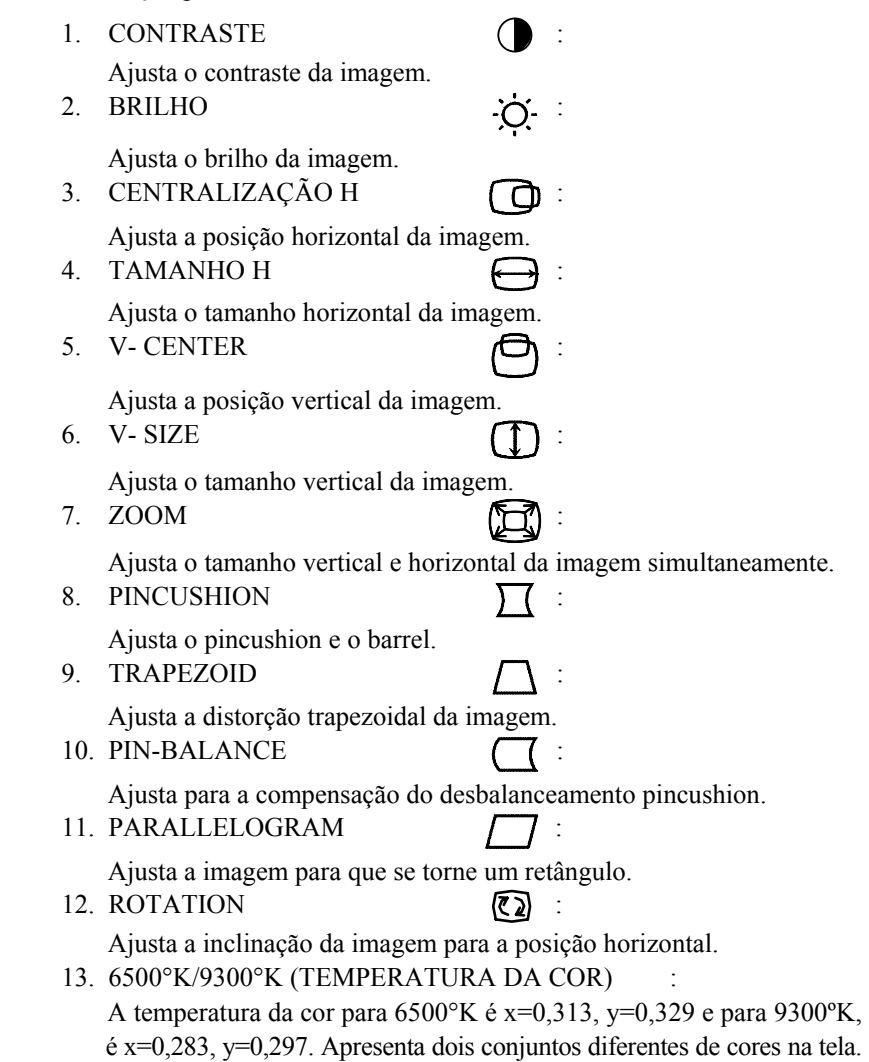

Pode-se selecionar 9300°K ou 6500°K ao pressionar o botão MENU.

# 14. COR DO USUÁRIO (Vermelho/Azul) :

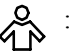

Se o branco normal 9300°K ou o branco mais morno 6500°K não o satisfizerem, ajuste R de acordo com sua preferência. O B GAIN controla para obter o nível ótimo de branco.

15. DEGAUSS  $\mathcal{P}$ :

Se uma impureza da cor ocorrer ao se mover ou girar o monitor, pressione o botão MENU e execute o degauss para reparar a condição da imagem.

16. MOIRE REDUCE  $\qquad \qquad \blacksquare$  :

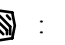

- O Moiré é o resultado da interferência entre o layout de fósforo e o sinal de vídeo. Em alguns casos, pode-se verificar moiré muito pronunciado. Pressione o botão Shuttle para entrar na configuração de redução de moiré. Favor ajustar o nível para a condição ideal. Observação: as configurações demasiado elevadas poderão causar tremores na imagem.
- 17. RECALL  $\longleftrightarrow$  :

Pressione RECALL para restaurar o monitor às suas configurações de fábrica.

18.  $EXIT$   $\boxed{\text{ExIT}}$ 

Fecha a janela OSD.

19. SELECT LANGUAGE Selecione o seu idioma preferido.

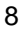

# **ESTE MONITOR APARENTARÁ SER NÃO-FUNCIONAL SE NÃO HOUVER ENTRADA DE SINAL DE VÍDEO. PARA QUE ESTE MONITOR OPERE APROPRIADAMENTE, DEVE HAVER UM SINAL DE ENTRADA DE VÍDEO.**

Este monitor está em conformidade com os padrões Green Monitor, conforme definição da Video Electronics Standards Association (VESA) e/ou o United States Environmental Protection Agency (EPA) e The Swedish Confederation Employees (NUTEK). Este recurso foi projetado para conservar energia elétrica por meio da redução do consumo de energia elétrica, quando não houver presença de sinal de vídeo. Quando não houver entrada de sinal de vídeo neste monitor, após um período, o mesmo entrará automaticamente no modo DESLIGADO (OFF). Isso reduz o consumo interno de energia do monitor. Após a restauração do sinal de vídeo, a energia total é restaurada e o display é automaticamente reativado. Esta aparência é similar ao recurso "Proteção de tela", exceto que o display estará totalmente desligado. O display é restaurado por meio da pressão de uma tecla no teclado ou por meio de um clique do mouse.

# **Plug and play**

# **Recurso Plug & Play DDC1/2B**

Este monitor é equipado com capacidades VESA DDC1/2B de acordo com o PADRÃO VESA DDC. Isso permite que o monitor informe sua identidade ao sistema hospedeiro e, dependendo do nível de DDC usado, que comunique informações adicionais sobre suas capacidades de exibição. O canal de comunicação é definido em dois níveis, DDC1 e DDC2B.

O DDC1 é um canal unidirecional de dados do display para o hospedeiro que transmite informações EDID continuamente. O DDC2B é um canal bidirecional baseado no protocolo I²C. O hospedeiro pode solicitar informações EDID no canal DDC2B.

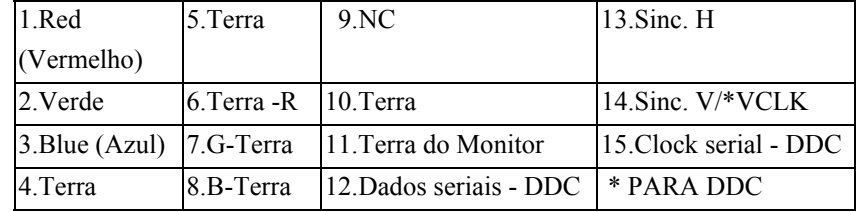

# **Atribuições de pinos do cabo de vídeo:**

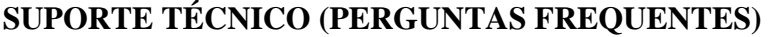

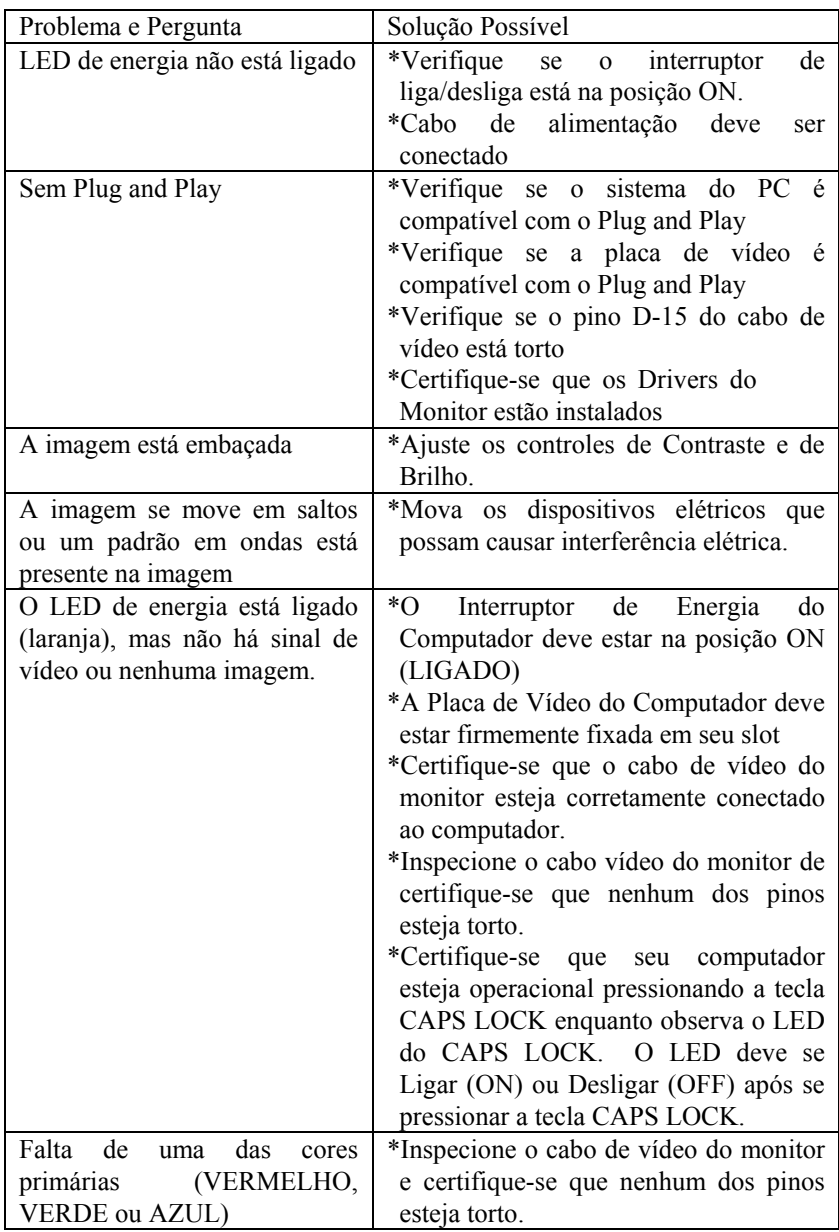

# **ANEXO A - ESPECIFICAÇÕES**

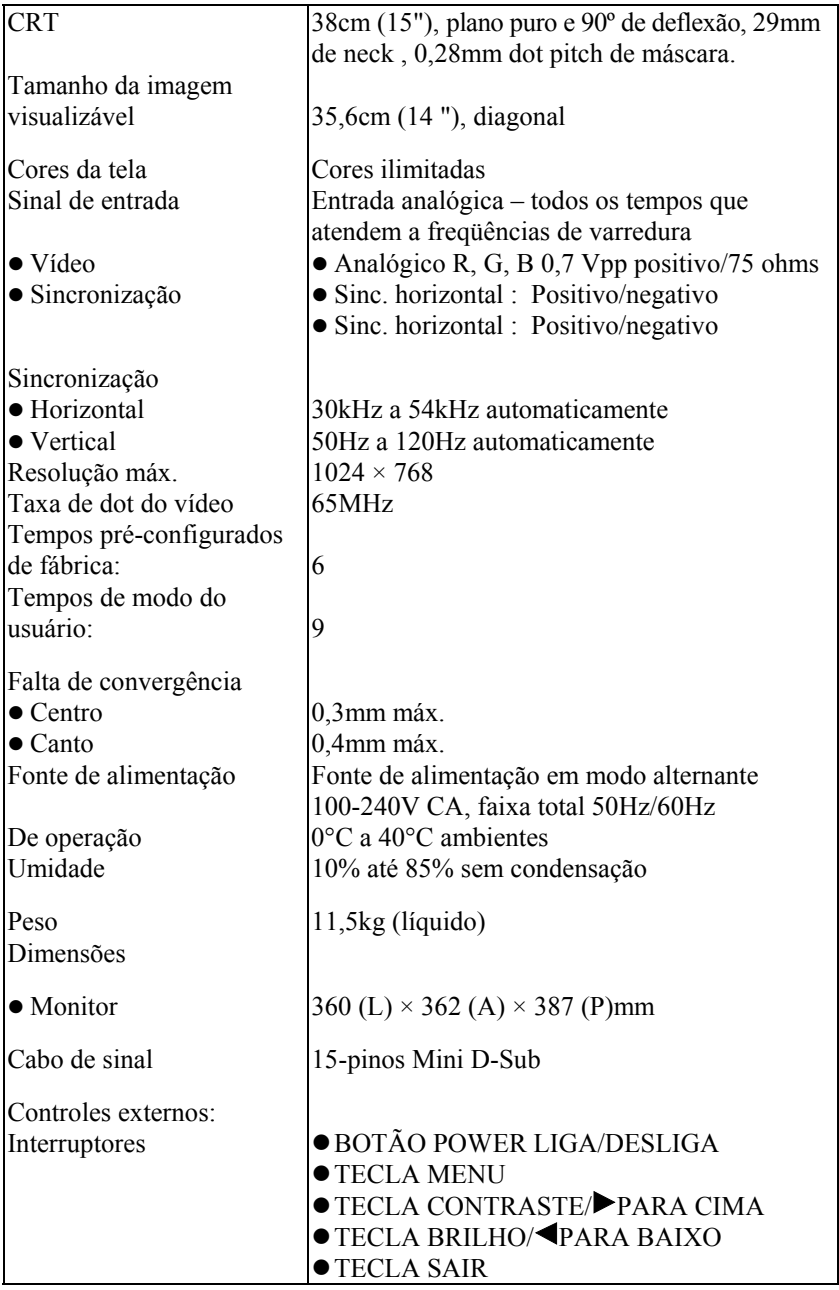

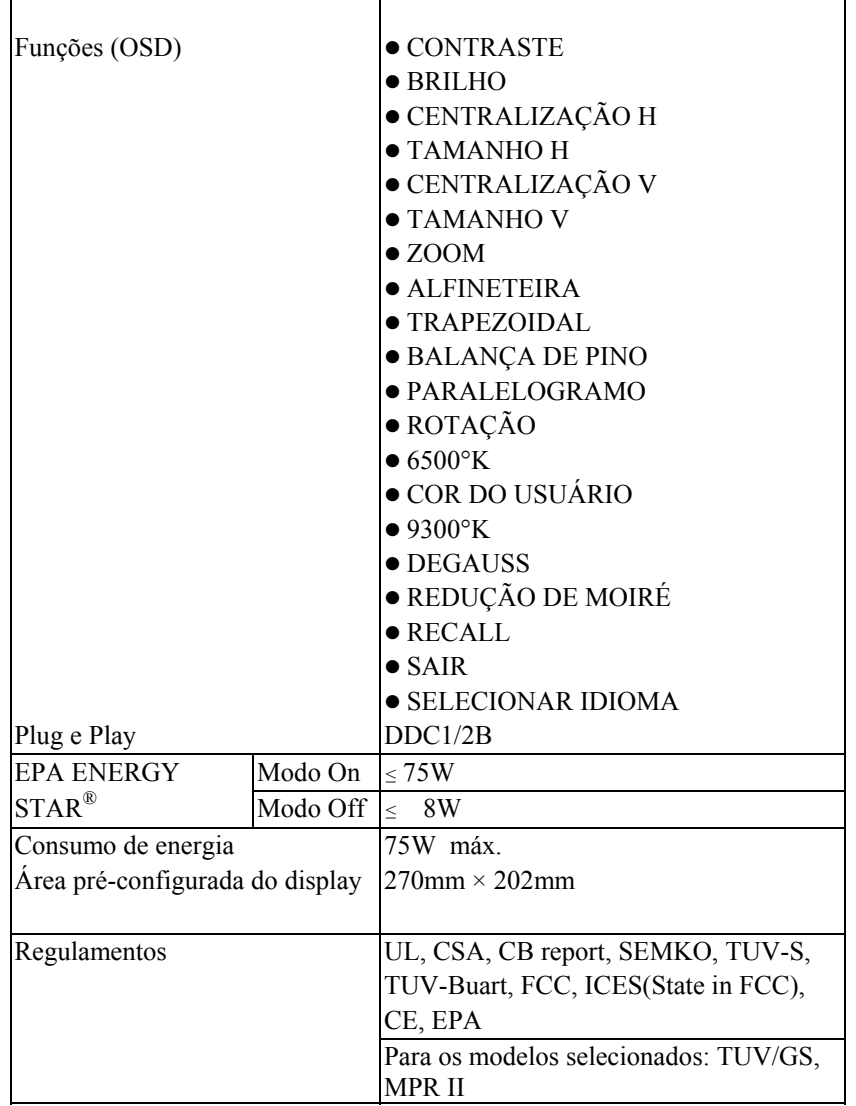

# **ANEXO B – TABELA DE TEMPOS PRÉ-CONFIGURADOS DE FÁBRICA**

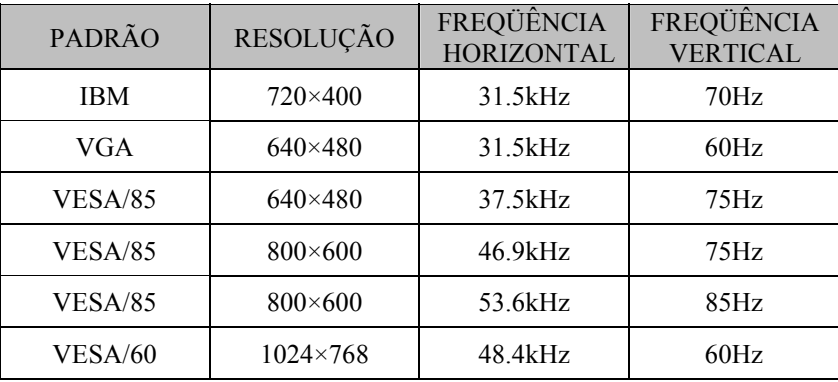

# **Sua Garantia International**

Prezado cliente,

Muito obrigado por comprar este produto Phillips, que foi projetado e fabricado com o mais alto padrão de qualidade.

Se por acaso, este produto apresentar algum problema, a Phillips garante a mão-de-obra e a reposição de peças, livre de qualquer despesa, independente do país em que o produto for consertado, durante um período de 12 meses a partir da data da compra. Esta garantia internacional da Phillips complementa as obrigações para com você da garantia nacional já existente dos revendedores e da Phillips no país da compra e não afeta os seus direitos como consumidor previstos por lei.

A garantia da Phillips se aplica desde que o produto seja devidamente manuseado para seu uso indicado, de acordo com suas instruções de operação e sob a apresentação de uma fatura original ou de um recibo de venda, indicando a data da compra, o nome do revendedor, o modelo e o número de fabricação do produto.

A garantia da Phillips pode não ser aplicada se:

- os documentos forem alterados ou ilegíveis de alguma forma;
- o modelo ou o número de fabricação no produto for alterado, apagado, removido ou tornado ilegível;
- reparos ou modificações e alterações do produto forem executados por indivíduos ou organizações de serviço não autorizadas;
- o dano for causado por acidentes, incluindo, mas não limitando-se a, relâmpago, água ou fogo, uso indevido ou negligência.

Note bem que o produto sob esta garantia não será considerado defeituoso quando for necessário modificações para que o mesmo esteja de acordo com os padrões técnicos locais ou nacionais, que se aplicam a países para os quais o produto não foi primeiramente projetado e/ou fabricado. Portanto, sempre verifique se o produto pode ser utilizado em um país específico.

Caso o seu produto Phillips não estiver funcionando corretamente ou for defeituoso, entre em contato com o seu revendedor Phillips. Se o seu produto precisar de serviço enquanto você estiver em outro país, o Serviço de Assistência ao Consumidor Phillips local, cujos números de telefone e fax podem ser encontrados neste folheto, poderá fornecer-lhe o endereço de um revendedor.

Para evitar qualquer inconveniência desnecessária, recomendamos que você leia cuidadosamente as instruções de operação antes de contatar o seu revendedor. No caso de dúvidas que o seu revendedor não possa esclarecer, ou qualquer pergunta relacionada com o produto, entre em contato com o Centro de Informações ao Consumidor Phillips ou visite nosso endereço na: Internet: *http://www.philips.com*

Перед эксплуатацией монитора внимательно прочтите данную инструкцию. Рекомендуется ее оставить для дальнейших уточнений.

# **Содержание**

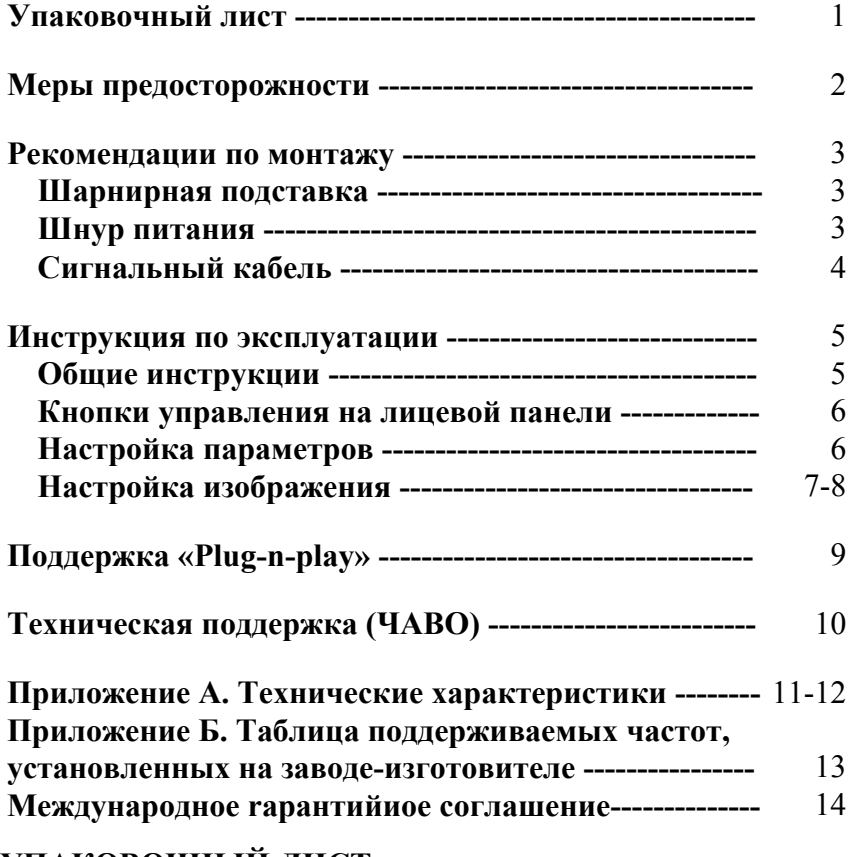

# **УПАКОВОЧНЫЙ ЛИСТ**

**Комплект поставки:** 

- 1.Монитор 2.Руководство пользователя
- 3.Шнур питания
- 4.Шарнирная подставка

# **МЕРЫ ПРЕДОСТОРОЖНОСТИ**

- Не работайте с монитором около воды (на кухне, рядом с бассейном, в ванной и т.д.).
- Не устанавливайте монитор на неустойчивую тележку, подставку или стол. Падение монитора может травмировать пользователя и вывести изделие из строя. Поэтому используйте только подставки, рекомендованные производителем или продавцом монитора. Закрепляя монитор на стене или стеллаже, используйте монтажный набор, рекомендованный производителем, и следуйте инструкциям по установке.
- z Щели и отверстия в нижней и задней части корпуса предназначены для вентиляции. Во избежание перегрева и для обеспечения безотказной работы монитора не закрывайте вентиляционные отверстия. Не ставьте монитор на кровать, ковер и прочие мягкие поверхности. Рядом с монитором не должны находиться источники тепла. Не ставьте монитор в книжные шкафы или полки, не обеспечив достаточную вентиляцию.
- Подключите монитор к источнику питания, параметры которого указаны на табличке. Если вы не уверены в соответствии источника питания, обратитесь к продавцу монитора или в управление местных электросетей.
- Монитор поставляется с трехконтактным сетевым разъемом. Третий контакт – заземляющий. Для обеспечения безопасности розетки электропитания должны быть оснащены заземляющим контактом. Если розетка не предназначена для подключения трехконтакных разъемов с заземлением, установите соответствующую розетку или используйте специальный переходник, чтобы обеспечить заземление. Не отключайте заземляющий вывод шнура.
- Вынимайте вилку питания монитора из розетки во время грозы, или если монитор долгое время не используется. Это защитит монитор от выхода из строя из-за перепадов напряжения.
- Не перегружайте используемые разветвители и удлинители. Перегрузка может вызвать возгорание или поражение электрическим током.
- Запрещается проталкивать посторонние объекты в отверстия и щели корпуса монитора. Это может привести <sup>к</sup> короткому замыканию, воспламенению или поражению током. Избегайте попадания
- жидкости внутрь монитора.<br>● Не пытайтесь ремонтировать монитор самостоятельно. Чтобы не подвергнуться поражению электрическим током или другим опасностям, не вскрывайте корпус монитора. Обслуживание должно выполняться квалифицированным персоналом.
- Для обеспечения нормальной работы монитор следует подключать только к тем компьютерам, которые рекомендованы лабораторией по технике безопасности (UL) и имеют соответствующую штепсельную розетку с пометкой 100-240V AC, Min. 1.5A
- Настенная розетка должна располагаться возле оборудования и обеспечивать простой доступ.

# **РЕКОМЕНДАЦИИ ПО МОНТАЖУ**

# **Шарнирная подставка**

#### **Крепление шарнирной подставки к монитору:**

- аккуратно переверните монитор вверх дном (см. рис. 1);
- найдите направляющие желобки на дне монитора;
- вставьте выступы подставки в эти желобки; сдвиньте подставку вперед до щелчка;
- чтобы снять подставку, выполните обратные действия.

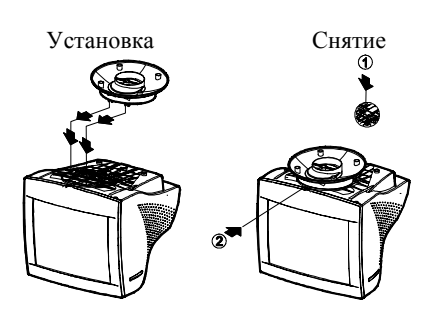

Рис. 1. Установка и снятие шарнирной подставки

# **Шнур питания**

# **Источник питания:**

- 1. Шнур питания должен соответствовать применяемому в вашем регионе стандарту.
- 2. В мониторе установлен универсальный блок питания, работающий в диапазонах напряжения 100/120 В или 220/240 В. Не требуется переключение диапазона питания пользователем.
- 3. Подключите сетевой шнур к монитору и к трехконтактной розетке питания. В зависимости от типа шнура питания монитор может подключаться к настенной розетке или к розетке системного блока компьютера.

# **Сигнальный кабель**

**Подключение сигнального кабеля:** один конец сигнального кабеля подключен к монитору неразъемным соединением. Подключите другой конец сигнального кабеля к видеоадаптеру и затяните два винта на кабельном разъеме (см. рис. 2).

*Предостережение: не перегибайте сигнальный кабель, чтобы не повредить внутренние проводники.* 

**Подключение шнура питания:** вставьте один конец шнура питания в гнездо питания монитора, а другой конец в заземленную розетку, разветвитель, рекомендованный лабораторией по технике безопасности (UL) или в сетевое гнездо на корпусе компьютера.

*Предостережение: если розетка не заземлена (только два отверстия), необходимо установить заземляющий адаптер (поставляется отдельно).*

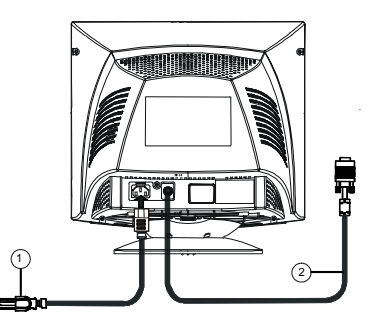

Рис. 2. Подключение кабелей

1. Шнур питания | 2. Сигнальный кабель

# **ИНСТРУКЦИЯ ПО ЭКСПЛУАТАЦИИ**

#### **Основные инструкции**

Выключатель питания находится на лицевой панели монитора. Чтобы включить или выключить монитор, нажмите на выключатель. Другие кнопки управления тоже расположены на лицевой панели (см. рис. 3). При помощи этих кнопок можно настроить изображение.

- Монитор должен быть подключен к сети.
- Сигнальный кабель должен быть подключен к видеоадаптеру.
- Чтобы включить питание монитора, нажмите на кнопку POWER (сеть). Загорится индикатор питания.
- Монитор оборудован уникальной системой быстрого запуска, которая позволяет увидеть изображение на экране монитора уже через несколько секунд после включения питания.

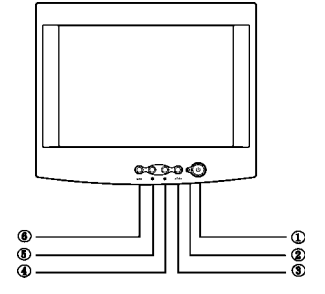

Рис. 3. Внешние кнопки управления

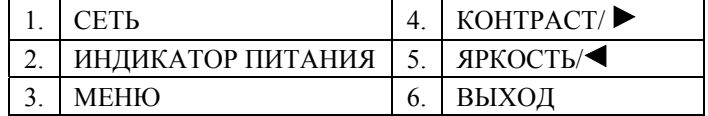

#### **Примечания**

- Не устанавливайте монитор рядом с источниками тепла, под прямыми солнечными лучами, в местах повышенной запыленности и не подвергайте его механической вибрации или ударам.
- Сохраните заводскую упаковку монитора. Она может пригодиться при перевозке.
- Чтобы максимально защитить монитор от повреждений, упакуйте его так же, как он был упакован на заводе.
- Периодически протирайте монитор мягкой тканью. Трудноудалимые пятна протрите тканью, слегка смоченной раствором мягкого очистителя. Не используйте растворители, бензин или абразивные очистители. Они могут испортить внешний вид монитора. Отключите монитор от сети перед чисткой.

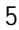

# **КНОПКИ УПРАВЛЕНИЯ НА ЛИЦЕВОЙ ПАНЕЛИ**

• **Сеть:**

нажмите на эту кнопку, чтобы включить или выключить питание монитора.

• **Меню:**

запуск экранного меню монитора или подтверждение настройки.

**Контраст** $\mathbf{\Phi}/\mathbf{\triangleright}$ :

служит для настройки контраста или какой-либо функции экранного меню.

• Яркость  $\frac{1}{2}$  / <

служит для настройки яркости или какой-либо функции экранного меню.

- **Выход:** 
	- выход из экранного меню или прекращение настройки.
- **Индикатор Питания:**

зеленый – питание включено; оранжевый – питание выключено.

### **Настройка параметров**

Для настройки параметров следует открыть экранное меню нажатием кнопки MENU (меню). Появится главное окно экранного меню.

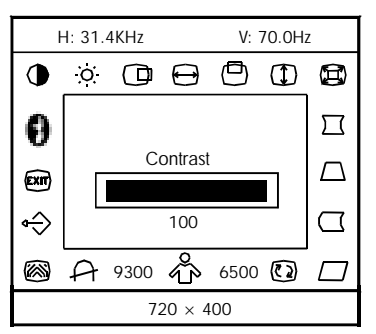

Рис. 4. Окно экранного меню

**Примечание:** если в течение 10 секунд не было произведено никаких действий в экранном меню, текущие настройки сохранятся, а меню автоматически закроется.

# **Настройка изображения**

Описание значков функций

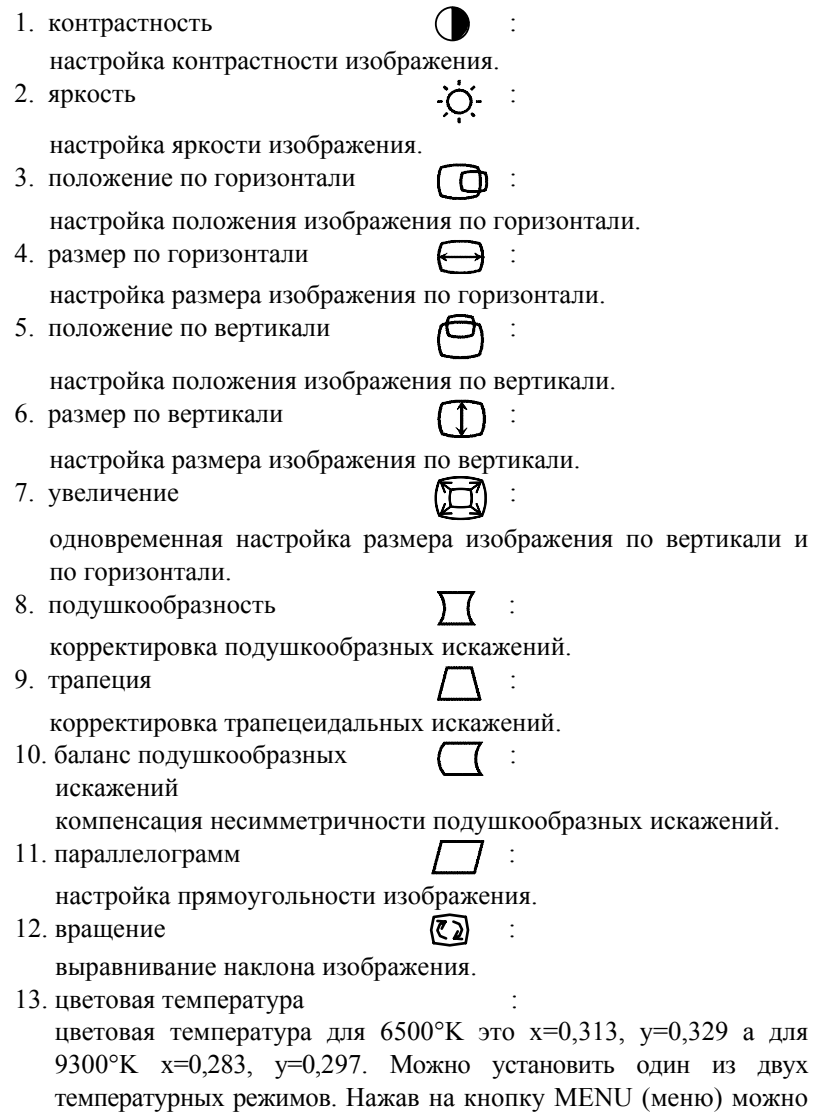

7

установить цветовую температуру 9300°K или 6500°K.

(красный/синий) если нормальный белый 9300°K или теплый белый 6500°K не удовлетворяют вашим требованиям, подстройте уровни красного и синего цветов. 15. размагничивание  $\mathfrak{P}$ : если при перемещении или изменении наклона монитора появились цветовые искажения, выберите эту функцию нажатием кнопки меню и размагнитьте экран. 16. устранение муара **: 3. 1988** муар является следствием взаимодействия люминофорного покрытия монитора и видеосигнала. В некоторых случаях муар становится сильно заметным. Для уменьшения видимости муара нажатием кнопки меню активируйте функцию уменьшения муара Настройте оптимальное значение. Примечание: слишком большое значение коррекции приведет к «потряхиванию» изображения. 17. возврат  $\iff$ : чтобы вернуть заводские предустановки, выберите пункт возврат. 18. выход :

:

закрывает экранное меню. 19. выбор языка  $\bullet$ выбор языка экранного меню.

14. цвет пользователя

# **ИЗОБРАЖЕНИЕ НЕ ВЫВОДИТСЯ НА ЭКРАН МОНИТОРА ПРИ ОТСУТСТВИИ ВИДЕОСИГНАЛА. ДЛЯ КОРЕКТНОЙ РАБОТЫ МОНИТОРА НЕОБХОДИМО НАЛИЧИЕ ВИДЕОСИГНАЛА.**

Данный монитор удовлетворяет требованиям ассоциации по стандартам в области электроники (VESA) и/или агентства по охране окружающей среды США (EPA) и шведской конфедерации служащих (NUTEK). Таким образом, гарантируется сохранение электроэнергии за счет отключения потребления питания при отсутствии видеосигнала. Если на входе монитора какое-то время нет видеосигнала, то монитор автоматически отключится. Это снижает потребление энергии монитором. После возобновления подачи видеосигнала монитор переходит в режим полного потребления электроэнергии, а изображение восстанавливается на экране. Внешне это похоже на включение «хранителя экрана» (screen saver), однако питание отключается полностью. Чтобы восстановить изображение, нажмите любую клавишу на клавиатуре или щелкните мышью.

# **Поддержка «Plug-n-play»**

# **Особенности функции Plug-n-play DDC1/2B**

Монитор оборудован системой VESA DDC1/2B, удовлетворяющей стандартам VESA DDC. Система позволяет передавать данные о состоянии и возможностях монитора в компьютер пользователя. Существует два канала взаимодействия: DDC1 и DDC2B.

Канал DDC1 является однонаправленным и предназначен для последовательной передачи информации через интерфейс EDID. Канал DDC2B является двунаправленным и основан на протоколе I²C. EDIDинформация может передаваться и через канал DDC2B.

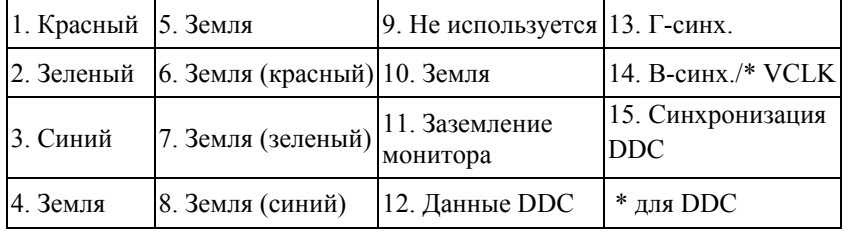

#### **Назначение выводов сигнального кабеля:**

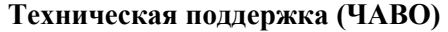

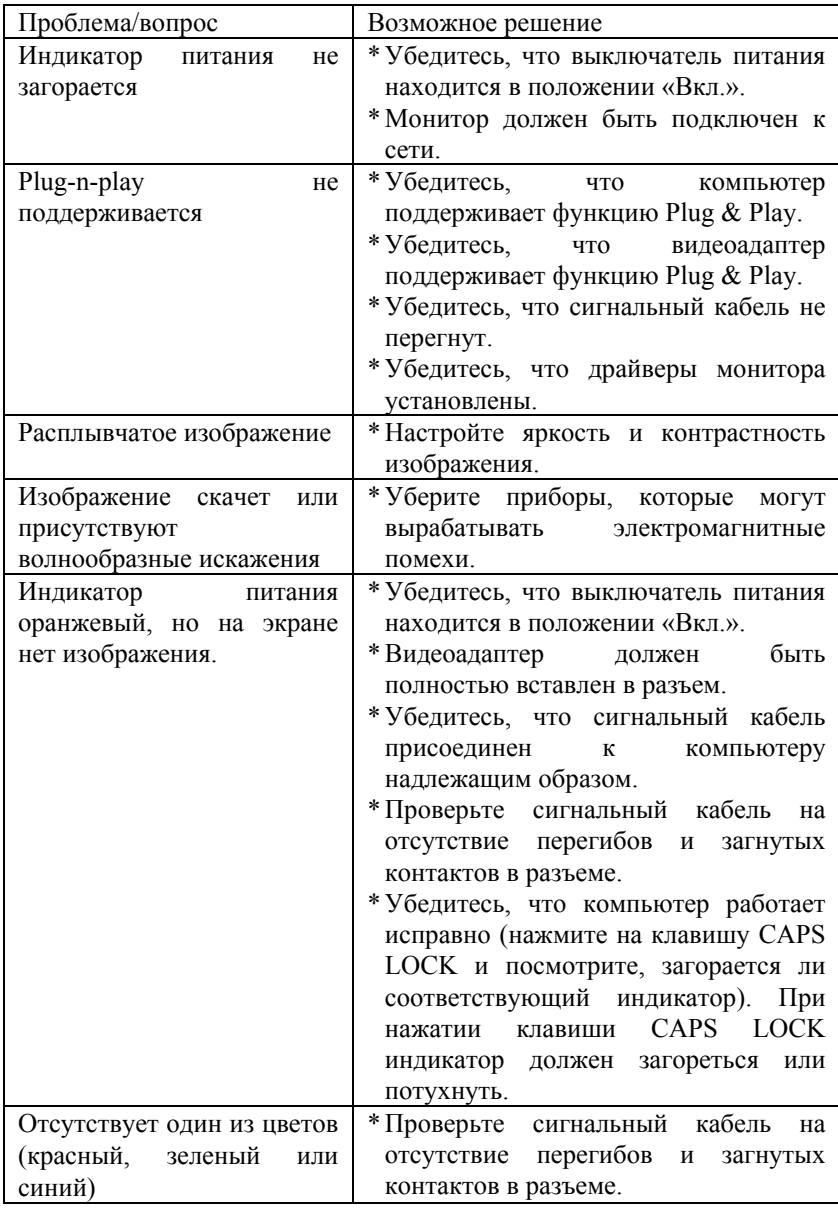

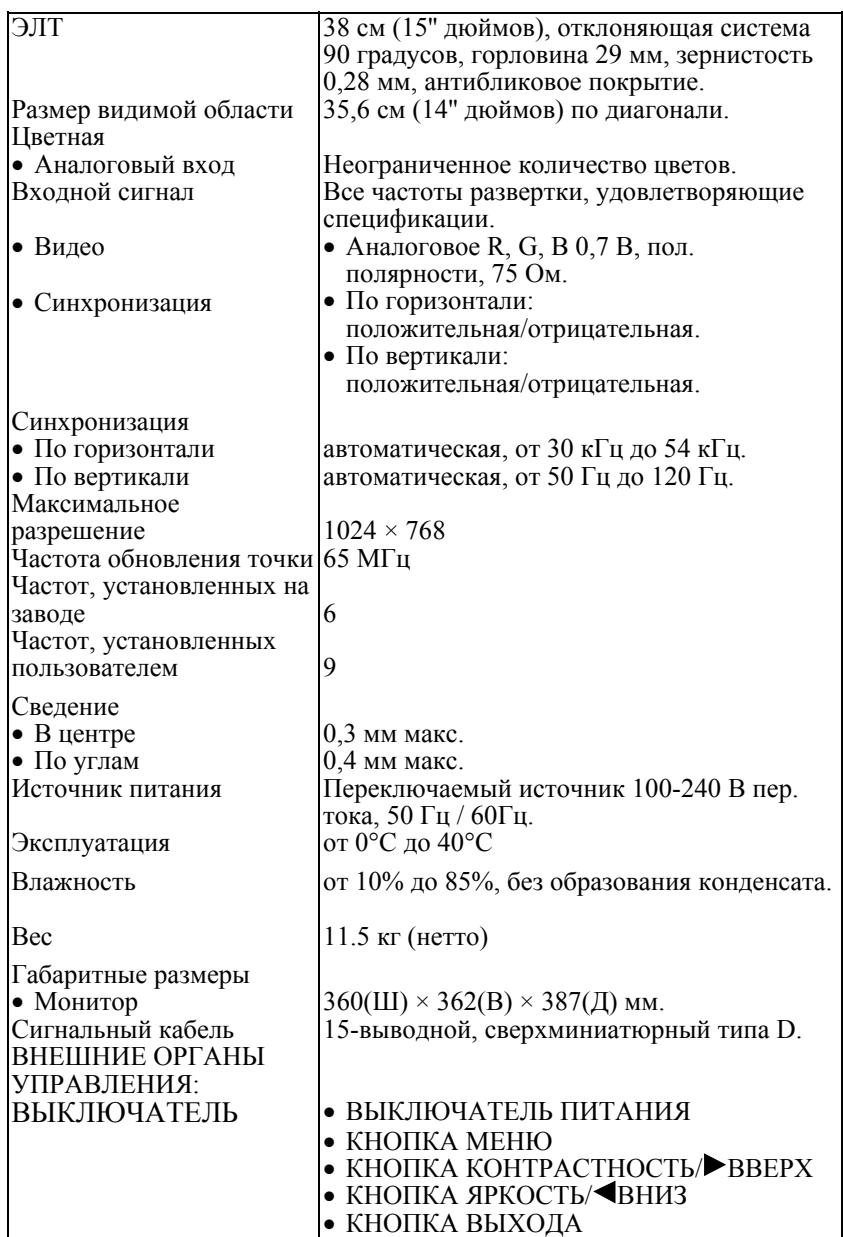

# **ПРИЛОЖЕНИЕ А. ТЕХНИЧЕСКИЕ ХАРАКТЕРИСТИКИ**

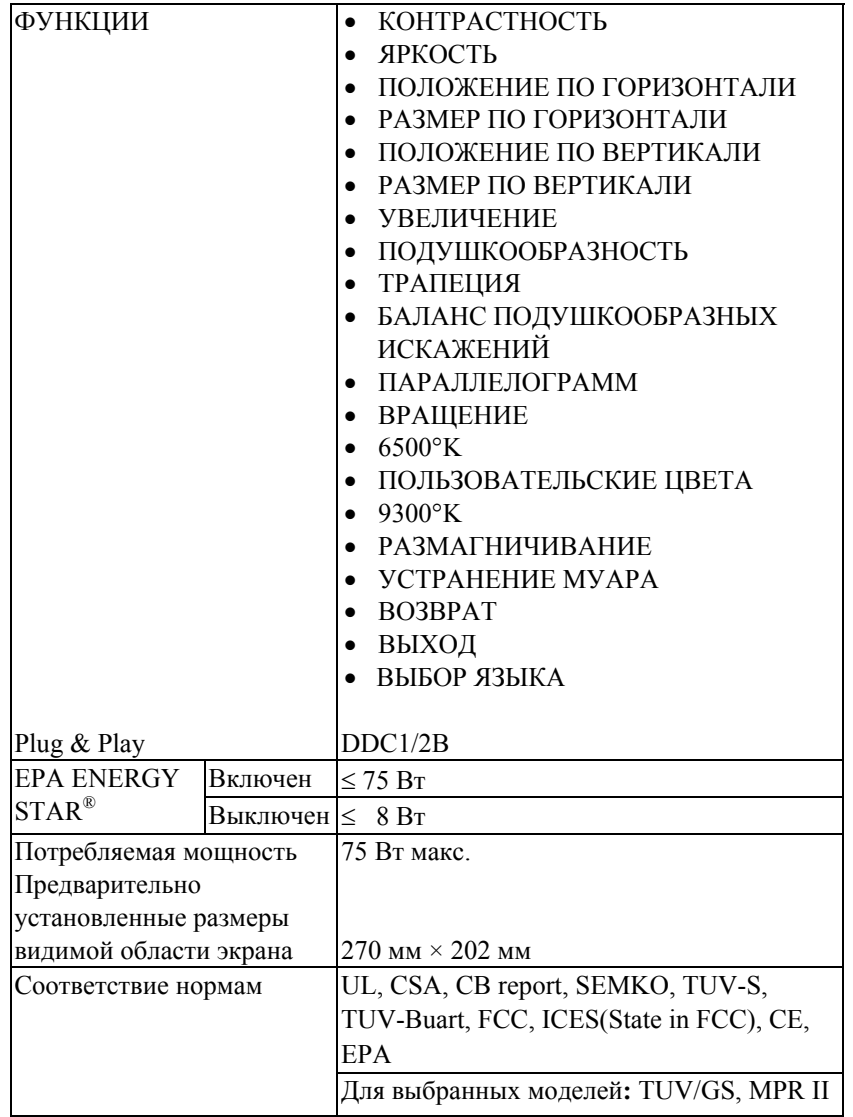

| СТАНДАРТ       | <b>PA3PEIIIEHUE</b> | ЧАСТОТА ПО<br><b>ГОРИЗОНТАЛИ</b> | ЧАСТОТА ПО<br><b>ВЕРТИКАЛИ</b> |
|----------------|---------------------|----------------------------------|--------------------------------|
| <b>IBM</b>     | $720\times400$      | 31.5kHz                          | 70Hz                           |
| VGA            | $640\times480$      | 31.5kHz                          | 60Hz                           |
| <b>VESA/85</b> | $640\times480$      | 37.5kHz                          | 75Hz                           |
| VESA/85        | $800\times600$      | 46.9kHz                          | 75Hz                           |
| VESA/85        | $800\times600$      | 53.6kHz                          | 85Hz                           |
| VESA/60        | $1024 \times 768$   | 48.4kHz                          | 60Hz                           |

**Приложение Б. Таблица поддерживаемых частот, установленных на заводе-изготовителе**

#### **Международное гарантийное соглашение**

Уважаемый покупатель!

Благодарим вас за покупку изделия производства компании Philips, которое соответствует высочайшим требованиям стандартов качества.

При обнаружении какой-либо неисправности в приобретенном изделии компания Philips гарантирует бесплатную замену неисправных элементов независимо от страны, в которой будет производиться ремонт, в течение 12 месяцев со дня продажи. Данное международное соглашение является дополнением к существующим гарантийным обязательствам, которые компания Philips и ее продавцы предоставляют в стране, где изделие было реализовано, и не влияет на ваши законные права покупателя.

Гарантийные обязательства компании Philips имеют силу по предъявлению счета-фактуры или чека, на которых указаны дата приобретения, имя продавца, а так же название модели и заводской номер изделия, только если изделие использовалось по назначению в соответствии с инструкцией по эксплуатации.

Вам могут отказать в гарантийном обслуживании в следующих случаях:

- документы имеют какие-либо изменения или неразборчиво написаны;
- название модели и номер продукта отсутствуют, были изменены, стерты или неразборчиво написаны;
- в изделие внесены какие-либо усовершенствования или изменения, выполненные организацией или человеком не имеющими на то право;
- повреждение произошло из-за внешних воздействий, таких как грозовой разряд, вода или огонь, неправильное использование, небрежность и т.д.

Данная гарантия не имеет силы, если возникла необходимость внесения изменений в изделие для выполнения технических требований, которые действуют в тех странах, для которых изделие не было предназначено изначально. Поэтому всегда проверяйте, предназначено ли изделие для использования в вашей стране.

Если изделие компании Philips работает неправильно или имеет неисправности, свяжитесь с продавцом. Если вам требуется обслуживание в другой стране, вы можете получить контакты продавца в справочной службе компании Philips, телефон и факс которой вы найдете в соответствующей части данной инструкции.

Мы рекомендуем вам внимательно прочитать инструкцию по эксплуатации изделия, перед тем как связаться с продавцом. Если у вас есть вопросы, на которые продавец не в состоянии дать ответ, свяжитесь с центром информационной поддержки покупателей компании Philips или посетите

веб-сайт: *http://www.philips.com*

# Consumer Information Centers

# Western Europe

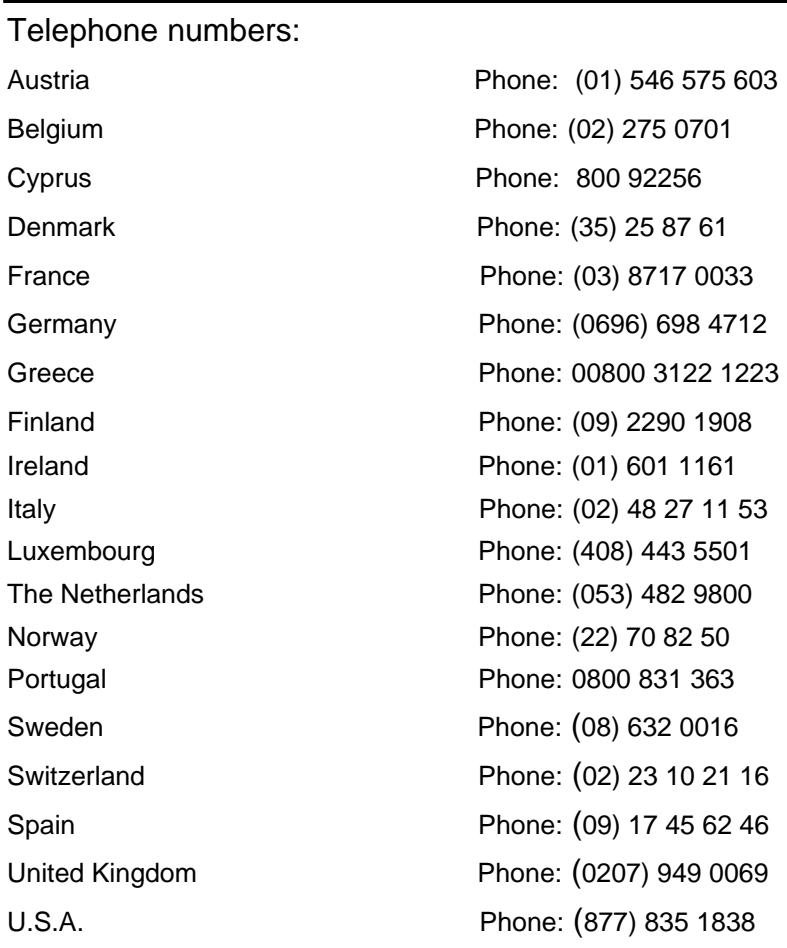

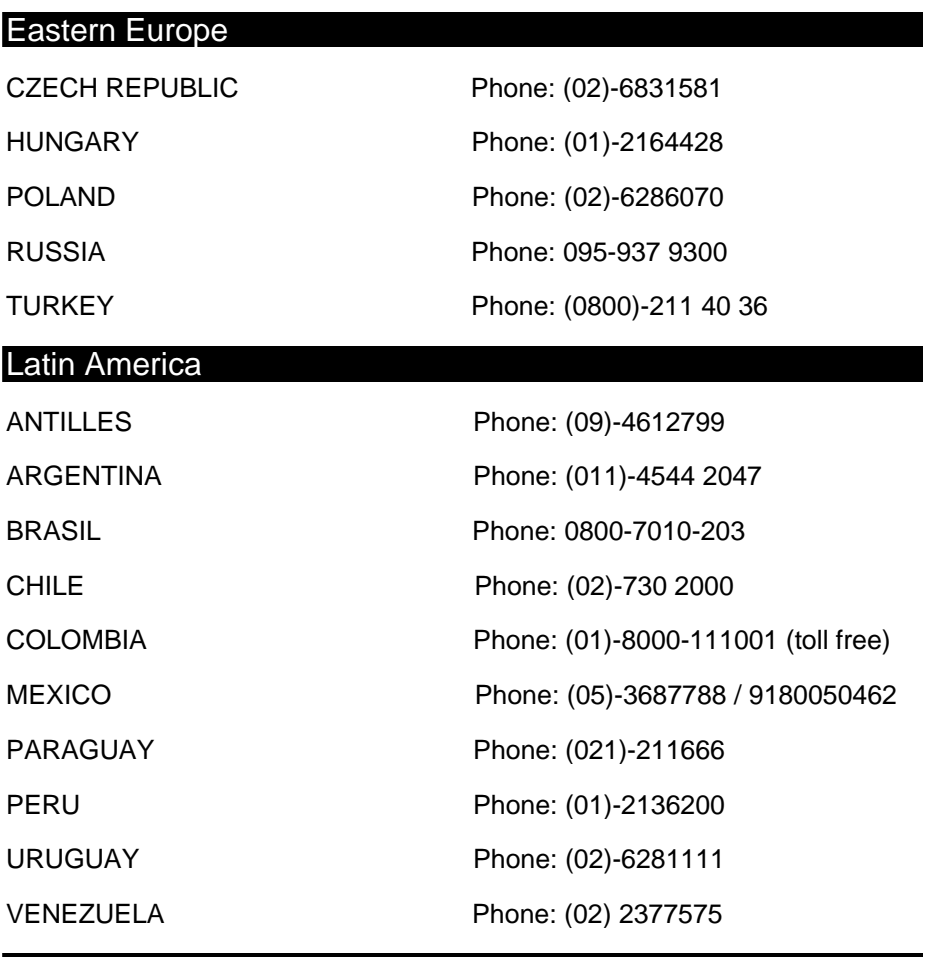

# Canada

CANADA Phone: 800- 479-6696

Free Manuals Download Website [http://myh66.com](http://myh66.com/) [http://usermanuals.us](http://usermanuals.us/) [http://www.somanuals.com](http://www.somanuals.com/) [http://www.4manuals.cc](http://www.4manuals.cc/) [http://www.manual-lib.com](http://www.manual-lib.com/) [http://www.404manual.com](http://www.404manual.com/) [http://www.luxmanual.com](http://www.luxmanual.com/) [http://aubethermostatmanual.com](http://aubethermostatmanual.com/) Golf course search by state [http://golfingnear.com](http://www.golfingnear.com/)

Email search by domain

[http://emailbydomain.com](http://emailbydomain.com/) Auto manuals search

[http://auto.somanuals.com](http://auto.somanuals.com/) TV manuals search

[http://tv.somanuals.com](http://tv.somanuals.com/)